## *L/ b*

# lJNIVERSIDAD NACIONAL AUTÓNOMA DE MÉXICO ESCUELA NACIONAL DE ESTUDIOS PROFESIONALES CAMPUS ARAGÓN 293977 ~~ESTUDIO V FACTIBILIDAD PARA EL DISEÑO Y APLICACIÓN DE UNA RED INTRANET" T E S I S QUE PARA OBTENER EL TITULO DE: INGENIERO EN COMPUTACIÓN r R E S E N T A :  $MA^{Q}$ ANTONIA MONTES DE OCA CALIZ SAN JUAN DE ARAGÓN, EDO. DE MEXICO 2001. TESIS CON FALLA DE ORIGEN

'Ir.

 $\hat{z}$ 

W  $\sum_{i=1}^N \mathbb{E}[\mathbf{1}_i]$ 

颂春

the construction of the staff

 $\mathfrak{f}$ 

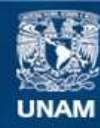

Universidad Nacional Autónoma de México

**UNAM – Dirección General de Bibliotecas Tesis Digitales Restricciones de uso**

#### **DERECHOS RESERVADOS © PROHIBIDA SU REPRODUCCIÓN TOTAL O PARCIAL**

Todo el material contenido en esta tesis esta protegido por la Ley Federal del Derecho de Autor (LFDA) de los Estados Unidos Mexicanos (México).

**Biblioteca Central** 

Dirección General de Bibliotecas de la UNAM

El uso de imágenes, fragmentos de videos, y demás material que sea objeto de protección de los derechos de autor, será exclusivamente para fines educativos e informativos y deberá citar la fuente donde la obtuvo mencionando el autor o autores. Cualquier uso distinto como el lucro, reproducción, edición o modificación, será perseguido y sancionado por el respectivo titular de los Derechos de Autor.

# , PAGINACION DISCONTINUA

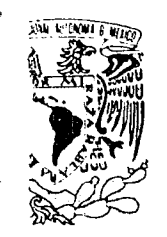

#### **ESCUELA NACIONAL DE ESTUDIOS PROFESIONALES ARAGÓN**

DIRECCIÓN

#### **DUPLICADO**

MAD NACIONAL PNºMA DE MEXICO

 $\ddot{\phantom{1}}$ ; ~,.",.<~~~l  $\mathbb{P}^{\mathcal{A}}_{\mathcal{A}^{\mathcal{B}}}$ 

 $\sum_{i=1}^{n}$ 

MA. ANTONIA MONTES DE OCA CALIZ PRESENTE.

En contestación a su solicitud de fecha 13 de febrero de 1998, relativa a la autorización que se le debe conceder para que el profesor, Ing. ROBERTO BLANCO BAUTISTA pueda dirigirle el trabajo de Tesis denominado, "ESTUDIO y FACTIBILIDAD PARA EL DISEÑO Y APLICACIÓN DE UNA RED INTRANET", con fundamento 6 y siguientes, del Reglamento para Exámenes Profesionales en esta Escuela, y toda vez que la documentación presentada por usted reúne los requisitos que establece el precitado Reglamento; me permito comunicarle que ha sido aprobada su solicitud.

Aprovecho la ocasión para reiterarle mi distinguida consideración.

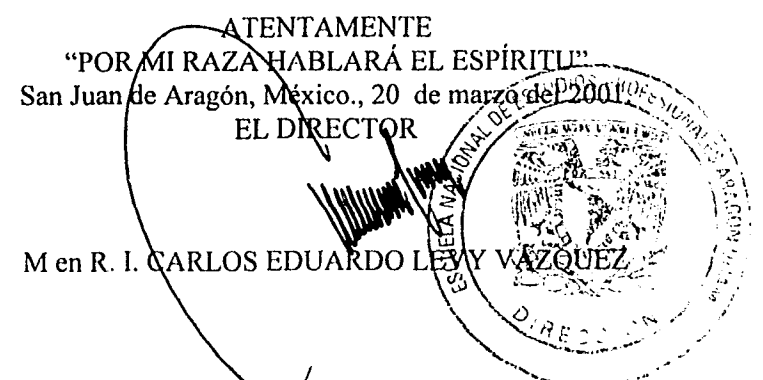

Nota: La aceptación del tema de tesis y asesor de la misma fue registrada en la Secretaría Académica de esta Escuela con fecha 17 de febrero de 1998.

: e p Secretaríal Académica. C p Jefatura de la Carrera de Ingeniería en Computación.  $C$  p Asesor de Fesis.

CELV/AIR/RCC/cma\*

! ~

#### **DEDICATORIA**

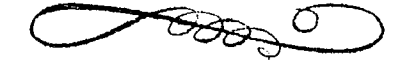

A mi Esposo José Francisco.

Por su amor, su apoyo y su ejemplo por todo lo que me inspira, ha sido posible que logre estó meta.

A nuestro Hijo José Antonio.

Que es nuestra fortuna e inspiración para realizarnos.

A mi Papá Antonio que siempre esta en mi mente.

Cuyo amor, visión y esperanza me proporcionó los medios para continuar por un mejor camino.

En cumplimiento de su ilusión, que ahora es una realidad mi Iif'Jlación.

A mi Mamó Caro.

Cuyo amor, apoyo, y sacrificio guió mis pasos para la culminación de mis estudios.

A mis Hermanos.

Alejandro, Angélica, Martha y Fabián a quienes quiero infinitamente.

of a staff of continuing potential company program provided a continuing continuing and continuing the continuing

ł

Gracias a Dios.

 $\beta \rightarrow -\beta \gamma \rightarrow -\beta \gamma \gamma$ 

1995年10月10日至10年4月10日至少,1月1日至少年1月1日至1月1日

#### **AGRADECIMIENTOS.**

Mi agradecimiento y gratitud.

A la Universidad Nacional Autónoma de México. en especial a la Enep Aragón por haberme proporcionado todo lo necesario para una formación profesional.

A mi Director de Tésis Ing. Roberto Blanco Bautista

> Por proporcionarme el apoyo necesario y oportuno para llevar a cabo este trabajo.

A mis Sinodales por su apoyo oportuno, Gracias.

Ing. David Moisés Terón Pérez Ing. Martfn Hernández Hemóndez. In9. Antonia Navarro Gonzólez

y en especial a:

Ing. Gladls Fuentes Chóvez

Por su amistad y su incondicional Ayuda.

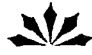

الموارد والمحاور والمستروح والمستور والمتعاد والمتعاقب والمستعرف والمعاري والمراكبات والمتعارض والمستري والمستعمل

INDICE . **• PÁ61NI** 

 $\mathbf{I}$ 

#### **INTRODUCCIÓN**

#### **CAPITULO l. CONCEPTOS GENERALES**

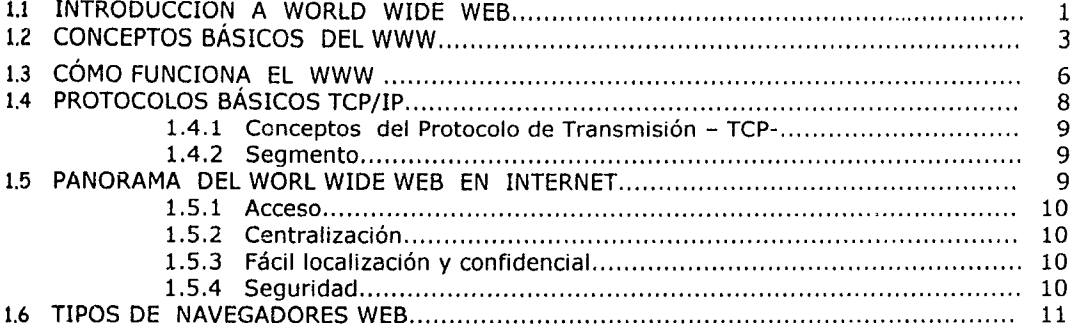

#### **CAPITULO 11. ANTECEDENTES.**

المستنب المستنقص والمستحدث والمقرب والهوالا والمستحدث والمحارب المتحدث والمستحيل ووالمحافظة المتعاقب والمراقع

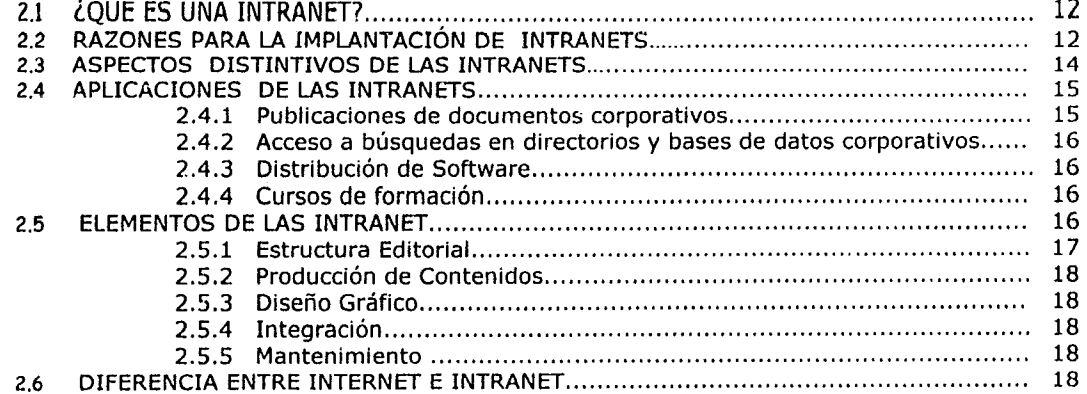

#### **CAPITULO 111. SELECCIÓN DE LA ARQUITECTURA DE UNA INTRANET.**

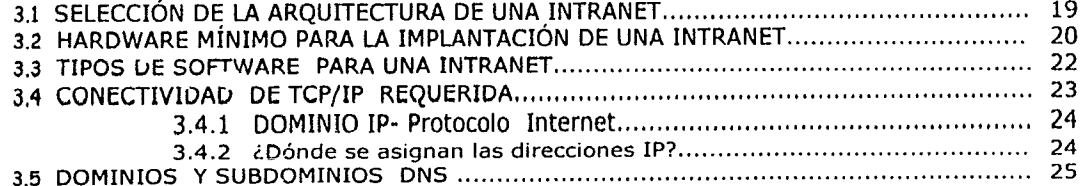

 $\zeta_{\rm ss}$ 

 $\mathbb{C}^{\mathbb{Z}}$ 

 $\mu\lambda$ 

#### **CAPITULO IV. DISEÑO Y CREACIÓN DE UNA INTRANET.**

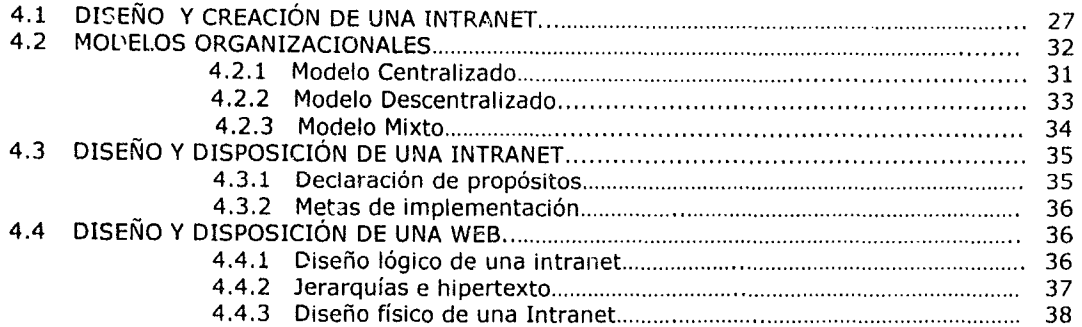

#### **CAPITULO V. INSTALACIÓN DE UNA INTRANET.**

 $\frac{e^{i\theta}}{2\pi}$  ,  $\frac{1}{2}$ 

ЦУ.

 $\hat{G}$  or  $\hat{G}$  ,  $\hat{G}$  ,  $\hat{G}$  ,  $\hat{G}$ 

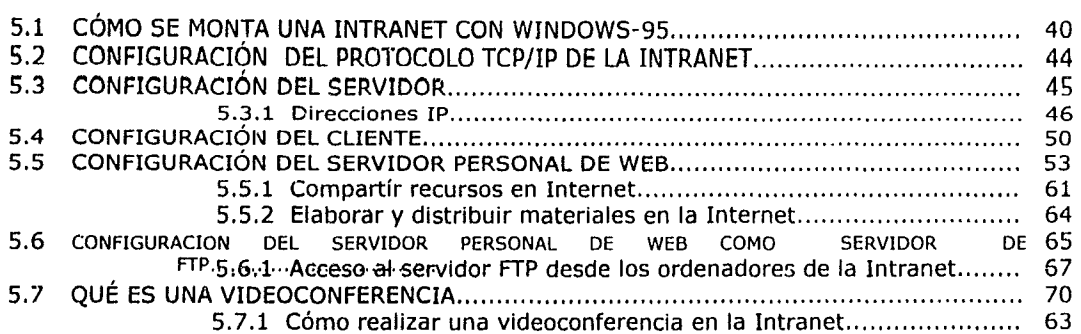

#### **CAPITULO VI. APLICACIÓN EN LA EMPRESA HERSYMAC.**

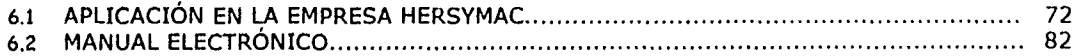

#### **CAPITULO VII. COSTO· BENEFICIO LA INTRANET**

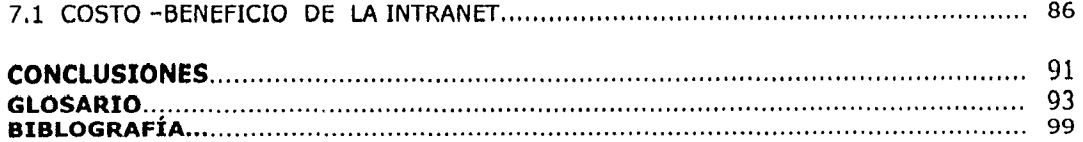

#### **INTRODUCCiÓN**

La realización de este trabajo busca. por una parte. generar un documento que sirva como guía introductoria para aquellas personas que pretenden adentrarse en el tema de las INTRANETS

El contenido de esta tesis se divide en siete capítulos:

 $\mathcal{J}$ 

 $\int_{\mathbb{R}^d}$ 

Eli el capitula 1. Se da una recopilación de conceptos básicos de Internet, el cómo funciona. además, se describe el panorama del Worl \'Vide \'Veb en Internet.

Ell el calititifo ?. Se define el concepto de INTRANET; dando respuesta a las siguientes preguntas: f, *O:* ¿Quién la crea? ¿Quién lo utiliza? ¿Quién la administra?

Habiendo definido los puntos de partida y el marco teórico en III (::::illa 3. Se determina el tipo de Hardware y Software que se necesita para la puesta en marcha de una Intranet.

fI C:1UHalo il. Trata acerca del diseño y creación de una Intranet; se fundamentan modelos organizacionoles para la asignación de responsabilidades para el diseño de una Intranet.

Conjuntamente con los resultados logrados en la investigación del capitulo anterior; Se instala la Intranet en el capitulo 5.

En el canitulo 6. Se describe a detalle como funciona la Intranet en la empresa Hersymac (siendo la empresa de aplicación de la Intranet).

Finalmente en el tamulla 1 Se plantea el costo y el beneficio que trajo consigo la puesta en marcha de la Intranet en Hersymac.

Al finol del trabajo se presenta el glosario de términos particulares. la bibliografía utilizada y las conclusiones.

 $\mathbf{i}$ 

#### **CAPíTULO**

#### **CONCEPTOS GENERALES**

#### **1.1 INTRODUCCIÓN A WORLD WIDE WEB.**

#### **OBJETIVOS;**

نمبد

- CO;loc:er *los* C0f12eptos *relacionados* con *el* mundo de lnter:let.
- Explicar qué es una red de ordenadores Internet, su estructura y funcionamiento
- Obtener una panorámica del World Wide Web en Internet
- Profundizar en la manera como Web se adapta al protocolo TCP/IP a nivel mundial.
- Conocer los términos más comunes del W.W.W

Una red de ordenadores es un conjunto de 2 Ó más ordenadores interconectados entre sí. con capacidad para comunicarse siguiendo un protocolo determinado. La complejidad de la red dependerá del número de ordenadores que estén conectados.

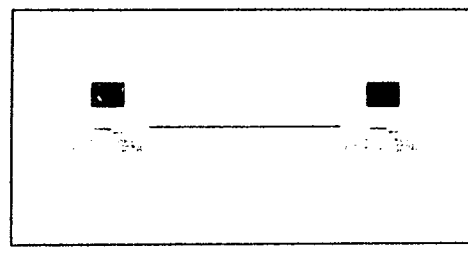

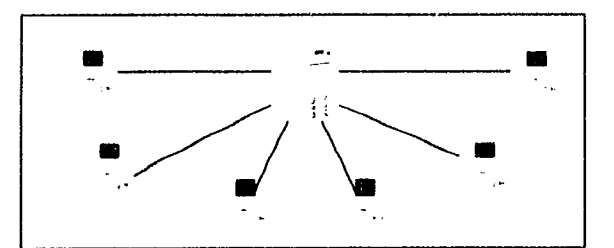

*Red sencilla Red compleja Red compleja* 

)~ Según el tamaño de las mismas se clasifican en tres grupos:

**LAN** (Local Area Network): Redes de Áreas Local

**MAN** (Medium Areo Network): Redes de Área Media

**WAN** (Wide Areo Network): Redes de Área Extensa

 $\mathcal{F}$  1

- )~ Según la topología de las mismas:
	- Redes en Árbol Redes en Estrella
	- En Anillo
	- En Bus

 $\mathbb{Z}^{(a)}$ 

्रे

Mixtas

<sup>~</sup>*.. J* 

En base a lo anterior internet se define simplemente como una red de ordenadores a nivel mundial. que utiliza el conjunto de protocolos TCP /IP poro ofrecer una serie de servicios a sus usuorios. Los ordenadores que componen la Internet se denominan **Servidores.** y están conectados entre si por medio de canales de banda ancha (de gran capacidad). lo que supone la utilización de máquinas de gran capacidad y velocidad, y por lo tanto de gran coste económico. Esto significa que un usuario común no pOdrá conectarse directamente a la Red. y tendrá que hacerlo a través de lo que se denomina un **Proveedor de** Acceso.Como se muestra en la Fig.l al

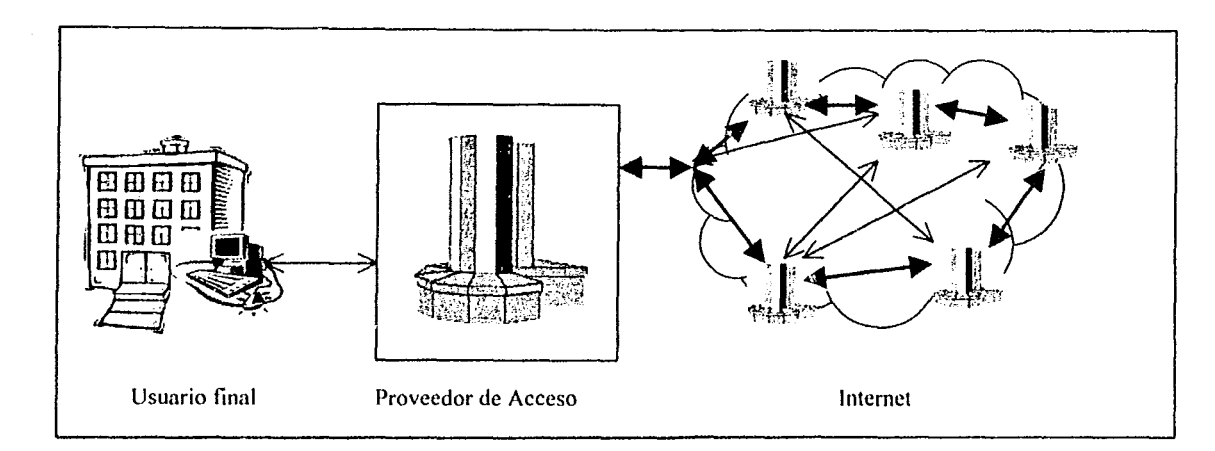

#### *Fig. la) Esquema de acceso*

Entre los propósitos fundamentales en el desarrollo del WWW se pueden destacar el uso de recursos multimedia y el uso de hiper-conexiones. Esto es. la transferencia de información se realizo mediante documentos que combinan texto. imágenes. audio V vídeo. Pero además. los documentos relacionados se enlazan mediante etiquetas especiales. aún cuando los documentos se encuentren en diferentes máquinas. en diferentes redes. localizadas en lejanos países y en formatos distintos.

El navegador (Web browsers) es la aplicación cliente para accesar Internet. El propósito del navegador consiste en manejar las peticiones del usuario y presentarle la información cómo una secuencia de páginas de Hipertexto entrelazadas. El navegador es responsable de elegir la máquina anfitrión a donde deberá conectarse. así como los recursos gráficos necesarios para desplegar la información en la partalla del usuario.

**Service** Strategies

 $\overline{2}$ 

Del otro lado, la máquina que está ofreciendo la información debe tener corriendo una aplicación que atienaa las peticiones que le llegan y transmita la información pertinente al navegador. Tal programa se denomina servidor de Web.

La conexión entre el servidor y el navegador está activa tan sólo el tiempo necesario para que el navegador envíe la petición y para que el servidor le regrese el documento solicitado. Como en una telaraña. en el WWW no hay una estructura jerárquica. Podemos accesar a un punto desde diferentes direcciones y partir de ahí hacia cualquier otro punto.

#### **1.2 CONCEPTOS BÁSICOS DEL WWW.**

Un protocolo de comunicación es aquél que permite que las máquinas se comuniquen entre sí. siguiendo un arden. para intercambiar e interpretar información. El protocolo que los servidores y clientes WWW usan para comunicarse se llama Protocolo de Transferencia de Hipertexto (HTTP. HyperText Transfer Protocol). Todos los servidores y clientes WWW deben ser capaces de entender este protocolo a fin de enviar y recibir documentos hipermedia. Por esto. a los servidores WWW se les llama frecuentemente servidores HTIP.

El lenguaje estándar que "entiende" el WWW para crear y reconocer documentos de Hipertexto es el HTML (Hypertext Markup Language). utilizado para crear páginas de WWW.

#### **¿Qué es URL?**

 $\mathcal{C}_{\mathcal{A}}^{\mathcal{A}}$ 

 $\mathcal{L}$ 

El World Wide Web utiliza los localizadores de Recursos Uniforme (URL. Uniform Resource Locators) para conectarse a otros servicios de la red. Es posible representar cualquier archivo o servicio en Internet con un URl. De esta manera. las ligas pueden hacerse no solamente a otros textos y medios. sino también a otra red o servicios. El éxito de! World Wide Web es la facilidad que se tiene para navegar sin la necesidad de aprender comandos complicados. Únicamente se necesita conocer el manejo de un ambiente gráfico de ventanas y del ratón.

Algunos servidores WWW incluye encriptación y capacidades de autenticación de cliente. Esto significa que el servidor es capaz de enviar y recibir los datos seguros. es decir. que sólo la persona que envía los datos y el que los recibe conoce la información transmitida. Lo anterior permite tener un control entre servidores y clientes con el fin de mantener seguros y privados los datos que *se*  transfieran. Por ejemplo. si un banco desea instalar un servidor WWW para que sus clientes de WWW realicen operaciones financieras. debe asegurar que la transferencia de información sea segura y que únicamente el usuario y el banco la conozcan.

#### **¿Qué es MIME?**

Multipurpose Internet Mail Extensions. Un standard que define y amplia la capacidad del e-mail standard. como la forma de enviar caracteres de 8 bits codificados o no. y como enviar ficheros de diferentes tipos definidos o no en los mensajes.

 $\mathfrak{c}$ 

*'7F 3* 

#### **¿Qué es TELNET?**

Es el protocolo de "conexión" a otro ordenador, de hecho la mayoría de los servicios posteriores, se basan en telnet (pe. FTP, HTTP). Haciendo telnet a una máquina, ejecutas programas en ella, recibiendo tú la entrada/salida.

#### **¿Qué es un PROXY?**

El proxy es un servidor que actúa como un cache. Los usuarios que se conecten al proxy, le pedirán las paginas web o los ficheros que deseen y el se encargará de traerlos de Internet. Además, el servidor de proxy recuerda las páginas, así que una página que ya haya sido pedida por cualquier persona, el nuevo usuario que la pida se la traerá de nuestro servidor, no de Internet. Con esto se mejora la velocidad y se evitan posibles colapsos en servidores remotos.

#### **¿Qué es POpn**

El POP3 (Post Office Protocol. versión 3) Es un estándar en Internet que define el acceso a un buzón de correo en una máquina host que se encuentra en la red. En otras palabras, para acceder a tu correo en Internet necesitas decirle a tu programa que gestiona el correo dónde tienes (dirección) tu buzón de correo contratado, entonces le das una dirección para que el programa busque tu correo en esa máquina. Normalmente esta dirección es de la forma POP3.nombreservidor.dominio.

#### **¿Qué es Wjnsocks 1.**

Winsocks Abreviatura de 'Windows Sockets". Winsocks es un conjunto de especificaciones o estándares para los programadores que crean aplicaciones TCP/IP para Windows

#### **¿Qué es SLIP y PPP?**

and an experience of the power about the Character of the context of

SLIP. siglas de "Serial Une Internet Protocol" (Protocolo Internet de línea serie), y ppp, siglas de "Point-to-Point Protocol" (Protocolo punto a punto), son estándares Internet para la transmisión de paquetes de protocolo internet (IP) a través de líneas serie (líneas telefónicas). La información Internet esta empaquetada en paquetes IP. un método de inclusión de datos en unidades de pequeño tamaño transmisibles (empaquetadas en un ordenador y desempaquetadas en otro).

Un proveedor de servicio puede ofrecer SLIP, PPP o ambos. Tu ordenador deberá emplear software de conexión (por lo general suministrado por el proveedor del servicio) que concuerde con el protocolo del software de conexión al servidor. PPP es un protocolo mas reciente y más robusto que SLIP.

 $\alpha = \alpha_0 = -\alpha_{\alpha+1} - \alpha_{\alpha+1}$ 

 $\beta \in \mathcal{C}$  , we have a set of  $\mathcal{A}_1$  , and the simple set of  $\alpha$ 

 $\mathbb{G}^3$  4

#### ¿Qué son las cookies?

Las cookies son información que se guarda en tu ordenador desde el servidor al que llamas. Permite que los propietarios del ordenador donde esta la página que te manda la cookie y sepan cuantas veces (il mes las visitas. Todo esto les permite hacerse una idea de tus hábitos de navegación, para realizar estadísticas, para mejorar su publicidad. También sirven para que el servidor sepa cual fue el último anuncio que te pasó(poro así no volvértelo a poner hasta que vuelva a tocar).

#### **¿Qué es el RADIUS'?,**

RADIUS: Remole Authentication Dial In User Service. Es un software de dominio publico. Básicamente es un software que identifica usuarios que acceden de forma remota a un servidor, permitiendo asignarles direcciones de red de forma dinámica. Cuando se habla de RADIUS en el contexto de Infovia e Internet, hay dos partes diferenciadas, la del Centro de Servicio Infovia (CSIV) y la del proveedor, El proveedor ha de instalarlo, por el funcionamiento de Infovia: Infovia esta basada en direcciones IP del rango reservado a redes privadas. Cuando un usuario accede o Infovia con un login y password genéricos (infovio/infovio) el CSIV le asigna una dirección IP de esas reservadas, por eso no puede 'salir' a Internet. Sin embargo, si el usuario accede con su login concreto (pepe@xxxx.es/xxxxxx) el radius del CSIV hace una consulta al radius del proveedor correspondiente. que mira en su base de datos a ver si pepe es usuario suyo, y si lo es selecciona una dirección IP libre del rango de direcciones registradas Internet suyo (y por tanto validas para 'salir'), y le dice al radius del CSIV que le asigne esa dirección IP al usuario lIamante.

#### **¿Qué es un Eirewall?**

**Un** "Firewall" es un conjunto de medidas de seguridad, la fundamental es un servidor "proxie" mediante el que se redirigen las llamadas entrantes/salientes para filtrar los usos no permitidos y prevenir accesos ilegales. Existen diferentes técnicas de seguridad complementarias: encriptación, "tunning". Su utilidad es obvia: separar una red de Internet y filtrar las transacciones entre una y otra, para garantizar la seguridad.

#### **¿Qué es Full-DuDlex ?**

El full duplex es simplemente un termino que indica la característica de cualquier hardware. de enviar y recibir datos al mismo tiempo. En este caso es la posibilidad que tienen algunas tarjetas de sonido. de grabar y reproducir a la vez. Esto se utiliza sobre todo para Internel. para los programas corno el Internet Phone, o el FreeTelephone, que permiten hablar con cualquier persona que esté conectada, con un micrófono y una tarjeta de sonido. En este caso, con el Full Duplex puedes escuchar a la otra persona, a la vez que estás hablando.

'ir' *5* 

#### **¿Qyé es e! nOdQ neutro?**

Un punto de interconexión de los proveedores de Internet (los carriers) españoles. para intercambiar el trafico local. en vez de como se hace ahora. que si le mandas un mensaje a alguien de otro proveedor prácticamente se recorre medio mundo. ya que cada uno tiene una salida internacional diferente.

#### **Qyé es 8FC?**

Las RFC's (Request For Comments) son documentos técnicos relativos a Internet, sus protocolos, convenciones, etc.. Hay borradores, propuestas de estándar, experimentales, históricos...

#### **¿Qué es leo?**

Es un programa que se abre cada vez que uno se conecta a Internet y te avisa quienes de tus amigos (también con icq) están en ese preciso momento en Internet por lo tanto puedes enviarles pequeños mensajes directos (no pasan por el e-maíl), chatear directamente (sin ire). puedes enviarles archivos. url, y si tienes su permisos, abrirles algún programa de voz liphone, netmeeting...) en su ordenador y en el tuyo a la vez, y que se llamen los ordenadores, etc...

#### **1.3 ¿CÓMO FUNCIONA EL WWW?**

Todos los navegadores Web funcionan. en esencia. de la misma manera. no importa si son gráficos o no. Observa lo que sucede al hacer clic en un hipervínculo.

El navegador lee un documento escrito en HTML desplegándolo e interpretando todos los códigos de señalización que están en el documento. Cuando se hace clic sobre un hipervínculo dentro de un documento. el navegador utilizará el protocolo de transferencia de Hipertexto (HTTP) para enviar una solicitud de red a un servidor Web. a fin de tener acceso al nuevo documento o servicio especificado por el hipervínculo. También mediante el protocolo de HTTP, el servidor Web responde a la solicitud con el documento u otra información que se haya solicitado.

Enseguida el software del navegador lee e interpreta esa información y la presenta en el formato correcto. un simple clic en un hipervínculo inicia muy importante serie de eventos donde participa no solo el software del navegador Web. sino también un servidor Web en alguna parte de Internet. La suiguiente Fig. 1b) se muestra a continuación.

**Service** 

and a state of

œ

6

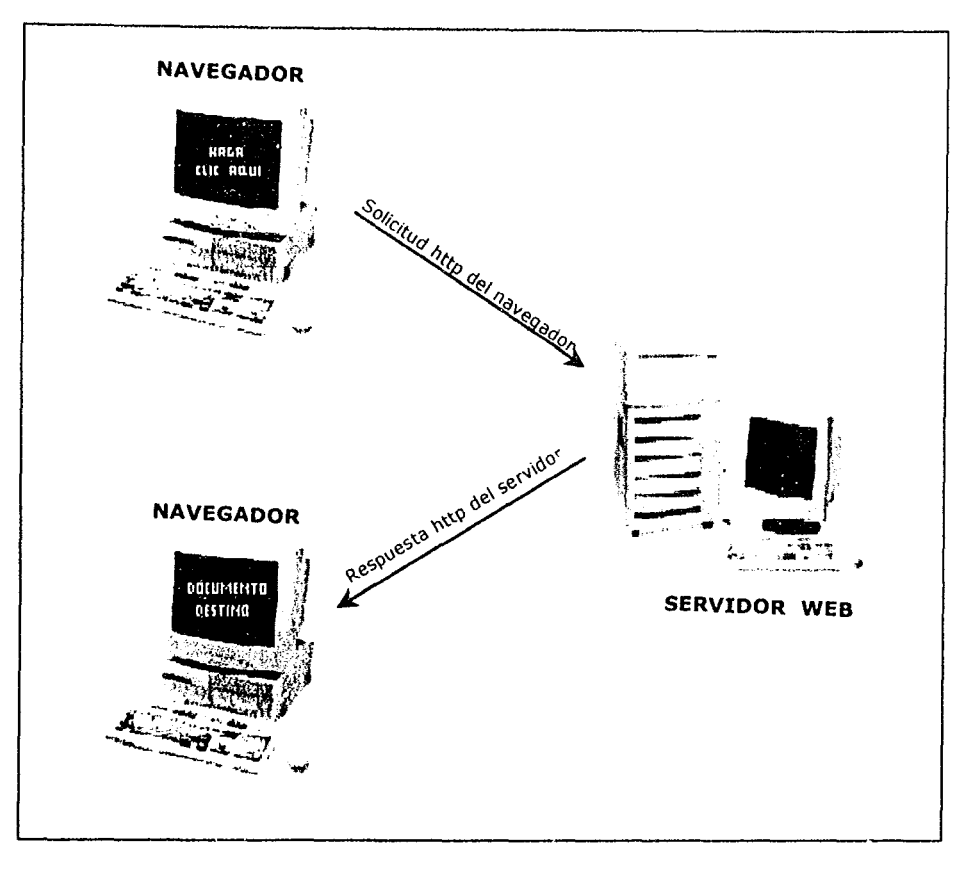

**Fig.lb) Ejemplo de un Hipervínculo.** 

Por ejemplo. supongamos que nos han pasado la dirección:

#### **http://www.pangea.org/org/pam/-porta.htm/**

que corresponde a la revista escolar interactiva "Un pam de net". En el momento en que escribimos esta dirección en el programa. nuestro ordenador contactará automáticamente con el servicio DNS y preguntará la dirección IP del ordenador **www.pangea.org.** A continuación. preparará un "paquete" con un mensaje que dice:

"soy el ordenador xxx. xxx. xxx. xxx (aquí iría vuestra dirección IP) y quiero consultar la página l/amada **-porta.html** que tienes guardada en el directorio **/org/pam"** 

y añadiendo al final del paquete la dirección IP del destinatario y la suya como remitente. por si hubiera algún problema.

Después de algún tienipo. (pueden ser segundos o minutos). nuestro ordenador empezará a recibir paquetes con el texto y las imágenes del documento que hemos solicitado. También puede ocurrir que haya un error (que nos hayamos equivocado al escribir la dirección. que el ordenador al que nos dirigimos esté desconectado o que no funcione nuestro enlace con Internet) y entonces sólo recibiremos un paquete que nos informará de que no se ha podido completar la operación.

*cg'* 7

**Second Art All Strategies and Second Arts** 

El camino que siguen en cada caso los paquetes que enviamos y recibimos varía en función del tránsito y de la situación de quien los envía y del que los recibe.

#### **Modelo cliente-servidor**

Los ocdenadores que contienen la información se denominan "servidores" y los que la solicitan, "clientes". Algunos servidores proporcionan su información a cualquiera que la solicite, y otros son de acceso restringido.

Los servidores son máquinas muy polentes, con una gran cantidad de espacio en disco y memoria. y están siempre conectados. Normalmente funcionan con sistemas operativos especialmente diseñados para estas tareas, como UNIX o Windows-NT, y requieren un mantenimiento especializado.

#### **1.4 PROTOCOLOS BÁSICOS TCP/IP.**

Para que exista una comunicación entre dos ordenadores es necesario que hablen el mismo idioma. dicho de otra manera es necesaria la existencia de un protocolo.

**Un** Protocolo es un conjunto de convenciones que determinan cómo se realiza un intercambio de datos entre dos ordenadores: el que se usa en Internet es TCP/IP, siglas que corresponden en realidad a dos protocolos distintos.

- TCP Protocolo de Control de Transmisión (nivel de transporte)
- IP Protocolo Internet (nivel de red)

.<br>Kabupatèn Badangan Kabupatèn Sulawa Kabupatèn Propinsi Jawa Badangan Kabupatèn Kabupatèn Kabupatèn Kabupatèn K

#### **Facilidades del protocolo TCP**

Podemos pensar en el TCP se define como un mecanismo para realizar llamadas a sistemas de datos. de forma similar a una llamada telefónica: el usuario define el destino de la llamada y en el otro extremo una aplicación que está continuamente a la escucha. detecta que se quiere establecer una comunicación. Tras el establecimiento de la conexión las aplicaciones de ambos extremos dialogan hasta que se decide cortar la comunicación. momento en el que ambas partes dicen 'adiós' y se termina la comunicación,

Tep es a su vez el responsable de que los datos se envíen al otro extremo sin ningún tipo de error por lo que se encarga de controlar la secuencia del envío y recepción de los datos. Una aplicación en un ordenador con gran capacidad de proceso y velocidad puede desbordar can facilidad a una máquina más lenta. por lo que el TCP es también el encargado de controlar el flujo de datos entre los extremos de la comunicación,

TCP dispone a su vez de un mecanismo que le permite responder a las condiciones de la red ajustando en modo continuo su comportamiento para obtener el mayor rendimiento posible en la comunicación,

a series and series and suc-

അം<br>അ 8

ी

 $\tilde{C}=\frac{1}{2}(\tilde{C}+\tilde{C})$ 

#### **1.4.1 Conceptos del Protocolo de Control de Transmisión - TCP-**

Durante una conexión TCP una aplicación envía un grupo de datos a otra aplicación al mismo tiempo que está recibiendo datos de la aplicación remota, por lo tanto el TCP debe atender tanto las tareas de emisión como de recepción de datos.

#### **1.4.2 Segmentos**

El TCP debe convertir el grupo de datos que recibe de la aplicación en un formato que se pueda encapsular en data gramas. La aplicación pasa sus datos al TCP y éste los acumula en un buffer de transmisión. Periódicamente el TCP toma parte de los datos del buffer y les añade una cabecera formando lo que se denomina un 'segmento'.

Una vez confeccioñado el segmento el TCP lo pasa al IP 'Internet Protocol' para que lo transmita en forma de datagramas, El envío de datos en porciones 'bien dimensionadas' implica obtener un uso 'eficiente' de la transmisión de datos. Tan absurdo es enviar los datos octeto a octeto como esperar a tener un fichero completo en el buffer para proceder a su envío.- por lo tanto el TCP puede esperar en algunas ocasiones a que exista una cantidad razonable de datos en el buffer antes de proceder a su segmentación.

En algunas ocasiones el envío de porciones 'eficientes' de datos no es en absoluto deseable, Supongamos que un usuario desde una aplicación TELNET quiere visualizar un directorio en una máquina UNIX; evidentemente el usuario tras teclear 'Is -1' espera ver inmediatamente el resultado de su comando, por lo que el TCP se debe conformar con una porción de seis octetos para formar el segmento.

Existe una función en TCP, denominada push, que fuerza la creación del segmento. El software local indica un push tras pulsar el usuario la tecla return y el TCP envía rápidamente los datos al TCP remoto que a su vez devuelve rápidamente los datos que genera la aplicación remota.

Otra función indispensable es la de urgent. Si el usuario pulsa Ctrl-d en una sesión UNIX el TCP debe actuar para que la aplicación procese este comando de interrupción con la mayor brevedad posible.

#### **1.5 PANORAMA DEL WORL WIDE WEB E INTERNET**

Para describir un panorama más amplio sobre el w.w.w es importante mencionar que la mayoría de la gente esta familiarizada con la idea general que una red de computación esta compuesta por varias computadoras en una oficina u otro ambiente común, conectadas por medio de cables para permitir un uso compartido de impresoras y archivos. o bien. que haya una comunicación entre ellas. La idea de Internet es muy similar, solo que a una escala mucho mayor, y también tiene un elemento adicional importante, el enlace por medio del protocolo TCP este no solo permite la conexión de computadoras locales entre sí. sino también que las redes se conecten con otras redes. Estas conexiones crean infranefs . en las cuales, para los usuarios. parece que las computadoras de todas las redes conectadas son parte de una sola y enorme interred. Existen las mismas capacidades para compartir dispositivos y comunicar datos entre computadoras

*Clr 9* 

La difusión de la información se hace a través de la red. y ya no por medio de circulares u otro tipo de documentos. Datos almacenados en Hosts y bases de datos SOL pueden ser accedidos y modificados. sin que el usuario se preocupe por su ubicación.

Los beneficios de poseer un Intranet podría resumirse ce la siguiente forma:

#### **1.5.l'. Acceso:**

Se puede acceder a la información. independientemente de su ubicación física en el momento de consultarla. Existe también la posibilidad de tener acceso a datos ubicados en Hosts. previa identificación y validación del usuario para garantizar la seguridad de la información.

#### **1.5.2 Centralización:**

Simplifica la búsqueda de la información. No se necesita ir de oficina en oficina para encontrar los documentos requeridos, por que todos los datos cronológicos de las operaciones de la empresa pueden ser buscados en un mismo lugar, facilitado, por ejemplo. el seguimiento de contactos con los  $\odot$  clientes. Incluso en casos de cambio de personal o reasignación de funciones, que difícilmente se reflejon en todos los boses de datos de la empresa.Con una Intranet se actualiza la información en un solo sitio y toda la empresu se beneficia con ello.

#### **1.5.3** Fácil localización **y confidencialidad:**

El uso de ayudas de navegación simplifica el proceso de localización de documentos, y permite a la vez un control sobre el acceso a las páginas del WEB interno. En un momento dado. existe la posibilidad de impedir el acceso al personal que ha dejado de laborar en la empresa o que por alguna razón ya no debe ver la información.

#### **1.5.4 Seguridad:**

Actualmente. una de las mayores preocupaciones es la seguridad en el manejo de la información y la garantía que personas ajenas a la empresa NO puedan acceder a la información sin autorización.

q;r *10* 

#### **1.6 TIPOS DE NAVEGADORF.S WEB**

:;)

B

Cuando se habla de Internet o de WWW la mayoría de las personas piensan en navegadores como Netscape o Internet Explorer que aunque no son los únicos son los más utilizados.

Los navegadores permiten a los usuarios "viajar" a cualquier sitio dentro de Internet. A través de las direcciones y nombres que cada computadora en Internet tiene asignados, el navegador puede entrar a los equipos de cómputo conectados a Internet y mostrar la información que ellos ofrecen, a través de una pantalla gráfica que despliega texto, imágenes, sonido, <sup>3</sup> vídeo y multimedia.

> $\mathcal{P}$ **11**

#### **CAPíTULO**

#### **ANTECEDENTES**

#### **2.1 ¿QUÉ ES UNA INTRANET?**

#### **OBJETIVO:**

- $P$ Conocer el concepto de *INTRANET*
- *Pro[undizar las ventajas* Lie *implantar una Intranet*
- Analizar la aplicación de las Intranet's
- Conocer los elementos que integra una Intranet

Desde 1995 el modelo World-Wide Web (WWW) ha experimentado una significativa evolución en los ámbitos corporativos al considerarlo como una herramienta que puede mejorar notablemente la productividad. Ha surgido así el concepto "Intranet". es decir las internet's internas de las empresas. lo que está suponiendo una autentica revolución en el manejo de la información corporativa. La "Intranet" se deriva de la Internet actual como un paso natural en su propia evolución. Utiliza los mismos protocolos y aplicaciones TCP/IP, y en particular el modelo cliente/servidor del WWW

La fiebre de la Internet --y sobre todo del World-Wide Web (WWW)-- se ha extendido por numerosos organizaciones de muy diversos tipos y tamaños. al comprobar que una conexión a la Internet supone una fuente de acceso a información. cuando menos variada --en muchos cosos valiosa--. paro la propia organización. Además. hay otras ventajas. tales como la posibilidad de mantener contacto personalizado con los clientes y suministradores. la posibilidad de publicar información. la publicidad positiva que supone estar presente en la red y. finalmente. su uso como canal de comercialización de los productos.

Ante esta situación. la pregunta que se plantean muchas empresas es: si la Internet funciona con una tecnología abierta. experimentada y fiable. si dispone de una gran variedad de aplicaciones y de un sistema de acceso y distribución de información mundialmente aceptado como el WWW. entonces ¿por qué no utilizar todas estas posibilidades para el diseño e implantación de los sistemas internos de información?

Surge de este modo el concepto **"Intranet".** que no es sino la designación de las internets internas. es decir las **redes informáticas corporativas basadas en la tecnología** *y* **los servicios de la Internet.** en particular en el sistema WWW, pero adaptándolo a los límites físicos y a las características particulares de cada organización. Así. parle de la información contenida en los servidores corporativos queda restringida en su acceso público. estando disponible únicamente para los empleados de la organización. a los que se les da determinados privilegios de acceso según el tipo de información y de su relación con el proyecto o actividad corporativa.

 $\mathbb{C}$ " **12** 

Como ejemplos de información que se podría compartir en una organización mediante una intranet. se pueden citar: La normativa general de la empresa. las proyecciones de ventas. las especificaciones de productos. los boletines internos. las actas de reuniones, las tablas salariales. los materiales de formación y entrenamiento, etc., es decir, todo aquello que constituye la cultura corporativa.

#### **2.2 RAZONES PARA LA IMPLEMENTACIÓN DE INTRANETS**

Desde el punto de vista operativo, la Intranet permite a las organizaciones compartir eficazmente una gran cantidad de recursos de información que fluye de forma rápida y transparente desde las fuentes de origen hasta los puestos de trabajo de los empleados. todo ello con el mínimo coste. tiempo y esfuerzo.

Imaginemos una empresa con varias oficinas distribuidas geográficamente: 105 empleados necesitan conocer puntualmente los cambios en las normas y directrices de lo compañía. o bien consultar información sobre especificaciones de productos. precios; y otras más simples. aunque importantes. toles como el directorio telefónico. Hasta ahora lo normal ero el uso de materiales impresos del tipo guías, listos de precios. manuales de ventas. etc. Lo producción. distribución y mantenimiento de estos materiales resulta, por un lado, costosa y lento, y por otro, poco eficaz a la hora de su necesario actualización. Con los procedimientos tradicionales, basados en papel, es imposible asegurar que codo individuo tengo la versión correcta y actualizado de lo información que necesito. muchas de los cuales quedan obsoletas incluso antes de que se reciba el material impreso. Hay que tener en cuenta que los cambios organizativos son cado vez más frecuentes en el mundo actual de los negocios. cada vez más dinámico y competitivo. Y para ello es preciso que la comunicación y el flujo de información seo lo más exacto y puntual posible.

El concepto Intranet surge así paro dar respuesta a esos problemas. ya que es uno solución tecnológico que: permite la entrego de información bajo demando y en el momento en que se requiere; garantiza la precisión y actualización de la información; aseguro que lo información se almacene en uno única fuente (aunque no es preciso que ésa sea /0 única fuente de toda */0*  información); y permite que lo información seo mantenido por los propios departamentos o personas que la generarón. Actualmente es posible resolver esos problemas con el uso de las tecnologías genéricos surgidos en lo Internet. lo que supone un cambio drástico. una auténlica revolución en el uso de las tecnologías de lo información en el mundo empresarial.

Una intranet contribuye a reducir tanto el tiempo como los costes de distribución de la información. En lugar de hacer copias y repartirlos por correo ordinario, documentos tales como boletines, actas. normativas, proyectos, agendas comúnes, etc., se pueden centralizar en páginas web internas y ser compartidos por todos los interesados. que las consultarán en el momento más oportuno. siempre y cuando tengan acceso o la Intranet. Además, uno intranet organiza la información externa existente en el World-Wide Web de la Internet a medida de las necesidades de la compañía. Por ejemplo, en el servidor web interno se pueden poner hiper-enlaces a informes y publicaciones on-line de interés para los empleados: también a información pública sobre empresas de la competencia. De este modo se tiene acceso puntual y actualizado o los temas de mayor relevancia. En resumen. las intranets se están extendiendo hoy entre empresas de diversos campos (software. editoriales. finanzas. seguros, salud...) porque permiten a las organizaciones: reducir costes y ahorrar tiempo. centralizar la

contractors and

'-0' *13* 

, ,' ...

ویکا

a shi katikati ka wasan kata sha ya mata ya matu wa mata wa kata ta mata ya mata wa mata wa mata wa mata ya ma

#### **2.3 ASPECTOS DISTINTIVOS DE LAS INTRANETS**

Una de las características principales de la Internet es la capacidad para comunicar entre sí, mediante la serie de protocolos TCP/IP, sistemas informáticos heterogéneos, equipos de diferentes fabricantes que están conectados a una o varias de las casi 100.000 redes que forman hoy esta red de redes mundial. Pues bien, esa misma situación se reproduce a menor escala en una empresa, donde existe de ordinario un parque informático variado, tanto en hardware como en software, diversidad que se extiende asimismo a los individuos que utilizan los equipos y a sus funciones.

En una empresa el reto del departamento de Informática consiste en desarrollar plataformas comunes para toda la organización que contribuyan a mejorar la productividad. Esto es, se trata de crear una plataforma flexible, portable y potente que sirva a todos los empleados de la organización para todas las funciones que realizan, desde buscar y archivar documentos e informes hasta pedir material de oficina, incluso para el control horario de presencia. Todo esto es posible hacerlo mediante webs internos convenientemente diseñados y adaptados a las necesidades específicas de la empresa.

Se puede decir que el web es el corazón de las intranets, aunque en este caso con los controles de acceso necesarios para limitar su uso internamente. Pero no es el único elemento: hay otros derivados de las aplicaciones de la Internet y que comparten la misma tecnología, aunque con aspectos específicos para los entornos corporativos. En concreto, la serie de protocolos TCP/IP y las aplicaciones asociadas juegan aquí un papel relevante. Así. por ejemplo, es cada vez más frecuente encontrar en redes de área local (LAN) corporativas el protocolo IP de la Internet, bien por haber desplazado a otros privados (IPX, AppleTalk, SNA...) o bien por coexistir con ellos. Esta elección técnica del protocolo IP como base de la Internet ha sido uno de los factores de éxito de esta red de redes sin costuras visibles. Y sobre el TCP/IP tenemos todas las aplicaciones bien conocidas de Telne!. FTP, SMTP, etc., inicialmente desarrolladas para sistemas Unix, pero que hoy funcionan sobre otras muchas plataformas (DOS, MS-Windows, Apple Macintosh,...), y otras aplicaciones relacionadas con el acceso distribuido a fuentes de información multimedia (que funcionan normalmente en modo de cliente-servidor), de las que el máximo exponente actual es el WWW, basado en el protocolo HTTP y en el lenguaje HTML, ambos abiertos.

Pues bien, en la Intranet tenemos esos mismos protocolos y aplicaciones pero en ámbitos locales de LAN, lo que de entrada supone una mayor eficacia y un mejor tiempo de respuesta que en la Internet global. así como un mejor aprovechamiento del ancho de banda. Los insoportables tiempos de espera (frecuentes en la Internet para que aparezca en la pantalla una página web, rica en imágenes, de un servidor remoto), en la Intranet desaparecen, lo que supone un aspecto muy positivo para la productividad de la empresa. Mediante la interfaz web, además de acceder a documentación multimedia diversa, se pueden transferir ficheros. consultar bases de datos. enviar correo electrónico, acceder a boletines y foros de discusión, rellenar formularios, etc.

En los casos en que la empresa tiene varias sucursales distribuidas geográficamente, las alternativas que se presentan para conectar las LAN son: líneas dedicadas privadas, redes públicas convencionales y la Internet. La primera de ellas es la más directa y segura, pero tiene un coste elevado, afrontable únicamente por grandes multinacionales, y se circunscribe al mundo interno de la corporación. La segunda ha venido siendo utilizada normalmente por empresas más reducidas a las que no les resulta rentable montar redes corporativas privadas. En esta segunda opción se contemplan las redes públicas X.25 y la interconexión de LAN por Frame Relay; las primeras son poco eficaces para los servicios basados en TCP/IP y las segundas utilizan la tecnología de comunicaciones de la Internel. pero sin abrirse a ese mundo.

 $\mathcal{O}(n)$  <br>considers the constant  $\mathcal{O}(n)$  , we consider a<br>  $\mathcal{O}(n)$  and  $\mathcal{O}(n)$ 

المتحدث والمعاون والمستنقص

rJIF *14* 

eficaces para los servicios basados en TCP/IP y las segundas utilizan la tecnología de comunicaciones de la Internet, pero sin abrirse a ese mundo.

la opción de comunicación utilizada para montar una intranet coroorotiva es precisamente la Internet. es decir unir las redes locales de las distintas sucursales mediante uno o varios proveedores de servicio Internet. creando túneles IP privados dentro de la infraestructura global IP se deben de tener medidas de seguridad, tales como contrafuegos (firewalls), entre el web interno y el World-Wide Web, lo que evita la intrusión desde otros dominios externos no autorizados. De este modo, cualquier usuario de una intranet puede acceder a cualquier web interno al que tenga autorización, tanto en el ámbito nacional como en el internacional, por la propia naturaleza global de la Internet. Por último, interesa destacar una característica distintiva de las intranets: la gestión. Si bien la Intranet usa los mismos protocolos y lenguajes que la Internet. esto no implica que deba seguir las mismas normas "caóticas" de funcionamiento. De hecho, este aspecto --junto al de la seguridad-- es de los más importantes para las empresas. que deben velar por crear sistemas informáticos que aumenten la productividad. Por ello habrá que configurar los privilegios de acceso en función de la actividad de cada departamento. evitando la posibilidad de navegar libremente por servidores ajenos con información poco relevante para la empresa o de simple ocio. Asimismo habrá que crear espacio cache y servidores proxy paro mejorar la eficacia en el acceso a servidores externos más frecuentados. También hay que considerar la opción de instalar aplicaciones sobre estadísticas de uso, que pueden ayudar tanto para control interno como para el ajuste fino de determinados parámetros en las distintas aplicaciones.

En resumen, podemos decir que las características principales de las intranets son:

- $\boxtimes$  El uso interno de los protocolos TCP/IP en las LAN corporativas.
- $\boxtimes$  El uso del web como interfaz de acceso común para todas las aplicaciones corporativas sobre un parque heterogéneo de equipos y sistemas.
- **E1** La utilización de proveedores de servicio Internet para la comunicación entre LAN corporativas en ámbitos geográficos dispersos.
- $\boxtimes$  Los procedimientos de gestión de los sistemas y el control de acceso de los usuarios, que deben configurarse a la medida de las necesidades y actividades de la empresa.

#### **2.4 APLICACIONES DE LAS INTRANETS.**

÷

La utilización de la tecnología de Internet, y en especial la tecnología World Wide Web, para creor una intranet dentro de una organización, está provocando profundos cambios en la cultura corporativa de las empresas, que se plasman en la significativa evolución de los modelos actuales de flujo de la información interna y de trabajo en grupo, en 105 que están comprometidas todas las áreas funcionales de la empresa, desde los departamentos de marketing y ventas hasta los de recursos humanos y formación. ya que todos ellos son potenciales generadores y beneficiarios de la información corporativa.

En un breve repaso. se pueden señalar como las aplicaciones más relevantes las siguientes:

#### **2.4.1 Publicación de documentos corporativos.**

**Contract of the Property Contract Contract** 

Estos documentos pueden ser de difusión general, tales corno boletines de noticias, guias de recursos humanos, memorias anuales, catálogos de productos, listas de precios, ofertas de trabajo, etc., o bien

in the second complete the

*'1T' 15* 

de difusión restringida como actos de reuniones, salarios, previsiones económicas, especificaciones de nuevos productos o información sobre proyectos.

#### **2.4.2 Acceso a búsquedas en directorios y bases de datos corporativas**

Lista de te'éfonos, documentación bibliográfica, lista de clientes, etc.

- Aplicaciones típicas del trabajo en colaboración
- Agenda de reuniones, gestión de proyectos, etc.

#### **2.4.3 Distribución de software:**

El uso del lenguaje Java en el WWW permite la distribución sencilla de software a través de la red corporativa, asegurando que todos los usuarios utilizarán la última versión del programa, que sólo necesitará actualizarse en el servidor,

#### **2.4.4 Cursos de formación:**

 $\bigcirc$ 

ΩĴ

Acceso a materiales de formación y tutorías, incluyendo información én audio y vídeo

- Presentaciones de productos dirigidos a los clientes de la empresa

- Mensajería electróníca y formularios electrónicos

Es interesante recalcar que la tecnología Intranet permite producir y publicar información a distintos niveles dentro de la organización, desde información general de la propia empresa hasta información individual generada por cada persona, pasando por especifica de cada departamento. y todo ello presentado mediante una interfaz de usuario gráfica basada en hipertextos, que por su diseño y sencillez se considera dentro de las denominadas End User Confortable Interfaces, es decir adaptada a las necesidades de un usuario final no especialista, a diferencia de las conceptuadas simplemente como Graphical User Interfaces, que al no tener en cuenta dichas necesidades son poco aprovechadas en su funcionalidad total, poniendo en duda la productividad que con ella obtiene un usuario normal. Esta es una cuestión polémica de suficiente interés si se tiene en cuenta que más del 50% de los servidores World-Wide Web existentes están destinados a ofrecer servicio en intranets.

casting areas and structure of the control of the con-

#### **2.5 ELEMENTOS DE LAS INTRANET**

- **.:.** ESTRUCTURA EDITORIAL
- **.:.** CONTENIDO
- **.:.** DISEÑO GRAFICO
- **.:.** INTEGRACION
- **.:.** MANTENIMIENTO

*:-¡r 16* 

#### **2.5.1 Estructura E:ditorial**

Es la organización de la información, basado en orden jerórquico de temas para poder llegar más fácil. Se busca una forma clara de hablar de temas diversos sin que se vuelva conflictivo. La estructura Editorial para una empresa puede estar formada por los siguientes elementos:

- Mensaje del Gerente o Director
- Misión de la empresa
- Financias

 $-1.1$ 

 $\mathbb{C}$ 

- Producción
- Mercadeo
- Recursos Humanos

(cada sección con sus diferentes subsecciones)

Claro que esta es una forma tentativa tanto de navegación como los nombres; el nombre de las secciones dependerá de la estructura de su empresa y sus necesidades o costumbres.

#### **2.5.2 Producción de Contenidos**

Es necesario identificar las necesidades de la empresa antes de poner manos a la obra. Sólo identificando nuestras necesidades primordiales lograremos tener una idea más clara del objetivo.

- ¿Qué es lo que queremos decir?
- ¿Cómo lo queremos decir?
- ¿Con qué fin?

El contenido de la Intranet comienza a definirse por las secciones, la investigación que exista al respecto de temas específicos, la redacción y el estilo de ésto (la forma de decir las cosas), Las áreas de la empresa proporcionan la información necesaria para la Intranet.

El estilo de la Intranet debe ser definido por usted. Por ejemplo, el tipo de lenguaje a utilizar depende de la empresa, temas a tratar y audiencia. Por otro lado, para agilizar la lectura de la información contenida se recomiendan estructurar la información en frases cortas y contundentes, es importante que la información sea la adecuada ya que la lectura en el monitor puede resultar cansada,

Las imágenes que estén dentro del Intranet se clasifican como contenido, pero no todas, estas deben ser constantemente cambiadas. Las imágenes fijas, son las pertenecientes a la imagen corporativa de la empresa, esas varían poco o casi nada.

> ক্রে **17**

 $\chi^{\rm{max}}_{\rm{opt}}$ 

and the spoon of the contract of the contract of the contract of the contract of the contract of the contract of the contract of the contract of the contract of the contract of the contract of the contract of the contract

#### **2.5.3 Diseño Gráfico**

El diseño gráfico incluye toda la composición de imágenes y texto. Estos son ubicados de forma específica según el branding (identidad corporativa) de la empresa, que incluye colores, logos e imágenes predefinidas. Las imágenes deben de ser de poco peso en "bytes", pensando en los usuarios que tienen una conexión muy débil. Todo debe tener la misma armonía, no debe existir contrastes demasiado fuertes.

#### **2.5.4 Integración y Formado**

La integración de contenidos (textos). diseño gráfico (imagen y animación) y programación o tecnología involucrada en las páginas es la última parte de la producción, el integrador o formador debe estar en contacto con diseñadores y redactores o proveedores de contenido, pues es donde se da la convergencia y donde recae la responsabilidad de la publicación o prepublicación. Se recomienda que exista una prepublicación, en donde un elemento revisará y validará toda la información y composición de la información para que esta sea definitiva.

#### **2.5.5 Mantenimiento**

El mantenimiento de la publicación requiere una constante revisión en cuanto a contenidos y en cuanto a gráficos. la información siempre deberá ser vigente y de preferencia deberá indicarse la última fecha de revisión o publicación, es importante que al estar en una Intranet aparezca la fecha del día mismo de la consulta. En cuanto a imágenes se deberá revisar la velocidad de transmisión, la calidad de apariencia, etc. Si eventualmente el diseño gráfico es modificado ayudará a transmitir la sensación de que la Intranet está viva y en constante actualización.

#### **2.6 DIFERENCIA ENTRE INTERNET E INTRANET**

Intranet es una red interna (LAN) mientras que internet es una red mundial (WAN) Desde una intranet es posible accesar a internet, pero no siempre sucede a la inversa. Intranet emplea una protección especial llamada Contrafuego o Ferial, con el objetivo de evitar que usuarios no autorizados, ingresen a la misma, contrario a internet que no tiene restricción de este tipo, pues es de libre acceso.

Intranet ofrece otras ventajas fundamentales, tales como privacidad, pues solo el personal autorizado puede accesarla desde la red pública internet. no así los otros usuarios.

En una intranet se tiene un mayor control de los usuarios y administración de los recursos. La intranet da un mejor rendimiento. pues se reducen los costos y el acceso a la información es mucho más rápido.

> œ **18**

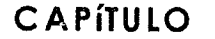

#### **3.1 SELECCIÓN DE LA ARQUITECTURA • DE UNA INTRANET.**

#### **OBJETIVO:**

أريبا

- Conocer los componentes del hardware y software para la instalación de una Intranet.
- Profundizar en la manera como Web se adapta al protocolo TCP/IP a nivel muidial.
- Aprender los procedimientos básicos para poner en marcha los Dominios y Subdominios.

lo tecnología Internet/intronet se puede combinor teniendo dos redes interconectadas. la red en la porte superior corresponde con la red de Internet con acceso abierto al público. La red en lo porte inferior corresponde a la red local de la empresa, como se muestra en la fig. 3a).

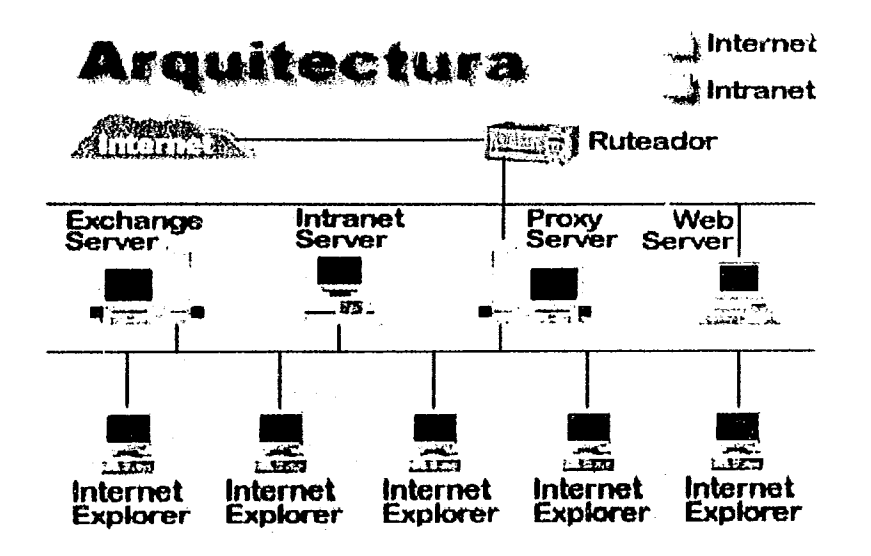

Fig. 3a) Arquitectura de una Intranet.

**19** 

 $\widehat{\mathscr{C}}$ 

#### **COMPONENTES DE HARDWARE Y SOFTWARE DE UNA INTRANET**

- Hardware del servidor Intranet.
- Software del servidor Intranet.
- Pila TCP /IP

 $\mathbf{r}^{\mathcal{G}}$ 

ु

.<br>Representativ in Securiti

- Visualizadores
- **Cortafuegos**

#### **3.2 HARDWARE MÍNIMO PARA LA IMPLANTACIÓN DE UNA INTRANET**

El cerebro de una Intranet es un servidor de red local, con un sistema operativo de red como Windows NI. El servidor debe contar con especio en disco y memoria RAM suficiente para la operación, como se muestra en la figura. Los usuarios se conectan desde su computadora personal por medio de la tarjeta de red local utilizando el protocolo de comunicaciones TCP/IP. Figura 3b).

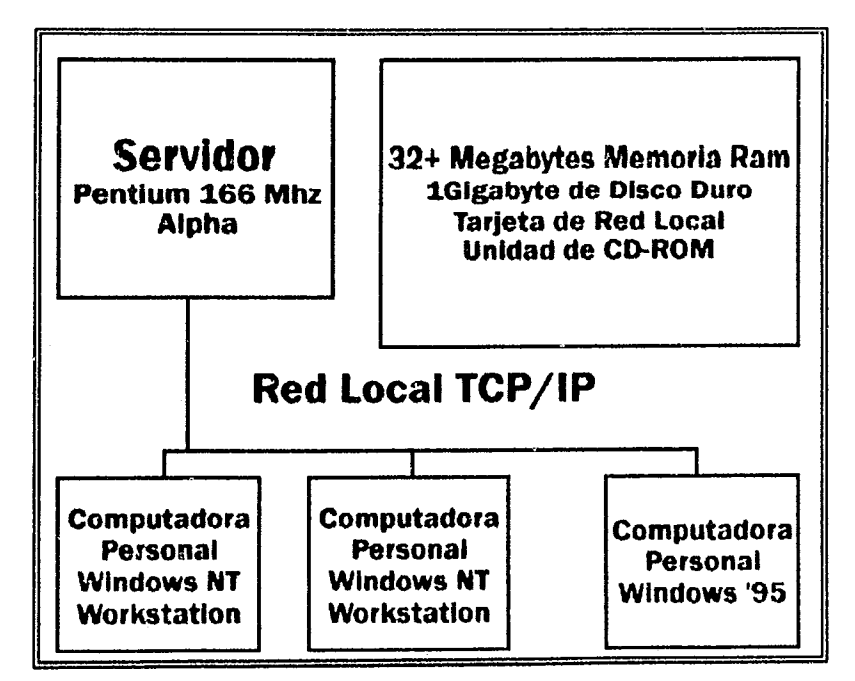

**Fig. 3b) Hardware mlnimo para una Intranet.** 

Como se ha dicho anteriormente, una Intranet está integrada por una serie de ordenadores conectados entre sí para formar una red de área local y los programas informáticos que permiten su gestión.

> **P 20**

Por lo tanto. para montar una Intranet necesitaremos los siguientes elementos de hardware (soporte físico) y de software (programas o soporte lógico):

#### **Hardware**

#### • Varios ordenadores (como mínimo dos)

En realidad no existen limites al seleccionar la clase de hardware de sistema de computación pma operar un servidor. Casi cualquier sistema de computación moderno equipado para redes, entre estos el software de red TCP/IP, pueden albergar un servidor Web. El hardware que se seleccione para él (los) servidor(es) de la intranet dependerá de varios factores que incluyen niveles anticipados de trafico, facilidad de uso. experiencia práctica interna y otras necesidades. El software de Windows es rápido y sencillo de instalar, con una buena parte de la configuración tan solo apuntando y haciendo clic se pone en funcionamiento un servidor Web, como lo veremos más adelante.

Los sistemas utilizados con más frecuencia. Para poder montar la Intranet deberán cubrir con las siguientes características:

- Alto grado de confiabilidad y seguridad en la información
- Gran velocidad de procesamiento de la información
- Gran capacidad de almacenaje
- Gran eficiencia de trabajo
- Conexión con una gran diversidad de equipos
- Flexibilidad de crecimiento
- Acceso a librerías de software
- Acceso a puertos de comunicación con distintos protocolos

Además de contar con las:

्रे

- **Tarjetas de red** ( una por ordenador) Atención: Cualquier tarjeta de red que sea compatible con el estándar NE2000.
- **Cableado para unir los ordenadores** El cableado de la red puede ser de cable coaxial fino (semejante al que se utiliza en las antenas de las televisiones), o de par trenzado (parecido al del cable del teléfono)

Sobemos de antemano que para estructura una red es necesario seleccionar una topología.En este caso se optará por una topología de BUS LINEAL como se muestro en la fig.3c)

> അ **21**

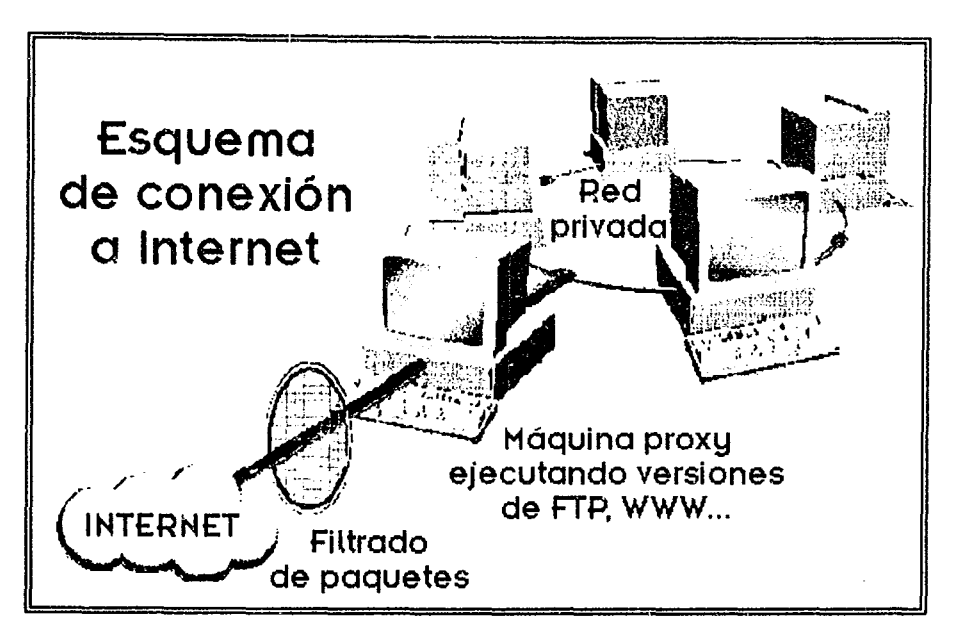

Fig. 3c) Topología de Bus Lineal

#### 3.3 TIPOS DE SOFTWARE PARA UNA INTRANET

್ರ

También se ha mencionado que la característica fundamental que distingue a una Intranet de una red de área local es el software que gestiona la red. es decir, los programas informáticos que posibilitan la comunicación y los intercambios de información entre los equipos que constituyen la red fig.3d)

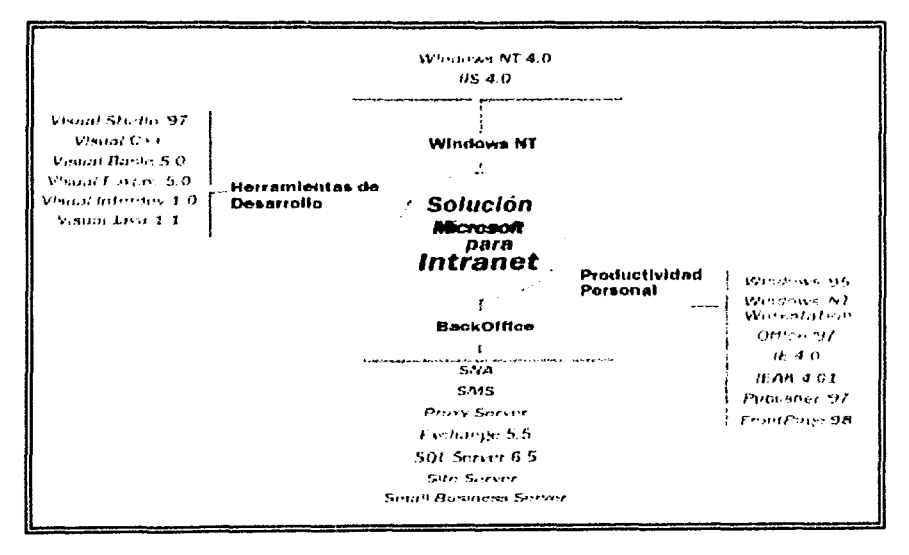

Fig. 3d) Tipos de Software para una Intranet

**G** 22 En el caso de la Intranet la comunicación se establece mediante el protocolo TCP/IP. Por ello necesitaremos un programa o un sistema operativo que incluya el protocolo TCP/IP. que será el que gestionará la red. Además, necesitaremos programas para las diferentes aplicaciones, es decir:

- Un servidor de páginas web (páginas de Hipertexto en formato html).
- Un programo poro ver páginas en formato de Hipertexto ( Netscape, Microsoft Exp/orer).
- $\bullet$  Un programa de correo electrónico (Eudora, Netscape, Microsoft Mail, etc...).
- $\bullet$  Un programa para la transferencia de Archivos (WS\_FTP, Cute-FTP, Netscape, o Microsoft Explorer).
- Un programa para videoconferencias y audioconferencias ( Netmeeting, CuSeeMe, phone).

En la actualidad dependiendo de los equipos de que dispongamos y del sistema operativo de dichos equipos, la configuración de la Intranet puede ser diferente.

Red de ordenadores Pentium con Windows-95. Esta seria la situación idónea a la vez que la más sencilla de configurar.

#### **Visualizadores**

La aplicación cliente que recupera y despliega los archivos HTML o "Páginas" es llamado VISUALIZADOR o BROWSER.

Generalmente los Visualizadores son desarrollados para multiples plataformas y sistemas operativos (Windows, Mac, Xwindows. OSI2. VMS, etc.)

HTML ofrece el desarrollo de "Formas" y funcionalidad de retorno, es decir podemos utilizar HTML como una interface hacia las aplicaciones existentes o nuevas. convirtiéndose en un Front-End Universal a las aplicaciones.

El Visualizador posibilita la creación de aplicaciones Cliente/Servidor. esto sin lugar a dudas causará toda una revolución en el desarrollo de Sistemas de Información.

#### **3.4 CONECTIVIDAD DE TCP /IP REQUERIDA**

#### *3.4.1 DOMINIO Ip* **-** *Protocolo Internet*

El símil es referente a la dirección del domicilio de una persona. debe estar perfectamente identificada para que no haya otra en el mundo igual y poder recibir una carta: de la misma forma cada ordenador debe tener sólo una dirección IP, está formada por cuatro números separados por puntos. que puede tomar valores del O al 255. ejemplo: 152.54.125.17 y 147.37.145.12, por tanto si queremos comunicarnos con otro ordenador debemos saber su dirección IP. como esto no es operativo existe una forma más sencilla para referirse a una dirección que es el sistema de nombres por dominios (DNS). Mediante este sistema se asignan nombres que se construyen de acuerdo a una estructura jerárquica y están formados por palabras separadas por puntos.

> ক্রে 23

Cada palabra representa un subdominio. que a la vez está comprendido en otro subdominio de alcance mayor.EI aspecto que ofrece es:

#### Nombre-host.subdominio.subdominio.dominio-principal

Ejemplo: sv2.cpi. telefonica.mx

El dominio-principal son las letras del país. en el caso de México "mx". Los nombres deben estar en minúsculas. sv2.- Nombre del HOST. el ordenador anfitrión. cualquier ordenador con una dirección IP. cpi . - Subdominio (Centro Proveedor de Información). Telefónica.- Subdominio. mx .- Dominio principal. en este caso México

#### **3.4.2 ¿Dónde se asignan las direcciones IP?**

Las direcciones de IP vienen de hecho del NIC (Centro de Información sobre la red. Netware Information Center). Mediante el envío de una solicitud por correo electrónico o terrestre se puede obtener un rango de direcciones reservadas. El NIC gestiona las direcciones IP porque cada dirección IP de Internet debe ser exclusivo. si una compañía quiere conseguir una conexión real con Internet. es vital la reserva de direcciones para su uso. Si no se solicitan direcciones de IP específicas y se utiliza un rango cualquiera, lo más probable es que haya que cambiar las direcciones en caso de realizar una conexión a Internet. Del registro en el nombre de dominio también se encorga el NIC.

Lo autoridad máxima en el caso de direcciones IP es la lANA (Internet Assigned Number Authority). A escala continental, la IANA delega grandes bloques de direcciones IP a los denominados registros regionales, de los que de momento, existen tres en el mundo.

- El RIPE NCC (RIPE Network Coordination Center). es el registro delegado de Internet a nivel europeo y se encarga entre otros tareas, de lo asignación de bloques de direcciones IP o los proveedores de servicios Internet en Europa y su área de influencia.
- El AP-NIC en la región Asiatica-Pacífico.
- EllnterNIC en América del Norte y resto del mundo.

Las organizaciones y usuarios finales han de obtener las direcciones IP necesarias para conectarse a Internet a través de su proveedor de acceso Internet. quien a su vez las habrá obtenido bien de su proveedor de tránsito. bien del registro regional correspondiente.

**24** 

 $G^*$ 

#### **3.5 DOMINIOS Y SUBDOMINIOS DNS**

√.,

Todas las personas o empresas desearíamos tener nuestro propio dominio. Esto puede resultar muy fácil para algunos y muy difícil para otros. Tener su propio dominio puede que esté muy a su olcance si tiene habilidades y conocimientos técnicos sobre redes de cómputo o puede ser que prefiera Usted contratar lbs servicios de alguna empresa especializada.

He aquí las co: as que se necesitan para administrar un dominio: (esta lista podría ser exhaustiva y ser de mucha utilia.dd a toda persona o empresa interesada en la administración de su dominio).

- Tener un software de administración del dominio (conocido en Unix como BINO y en ambientes Windows bajo diversos nombres).
- Instalar dicho software y todos los parámetros necesarios para que dicho software responda por el dominio.
- Obtener e instalar un segundo original del software en otro equipo que funcionará como SERVIDOR SECUNDARIO. Entender las diferencias de reseteo entre el SERVIDOR PRIMARIO Y EL SERVIDOR SECUNDARIO.
- Obtener e Instalar un computador para que sea el SERVIDOR PRIMARIO del dominio.
- Obtener e Instalar un computador adicional para que sea el SERVIDOR SECUNDARIO del dominio.
- Tener todos los conocimientos de redes TCP/IP para pasar con éxito por las etapas anteriores.
- Una vez que están los 2 computadores instalados. con los 2 software instalados. registrar dichos computadores a nivel internacional para que sean reconocidos como servidores de dominios validos en el sistema internacional. Para esto se requieren los siguientes puntos:
	- o Obtener una dirección IP internacional para cada uno de dichos servidores.
	- o Obtener una línea dedicada de conexión permanente a Internet
- De todo esto se desprende que necesitamos una persona especializa que realice la administración de los servidores y del software (o realizarla uno mismo).
- Finalmente hay que hacer el pago. y ver la manera de enviar el dinero. a las entidades internacionales que registran los dominios.
- Luego de 7 dios útiles podremos confiar en que los servidores estarán permanentemente contestando a todos los usuarios o servidores del mundo que soliciten información sobre el dominio en cuestión (y la solicitan cada vez que alguien quiere enviar un correo o visitar su sitio web).

r:fr *25* 

Una vez cumplido todo esto hay que realizar el monitoreo de equipos. software y parámetros de instalación. Adicionalmente hay que realizar toda la instalación de servidores bajo el dominio asignado (los tan conocidos www.mail. ftp, etc.) o de subdominios bajo del dominio asignado. Adicionalmente si está utilizando servidores de correo deberá conocer los parámetros correctos de Mail Exchange (MX). y si sus servidores van a responder por dominios inversos deberá conocer un poco más sobre los archivos y sus parámetros de instalación.

#### **Contratar con una empresa especializada la administración del dominio**

Todo el proceso anterior es tedioso para una empresa o para un usuario común, por lo tanto se tiene las siguientes alternativas:

- Contratar el servicio de administración de dominios con un proveedor de Internet local.
- Contratar el servicio de un administrador de dominios directamente con alguna entidad internacional.

Básicamente esas son las 2 alternativas que utilizan las empresas.

#### **Cambios en lo administración de sus dominios**

En caso que se desee cambiar de administrador del dominio se debe tener en cuenta que los dominios nacionales están siendo asignados por un año y los internacionales por 2 años y que eso es lo que se ha con trotando. Un cambio en la administración del dominio involucra una serie de trabajos inversos: desconfigurar los servidores que están brindando servicio a dicho dominio, registrar internacionalmente el referido dominio direccionado hacia un nuevo servidor o con datos cambiados sobre el administrador o el soporte técnico. adicionalmente a desconfigurar los servidores Mail o web (los mas usados) que están respondiendo por dicho dominio. Todo esto es un trabajo de desconfiguración y todo trabajo tiene un costo.

#### **El nombre del Dominio**

El nombre que se elija para el dominio es muy importante: nombres cortos, de fácil recordación. significativos y acordes con el tipo de negocio son los más adecuados. Sí el .com ya está tomado se puede probar con un .org o un .net (se pueden olvidarse las antiguas reglas que eran "obligatorias" sobre las terminaciones, en la práctica y según instrucciones de los administradores internacionales, es a criterio de cada empresa u organización el nombre que se desea tener en internet). No olvidar que pronto se tendrá a disposición los nuevos dominios internacionales: .rec, .fam, .shop y otros que están por designarse. La autoridad máxima es la lANA (Internet Assigned Number Authority).La raíz del DNS es gestionada por el InterNIC por delegación de la lANA. En España el dominio es: es y son gestionadas por ES-NIC.La ES-NIC es un servicio público prestado por el Centro de Comunicación CSIC RedlRIS y tiene encomendada la responsabilidad de gestión del dominio de DNS de primer nivel para España ("es'l desde la introducción de la Internet en España en el año 1990.

Para consultar Normas y Procedimientos para el Registro de un Nombre de Dominio bajo "es" se puede acceder a la dirección WEB www.nic.es.

#### **CAPíTULO**

### **• 4.1 DISEÑO Y CREACIÓN DE UNA INTRANET.**

#### **OBJETIVO:**

- *Determinar lc-i clase* de *información que hace disponible la IntL-anet.*
- *Identificar los clientes de la empresa para quienes se diselia una Intranet.*
- *Decidi* r *que componente organizaciona1 realiza* lIn *mejor papel*   $como$  *guardián de la Intranet.*

Para el diseño de una Intranet se debe definir la manera en que una organización aprovecha World Wide Web y la tecnología relacionada con Internet para llevar a cabo su trabajo esencial: el de ayudar a producir los bienes o servicios para los cuales está destinada la organización.

En la fiebre por entrar a Web, la mayoría de las organizaciones piensa en términos de poner alguna información disponible para personas ajenas a la organización. Muchas compañías han instalado servidores Web y los hacen accesibles a través de Internet, con la idea de poner información corporativa a disposición de otros o vender cosas en Web. Sin embargo, es interesante saber que el objetivo inicial de los pioneros de Web era crear un medio para que los usuarios pudieran compartir información con mayor facilidad. De este modo, la primera Intranet se diseño con el objetivo de distribuir información dentro de una organización, para su propio personal, Sin restar importancia al probado valor para los negocios que tienen los servicios del World Wide Web al poner la información a disposición de compañías y organizaciones externas.

Dada esta premisa, la definición de las personas que utilizarán la Intranet es muy diferente de la definición de aquellas que usan la Web pública de la compañía, Por lo general, cuando una compañía instala un servidor Web, la audiencia que se pretende es una o más de las siguientes:

- $\cdot$  El público en general
- $\triangleleft$  Clientes actuales y futuros, accionistas
- $\bullet$  Incluso competidores.
Por supuesto. lo que todas estas audiencias tienen en común es que son externas al negocio. Cuando se empieza a ponderar el diseño de una Intranet, la primera consideración debe ser definir con claridad la audiencia que pretende. es decir. los clientes.

En la Fig. 4a). Se muestra la página principal de Hersymac. esta ofrece información pública. boletines. asuntos similares. soporte técnico, venta y todo lo relacionado a equipos de computo.

Aun cuando muchos de los empleados de Hersymac quizá tengan interés en este sitio Web. cabe señalar que su enfoque principal es mostrar información a gente del exterior.

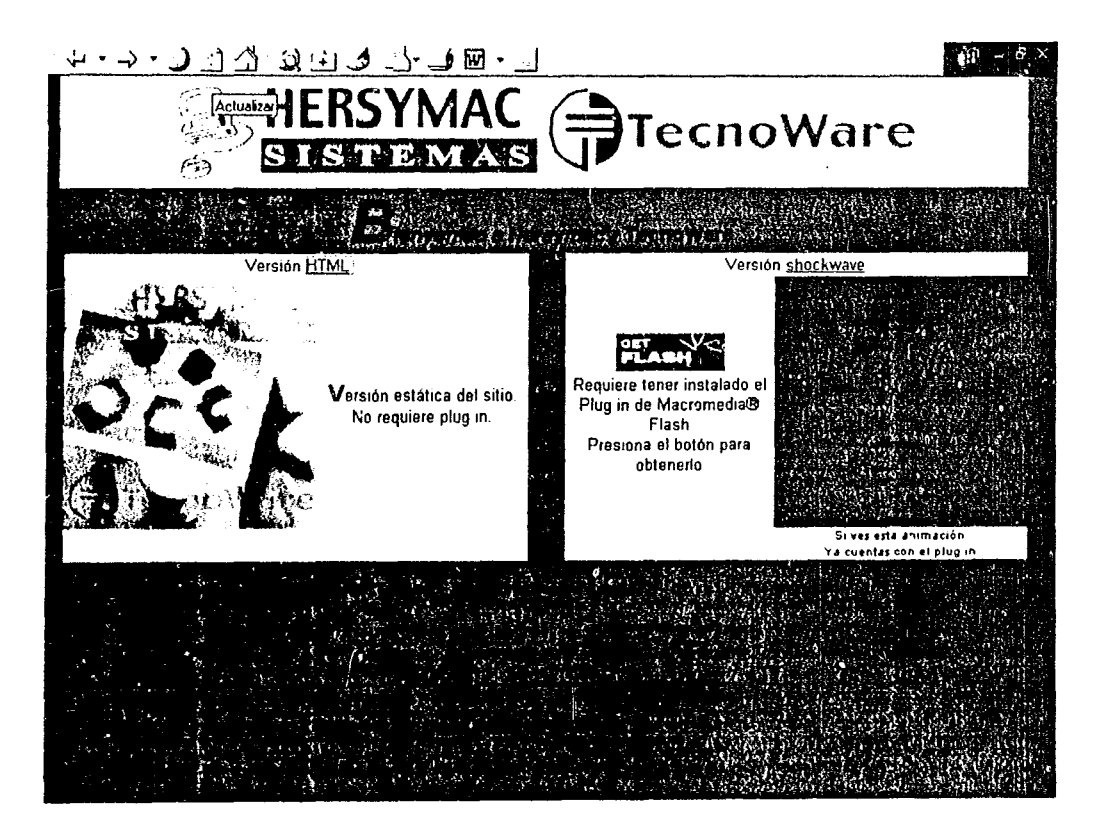

**Fig. 40). Web principal de la compañía Hersymac.** 

De **la** misma manera, existe un aspecto de negocio en una Intranet. Hersyrnac proporciona servicios de una o más clases para sus empleados (clientes). Estos servicios abarcan un amplio rango:

Servicios de recursos humanos (personal)

Servicios de aprovisionamiento e intendencia, como espacios para oficinas, escritorios,

 $\widehat{H}$ 

teléfonos. computadoras. maquinarias y similares. refacciones y todos los servicios físicos implicados en el funcionamiento de una organización

Servicios de sistemas de información

De hecho. la mayor parte de los negocios tienen una organización formal o informal que refleja esos servicios. con departamentos de aprovisionamiento e intendencia. recursos humanos. sistemas de información y otros similares que proporcionan servicios al personal. Por tanto. considerarlos es el primer paso fundamental hacia la definición del contenido y diseño de una Intranet.

Toda empresa cuenta con un departamento formal de personal y en el se tiene una buena cantidad de trabajo de escritorio involucrado. Buena parte de este trabajo se' trata de infcrmación que los clientes necesitan. Esta información es. entre otras:

- ./ Manuales para empleados. reglas de comportamiento. información acerca de planes de seguros médicos. información de salarios y vacaciones. procedimientos para comprar cosas u obtener reembolso de gastos y cosas por el estilo,
- ./ Boletines impresos de la compañía con avisos gubernamentales acerca de salarios mínimos y políticas contra la discriminación. anuncios de empleo. horarios de trabajo. cursos de capacitación. menús de cafetería. calendarios deportivos y mucho más impresos de este tipo.
- ./ Historiales de empleados. antigüedad. asistencia e información general (estado civil. domicilio *y* cosas por el estilo). evaluaciones de rendimientos. etcétera .
- ./ Gacetas de empleados con anuncios de la compañía y otras comunicaciones .
- ./ Todos los diversos documentos sustantivos y de procedimiento que un departamento de recursos humanos puede utilizar para contratar, despedir, transferir, capacitar, mantener historiales o bien manejar 105 aspectos del empleó y los benéficos de los empleados.

Existe un verdadero tesoro de información para una Intranet. Por ejemplo. suponemos que un empleado desea conocer si el plan de seguro médico de la compañía cubre algún procedimiento quirúrgico especifico. Si el folleto del plan está disponible en el servidor Web. el empleado puede buscar lo que necesita de una manera privada y confidencial. Cómo en el caso anterior. un empleado que se acerca a la edad de la jubilación tal vez desee información acerca del plan pensiones e incluso un cálculo de sus prestaciones ¿porque no hacer posibles que obtenga esta información por sí mismo? ¿De la misma manera se le puede dar al empleado la oportunrdad de archivar informes de viaje. incluir solicitudes de reembolso de gastos de viaje o solicitud para una vacante o en su defecto el buzón de sugerencias?

Como el uso de la computadora es generalizado. se tiene personal de" escritorio de orientación" el cual responde a llamadas telefónicas de usuarios acerca de hardware. software y otros asuntos relacionados. I.as personas que están atendiendo lo anterior saben que surgen preguntas una y otra vez. las cuales. sin que sea sorprendente. requieren la misma respuesta:

¿Cómo puedo configurar mi MóDEM de manera que sea factible marcar a la oficina desde mi PC en la casa? ¿Cómo cambio mi contraseña? ¿Cómo imprimo etiquetas de correo con mi procesador de textos? Estas respuestas preestablecidas a preguntas comunes pueden conformar el núcleo de un escritorio de ayuda en la Intranet. con el uso de Netscape o Mosaic. el equipo de cada usuario puede utilizar formularios como los de Yahoo o Lycos para buscar respuestas y crear otras nuevas.

SI se da paso. más no hay razón por la que no se pueda poner el escritorio de ayuda de la intranet disponible de manera directa para los usuarios. permitiéndoles que busquen a su propia conveniencia la información que necesiten.

Existen disponibles interfaces basadas en Web. tanto para aplicaciones de bases de datos comerciales como para las hechas en casa. No importa para que se utilice la base de datos. tiene dos funciones principales: introducción o actualización de información y recuperación de información.

Aunque su aplicación de base de datos puede tener pantallas especiales para que los usuarios ejecuten estas funciones. ambas se llevan a cabo con la misma facilidad por medio de formularios Web soportados por scripts CGI que tienen acceso a la base de datos. ¿La ventaja?. Los usuarios ven una interfaz que reconocen y con la cual se sienten cómodos.

Se pueden compartir documentos existentes de procesamiento de texto. hojas de calculo y otros archivos de datos de aplicación, por medio de la tecnología de Web. Una configuración apropiada del servidor Web y de los navegadores Web de los usuarios , puede por ejemplo permitir que un ejecutivo de la Empresa haga clic en un hipervínculo y abra datos actuales de ventas o de operaciones de manera directa en su programa de hoja de cálculo para fines de un análisis de tipo "¿qué para si.....?", y luego graficar los resultados para su inclusión en presentaciones o documentos de procesadores de texto.

Ahora nos movemos de la consideración del contenido sustantivo de la Intranet a la responsabilidad organizacional y el diseño.

#### **4.2 MODELOS ORGANIZACIONALES**

ت

Con base en el enfoque que se elige en la asignación de responsabilidades para la Intranet. existen varios modelos.

- **:. Modelo centralizado** con un solo servidor Web administrado por una organización especírica y un proceso formal para el desarrollo e instalación de nuevos servicios .
- **:. Modelo descentralizado** donde todos son libres de configurar un servidor Web y colocar recursos de su elección en él.

*r:¡r 30* 

**.:. Modelo mixto** con elementos de los modelos anteriores.

# **4.2.1 Modelo centralizado**

 $\langle \cdot, \cdot \rangle$ 

En este modelo jerárquico todos los servicios Web están centralizados. Sólo un sistema computacional de la compañía opera un servidor Web. Se responsabiliza a un individuo o un grupo especifico de la configuración, diseño y administración del servidor. Todas las páginas Web(documentos, formularios, etcétera) están diseñadas de manera central a solicitud de los usuarios. De este modo. si el departamento de personal quisiera colocar en Web información de prestaciones de empleados, se requeriría una solicitud formal, lo que incluye solicitudes de contenido y diseño. El equipo dedicado Web diseñaría y refinaría. en forma conjunta con el departamento de personal. la página de prestaciones de empleados, y una vez completado el proceso pondría la página a disposición del servidor Web. La figura 4b). Muestra el modelo centralizado de administración Web con todo el desarrollo relacionado con Web canalizado por medio de un proceso de aprobación. antes de colocar cualquier información en el Web central.

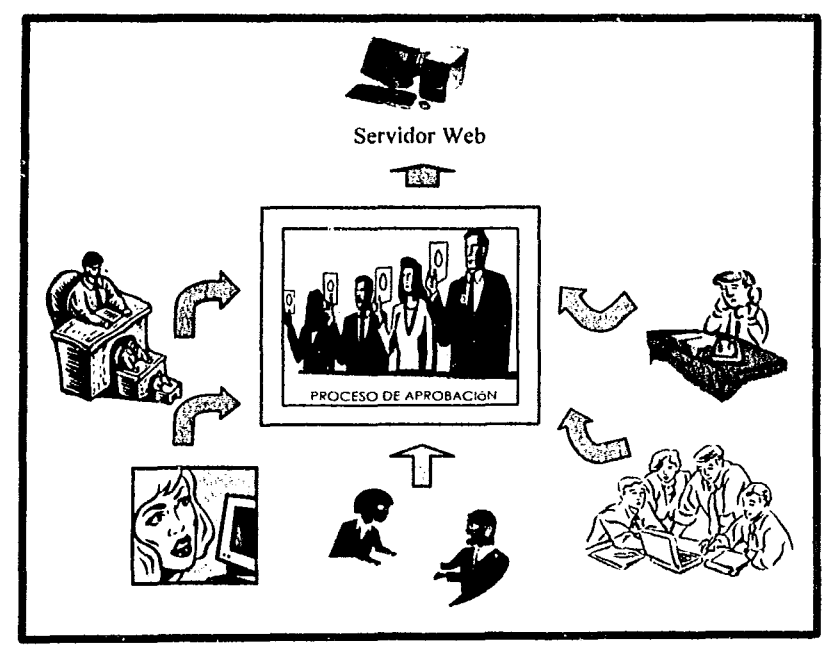

**Fig. 4b). Modelo centralizado de administración Web** 

Hay varias buenas razones por las que este enfoque es correcto. La primera y más importante, es que al concentrar la administración del servidor Web. el diseño de página y la moducción en una sola persona o grupo, se tiene la oportunidad de estructurar una intranet con un diseño consistente.

 $\mathcal{F}$  31

Se puede desarrollar y utilizar plantillas de páginas Web comunes para asegurar la consistencia del diseño. así como un conjunto estándar de imágenes sustantivas y para navegación. Los usuarios verán un servidor coherente y bien planificado. donde cada una de las partes es congruente con sus normas generales de diseño. disposición y contenido.

Otro argumento de peso a favor del modelo centralizado es que simplifica la instalación y administración de la intranei. Sólo un sistema de computación opera el servidor. Todas las actualizaciones. tanto de páginas Web como de software de servidor. únicamente requieren ser aplicadas una vez. La seguridad puede concentrarse en una sola maquina. la cual también es posible asegurar de manera ffsica. Los respaldos son sencillos de hacer porque todo lo que necesita respaldar se encuentra en el sistema.

Por desgracia, iambién existen razones de peso equivalente por las que este enfoque es inadecuado. debido a que va en contra de casi todo lo que ha sucedido en el procedimiento de datos durante las ultimas dos décadas. Con la popularidad de la computadora personal y la estoción de trabajo. el procesamiento de datos se ha movido desde el centro de datas guardando entre paredes de cristal hacia los escritorios de los usuarios. Adoptar el modelo centralizado para la intranet puede satisfacer a las rígidos. pero también contradice todo lo que Web representa.

Por ultimo. el modelo centralizado se basa por completo en Web. Si el sistema computacional que opera la intranet se cae. todo se detiene. Esta política requiere tomar una decisión entre un tiempo inactivo potencialmente costoso y un hardware de duplicación oneroso -otra excelente computadora de repuesto lista para operar en caso de que el sistema principal se caiga. Esto no sólo agrega costos al hardware y software del sistema. sino introduce un nuevo aspecto de la administración del sistema. el de asegurar que todos los cambios al sistema principal se reflejen en el respaldo.

# **4.2.2 Modelo descentralizado**

En el otro extremo de espectro yace el modelo descentralizado. El software de servidor Web esta disponible de una manera amplia tanto en modo comercial como en forma de software gratuito y compartido. El software se ejecuta en computadoras de escritorio (lo que incluye tanto PCs con Windows o Macs) y en sistemas UNÍX. Este software es más o menos fácil de configurar y operar. El lenguaje HTML, que se utiliza para crear páginas Web, con todas sus agradables capacidades de dar formato. imágenes e hipervínculos. La Fig. 4c). Muestra el modelo descentralizado de administración Web, donde los usuarios tiene libertad para desarrollar sus propios documentos Web e incluso establecer servidores Web individuales.

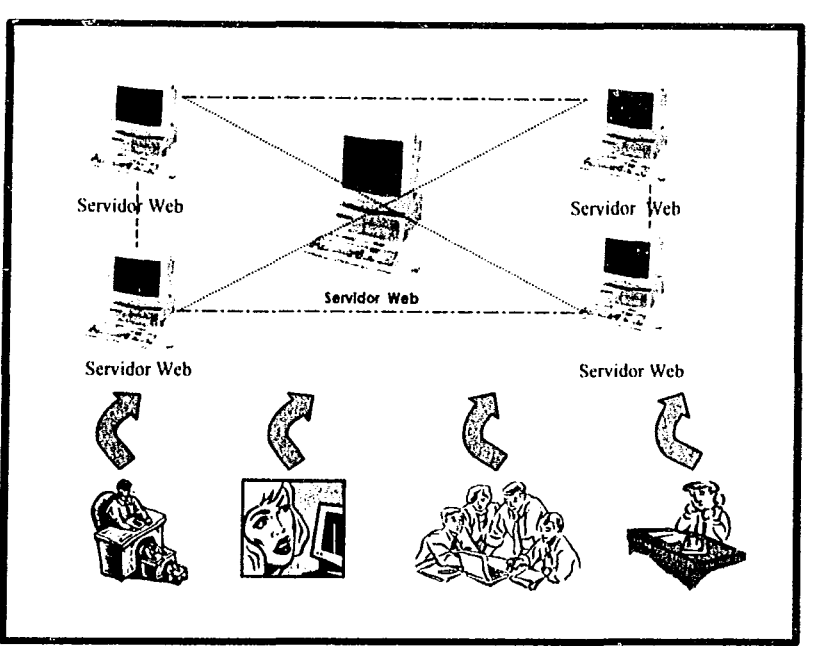

Fig. 4c). Modelo descentralizado de administración Web

Como en el caso del modelo centralizado. en éste también existen puntos débiles y fuertes. El argumento más convincente a favor de este modelo es que el usuario que instala su propio servidor Web (quien también es, uno de los clientes de la Intranet) puede ser la persona más apta para hacerlo. porque sabe con precisión el servicio que desea proporcionar con él. Es decir. si un ingeniero desea compartir dibujos de ingeniería e informes técnicos con sus colegas. el y sus colegas están en la mejor posición para decidir que compartirán y como lo presentarán de la manera más apropiada. En el modelo centralizado. *este* cliente con información para compartir debe negociar el proceso de estándares antes de poder hacer llegar la información a sus colegas. De la misma manera. el especialista de personal que tiene nueva información sobre las pensiones que debe dar a conocer. o el gerente de oficinas anunciante de la fiesta de vacaciones para el personal. esta más preocupado por publicar la información que por saber si tiene el formato adecuado de acuerdo con algunas normas o si se usaron los colores apropiados en el logotipo corporativo.

 $\mathbb{Z}^3$  33

En otras palabras . la principal ventaja del modelo descentralizado es permitir a quienes tiene información para compartir. distribuirla de manera rápida y con un mínimo de esfuerzo. Por ejemplo si se opera un servidor Web en la PC, en unos cuantos minutos puede establecer una nueva página Web sobre algún tema en el cual sea un experto. Ésta es también la principal desventaja del modelo. Por la facilidad que representa configurar páginas Web se podría pensar en ello como una actitud de anarquía, donde los usuarios establecen páginas Web relacionadas o no relacionas (quién decide cuál es cuál) en toda la compañía. También es importante señalar que el tono general de un servidor Web puede brindar un soporte bueno o no tanto para sus clientes como para sus patrocinadores. A menual). mucha anarquía desanima a los usuarios y *éstos* dejan de utilizar el servicio. Y. por supuesto. pocas cosas podrían ser peores para la salud general de la Intranet que el presidente de la compañía se topara con el vínculo ofensivo o inadecuado de la página principal de algún investigador de recién ingreso.

La naturaleza de la organización ayudará a evaluar este modelo. Las instituciones académicas y de investigación pueden encontrar que la libertad intelectual de sus investigadores tiene mayor peso que el alto nivel de ruido de la Web que se crea bajo este modelo . Quizá los negocios deseen un enfoque más estricto sobre el trabajo en progreso y encuentren que esta clase de anarquía tiene mucho potencial para el abuso y el derroche de tiempo esfuerzo.

### **4.2.3 Modelo Mixto**

En alguna parte entre dos extremos está el sitio donde quizá la mayoría de las instituciones va a aterrizar cuando al configuran una intranet, se quiere establecer una política amplia en el sentido de que el propósito fundamental de la Web de Hersymac es el de dar soporte a un grupo especifico de clientes y así permitir cualquier cosa coherente con dicho propósito. En este caso. confiar en ese aspecto del modelo centralizado que indica a dirección global y el propósito de la Web. al tiempo que se utilizan aquellos aspectos del modelo descentralizado que dejan la mayor parte de los detalles a los clientes.

> P **34**

# **4.3 DISEÑO Y DISPOSICIÓN DE UNA INTRANET**

Una vez considerados los asuntos administrativos precedentes, ahora el enfoque será en cosas más interesantes: el diseño y contenido de la Intranet.

## **4.3.1 Declaración de propósitos**

La integración de ideas en la Declaración de propósitos de una Intranet es el primer paso concreto hacía la realización de las mismas, a continuación se mencionan los propósitos básicos que tiene la compañía Hersymac para su Intranet:

- $\geq$  Proporcionar a los clientes información acerca de las prestaciones de empleados
- ).> Dar a los usuarios acceso a una base de datos donde se pueda buscar información relacionada con el soporte técnico de hardware y softwae para Pc
- :.;. Proporcionar a los clientes un navegador Web como interfaz para la base de datos de inventarios y Órdenes de la empresa en cuestión
- :,.. Utilizar la tecnología de Web para permitir a los clientes compartir archivos de datos desde aplicaciones comunes
- ;.. El mantener un espacio destinado a la promoción de sus productos,
- , Brindar un soporte técnico en las interrogantes a determinadas fallas,
- ,. Abastecer de refacciones a los C.A.S (Centros Autorizados de Servicio) para la validación de garantías,
- ,. Consultar el status tanto de pedido como de la orden de servicio
- Deberá actuar como servidor de correo electrónico.

Además de la Elaboración de un Manual Electrónico que pretenda difundir la Cultura de La empresa, sus políticas y procedimientos de trabajo, con el fin de que cada uno de los integrantes conozca a detalle el objetivo general y la forma en que colabora para lograrlo.

Como se puede observar, cada una de estas declaraciones es especifica y limitada, Desarrollar la declaración de propósitos permite definir la tarea por realizar,

 $\mathbf{q}$  ,

# **4.3.2 Metas de implementación**

Una vez que se cuenta con la Declaración de propósitos. necesitamos desarrollar metas de implementación más concretas u objetivos específicos para la información y los servicios que la Intranet proporciona a los clientes esto es:

- Proporcionar anuncios en línea de vacantes. de manera que los clientes puedan leer tanto información detallada como resumida.
- Permitir que los usuarios introduzcan información acerca de cambio de domicilio y/o estado civil con el uso de formularios.
- Permitir que los usuarios calculen una estimación de sus prestaciones de jubilación. con base en sus años de servicio y una proyección de sus ingresos desde ese momento hasta la edad señalada para el retiro. con el uso de un formulario.

Las metas de implementación pueden ser transladadas a conjuntos de tareas específicas a fin de establecerlas y manejarlas.

A medida que se desarrolla la declaración global de propósitos y metas de implementación se puede establecer que en cuanto se comience' a recibir conexiones (es decir. que los usuarios comienzan a tener acceso a él) empezará una interacción de ideas nuevas que se podrían implantar con el uso de tecnología de Web. De acuerdo con esto. no se deben constituir los planes con rigidez. Más bien. se requiere dejar cierto margen para dar lugar a la evolución. Con frecuencia las buenas ideas generan otras.

# **4.4 DISEÑO Y DISPOSICIÓN DE UNA WEB**

Con la declaración de propósitos y las metas de implementación listas se procede a dedicarse al diseño y la disposición de la Intranet. Es útil desglosar el proceso en dos piezas relacionadas: **lógicas** y **flslcas.** 

#### **4.4.1 Diseño lógico de una intranet**

El diseño y la disposición lógica es el proceso de arreglar la información de la Intranet de acuerdo con algún olan general. Casi de la misma manera como iniciar el proceso de escribir un libro organizandú el material como un bosquejo. con los temas principales colocados en cierto orden lógico. el diseño de la Intranet deberá comenzar con alguna disposición organizacional. A menudo dicha información se desglosa de manera natural en fragmentos lógicos. de manera que se pueden reflejar estas divisiones naturales en el diseño lógico.

Gr **36** 

#### **Declaracl6n de prop6sito**

Proporcionar a los clientes, mediante la tecnología de World Wide Web, servicios de ventas, aprovisionamiento y sistemas de información.

Información sobre los productos que ofrece Información sobre los orígenes, crecimiento y desarrollo de Hersymac Información al Canal de Distribución, sobré concursos y planes de crédito en la venta de equipos Exhibición del equipo de computo en bogué de la marca Escritorio dE ayuda de hardware y soitware Soporte Técnico. preguntas y soluciones sobre las fallas mas comunes que presentan los equipos Anuncios de trabajo Ordenes de compra Un espacio de interacción-aprendizaje sobre computadoras dedicados a niños (kid's) Buscador de información Manufactura

Al ver este tipo de bosquejo (por supuesto. la mayor parte de los detalles se han omitido por razones de espacio). es fácil ver como se puede organizar la estructura lógica general de la Intranel.

# **4.4.2 Jerarquías e hipertextcl**

El apego estricto a algún diseño básicamente jerárquico puede limitar el diseño de la Intranel. Por lo general, los libros se diseñan para ser leídos en forma secuencial, páginas tras página, de adelante hacia atrás. y el diseño jerárquico es algo similar. Las personas que toman un libro esperan encontrar este arreglo.

Por otra parte. World Wide Web. ha introducido el concepto de hipertexto. un elemento que con toda certeza no es jerárquico. Por medio del uso de hipervínculos. se puede saltar de un lugar a otro. casi sin tomar en cuenta a las jerarquías de páginas ni otras estructuras.

En consecuencia. las páginas Web y los propios servidores Web se prestan a un diseño mós humano. Los usuarios siguen hipervínculos con base en sus propios intereses. predilecciones y las necesidades de un momento determinado. A medida que se empieza a diseñar una Intranet. tal vez un pulcro diseño jerárquico que se ponga en un nivel alto quede aprisionado una vez que llegue a la esencia de la Web. Quizá se prefiera ser receptivo al uso de un diseño no lineal.

Las referencias cruzadas entre documentos también son excelentes para usarse como hipervínculos.

#### **4.4.3 Diseño físico de una Intranet**

Existen varias maneras de dispones de los aspectos físicos de una intranet. En el momento que se aplica el modelo centralizaco de administración Web. una sola computadora que corre software de servidor Web es perfecta para el modelo administrativo ya que el servidor se encuentra en una disposición física segura a la que sólo tiene acceso los administradores. Todas las páginas Web. así como la administración y configuración del servidor se llevan a cabo en un solo lugar. lo cual simplifica en gran medida la administración. el mantenimiento. los respaldos de sistema y. por supuesto. la seguridad del servidor.

Es paradójico que el modelo descentralizado de administración Web. donde cualquiera tiene la libertad de instalar y mantener su propio servidor Web como parte de una Intranel. es también más sencillo de administrar. Los usuarios son libres de instalar servidores. de colocar documento en ellos de acuerdo con cualquier diseño lógico que encuentren aplicable. y además son responsables de hacerlo, así como de mantener sus servidores y documentos.

Por lo tanto el modelo administrativo mixto proporciona la mayor flexibilidad tanto es la disposición lógica como física de la Intranet. al mismo tiempo que mantiene la capacidad de manejar la estructura. En el caso de Hersymac cada una de las principales subdivisiones de la Intranet. correspondientes a los principales departamentos administrativos se almacena en un sistema de computación. De este modo, el departamento de ventas ejercita y maneja un servidor Web dedicado, mientras el departamento de soporte técnico y recursos humanos tienen otro. Al haberse delegado la administración de estas piezas lógicas de la Web en cada uno de los departamentos, también se podrá delegar, lo relativo a las piezas físicas.

No obstante, es probable que el personal no acepte la responsabilidad de mantener físicamente un sistema computacional. El modelo descentralizado puede dar margen para que la disposición lógica de la Web permita que el personal mantenga su propio contenido sustantivo en intranel

**38** 

# FALTA PACINA

 $\overline{a}$ No J

# **CAPíTULO**

# **• INSTALACIÓN DE UNA INTRANET**

#### **OBJETIVO;**

. ?

 $\mathcal{F}^{(k)}$  .

- **•** Aprender a Montar una Intranet con Windows 95.
- Conf~gurar *el protocolo TCP/IP* de *la Intranet.*
- Aprender a configurar los Servidores WWW y FTP.
- $\bullet$  Conocer el concepto y aplicación de una vídeo-Conferencia.

# **5.1 CÓMO SE MONTA UNA INTRANET CON WINDOWS-95**

Vamos a suponer que disponemos de. al menos. dos ordenadores Pentium con Windows-95 y que queremos montar una Intranet. La ventaja de este sistema operativo radica en que incluye el protocolo TCP/IP. tanto para acceder a una red externa como Internet como para gestionar las comunicaciones internas en una Intranet.

En el ejemplo instalaremos nuestro adaptador de red. a continuación configuraremos el protocolo TCP/IP de la Intranet y luego habrá que configurar el acceso telefónico a redes. En los apartados siguientes haremos una descripción de los pasos necesarios para configurar nuestra Intranet. Se espocificarán todos los cuadros de diálogo y menús que habrá que utilizar hasta conseguir nuestro Objétivo.

#### **Instalaci6n del Adaptador de Red**

- **.:.** Haz clic sobre el botón Inicio y seleccione Configuración/Panel de Control
- **.:.** Haz doble clic sobre el icono Red y apareceró el cuadro de diálogo. En dicho cuadro de diálogo se podrá configurar:
- **.:.** El adaptador de red (la tarjeta de red que tengamos instalada en nuestro ordenador) 1 •
- **:.** El protocolo de red (en este caso el protocolo TCP/IP).

<sup>1</sup>Los pasos y procedimientos siguientes habrá que hacerlos en cada uno de los ordenadores que compongan nuestra red local.

r:¡r **40** 

 $\mathbb{C}$ 

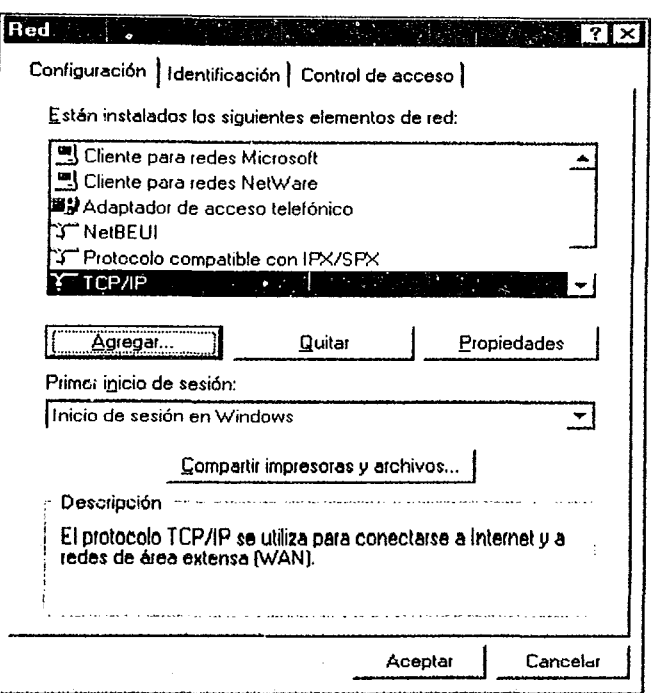

Fig. 5a).

C)

En la fig. 5a) se observa, que existe un Adaptador de acceso telefónico a redes, que servirá para conectar con Internet, y un protocolo TCP/IP, que se utilizará para la conexión a Internet mediante el adaptacior de acceso telefónico a redes. Para nuestra Intranet seleccionaremos el tipo de adaptador de red, la tarjeta de red (marca y modelo) que tengamos instalada en nuestro ordenador, en nuestro ejemplo suponemos que tenemos instalada una tarjeta Novell compatible NE2000.

Ø Haz clic sobre el botón Agregar y aparecerá el cuadro de diálogo que se muestra en la fig. 5b) siguiente:

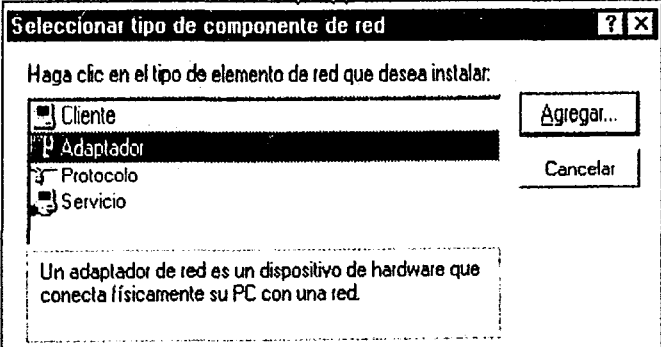

Fig. 5b).

œ

o Haz doble clic sobre Adaptador y aparecerá otro cuadro de diálogo en el que pueden verse los diferentes adaptadores (marcas) de red que existen en el mercado. Fig. 5c).

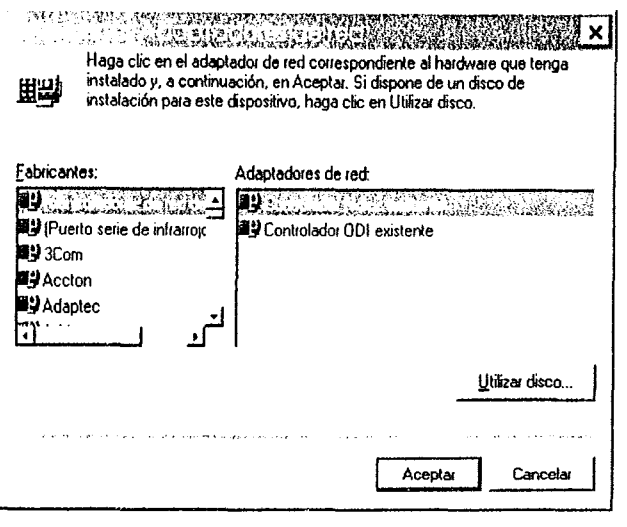

Fig.5c).

- o Muévete par la lista de fabricantes hasta que encuentres la marca de la tarjeta de red. A la derecha aparecerán los diferentes adaptadores de red de dicho fabricante (en nuestro caso hemos seleccionado el fabricante Novell/Anthem *y* el adaptador Compatible con NE2000).
- o Haz doble clic sobre él. Después de unos segundos. aparecerá nuevamente el cuadro de diálogo de Configuración de Red donde podrá observar que se ha incluido su adaptador de red y los nuevos protocolos para su adaptador de red. entre ellos el protocolo TCP/IP compatible con l"E2000 (para verlo tendrá que desplazarse mediante la barra de desplazamiento vertical que aparece en dicho cuadro de diálogo). tal como se muestra en la siguiente lig.5d)

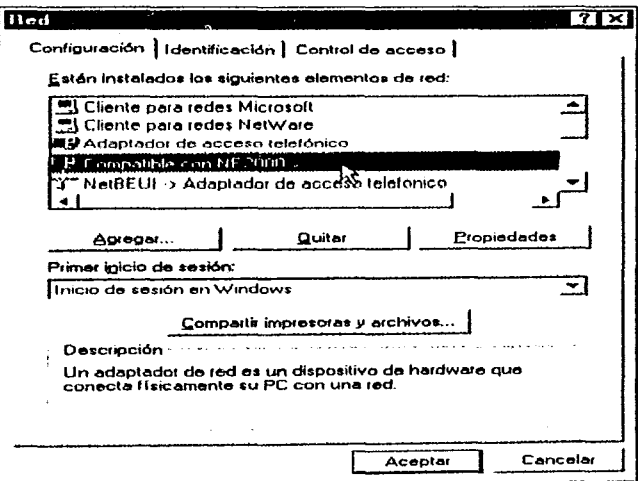

Fig. 5d).

ক্ত

o Haz clic sobre el botón Aceptar. El cuadro de diálogo te pedirá que introduzca los disketl's o el CD-ROM de Windows-95, como se muestra en la lig. 5e) a continuación

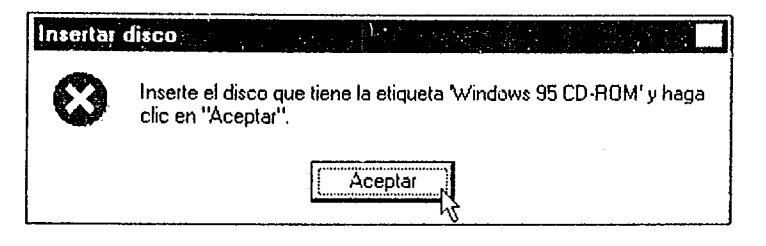

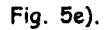

- o Introduce el disketl o el CD-ROM solicitado y haz clic sobre el botón Aceptar. Después de que se copien los archivos correspondientes en el disco duro del ordenador.
- **Ø** Haz clic en el botón Sí para cargar, la nueva configuración. El ordenador deberá reiniciarse en este momento y ya tendrás incluido el protocolo TCP /IP para gestionar la red local. aunque todavía nos queda configurar los parámetros del protocolo TCP/IP.
- **Ø** Instala el adaptador de red y el protocolo TCP/IP en los demás ordenadores de la red local (siguiendo exactamente los mismos pasos descritos hasta ahora). El siguiente paso consistirá en la configuración del protocolo TCP/IP de la Intranet.

the commission of

'~""')

**BEGIN CHARLES In CHINESE** 

# **5.2 CONFIGURACIÓN DEL PROTOCOLO TCP /IP DE LA INTRANET**

Para que nuestra red funcione bajo este protocolo deberemos identificar cada uno de los ordenadores de lo red con un nombre o número que, en el caso de las redes que funcionan bajo TCP/IP, se denominan direcciones IP (igual que en Internet, salvo que en nuestro Intranet las direcciones IP son ficticias: sólo se ven en nuestro red local). Podríamos comparar las direcciones IP o los números de teléfono que nos asigna la compañía telefónica: cada número de teléfono es único, las direcciones IP de los ordenadores también.

#### **PlIra configurar el protocolo TCP /IP procederemos de la forma siguiente:**

liI Haz doble clic sobre el icono Red del Panel de Control de Windows-95.

ି

 $\boxtimes$  Desplázate por dicho cuadro de diálogo (mediante la barra vertical) hasta que vea el protocolo TCP /IP -> Compatible con NE2000 (o el equivalente instalado con su adaptador de red). tal como se muestra en la fig. 5f).

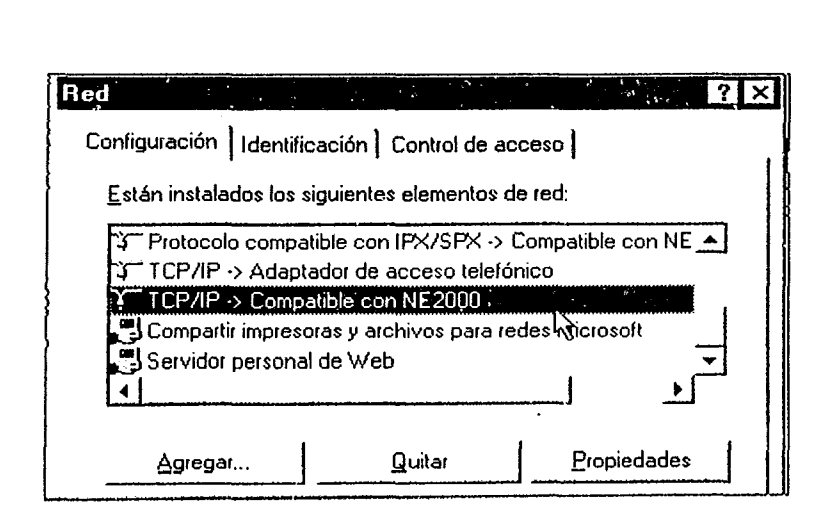

Fig. 5f).

**Ø** Haz doble clic sobre dicho protocolo o selecciónalo (haciendo clic sobre él) y a continuación haz clic sobre el botón Propiedades. El resullado será el mismo, aparecerá la siguiente fig. 5g) , donde se podrán configurar todos los parámetros del protocolo TCP/IP de la Intranet:

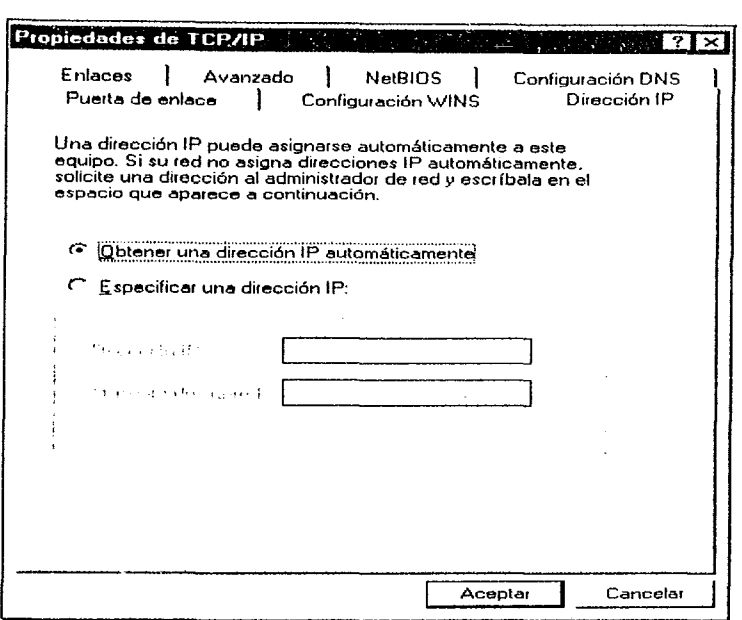

Fig. 59).

En el cuadro de diálogo se puede observar una serie de pestañas en la parte superior: dirección IP. configuración DNS. etc. las cuales habrá que configurar. Para seleccionar estas opciones bastará con hacer clic sobre la pestaña correspondiente.

En nuestro ejemplo suponíamos que estábamos configurando una Intranet con dos ordenadores. en la que uno actuaría como Servidor (el ordenador que tiene la conexión con Intemet. los programas para compartir páginas web, la impresora, etc...) y el otro sería un Cliente (ordenador que se conecta con el servidor *y* aprovecho sus recursos). En el caso de una Intranet con más equipos la estructura sería semejante: uno actuaría de servidor y todos los demás actuarían como clientes. Por tanto tendremos que considerar los dos casos:

- **Configuración del servidor**
- **Conflguracl6n del cliente** (o los clientes)

# **5.3 CONFIGURACIÓN DEL SERVIDOR**

Suponemos que un ordenador. ademós de formar parte de la Intranet del centro. estó conectado a un módem para acceder a Internet a través del algún servidor.

 $\epsilon$ <sup> $\sim$ </sup>

ir **45** 

# **5.3.1 Direcciones IP**

Todos los ordenadores conectados a Internet o pertenecientes a una Intranet tienen que estar identificados de forma inequívoca con respecto al resto de ordenadores. Si no fuera así no podrían comunicarse unos con otros. Es lo mismo que sucede con las direcciones postales o con los números de teléfono que son únicos y exclusivos para cada usuario.

Los ordenadores conectados a Internet o a una Intranet se identifican mediante lo que se denomina Dirección IP. Las direcciones IP están formadas por cuatro números separados por puntos, cada uno de los cuales puede tornar valores entre O y 255. Por ejemplo, la dirección IP del servidor Platea-Internet del Programa de Nuevas Tecnologías es la siguiente: 193.144.238.1

En una **Intranet** los ordenadores también han de identificarse mediante una dirección IP, **la única diferencia estriba en que en la Intranet. la dirección IP es ficticia. solamente existe en nuestra red local.** 

Así podríamos hablar de:

**Dirección IP real:** dirección única y válida dentro de Interne! **Dirección IP falsa:** dirección inventada que sólo sirve en una red local.

El servidor de nuestra **Intranet** dispondrá de una IP real en el protocola Tep/IP para el acceso telefónico a la red Internet y una IP falsa en el protocolo Tep/IP de nuestra tarjeta de red compatible NE2000 de la Intranet.

Primero configuraremos el protocolo TCP/IP de nuestra tarjeta de red (es decir, de la Intranet), para ello en la fig.5h)

- Haz clic sobre la pestaña Dirección IP, activa la opción Especificar una dirección IP (haciendo clic sobre el texto mencionado) y escribe:
- En la casilla de Dirección IP: 192.168.0.1
- En la casilla de Mascara de Subred: 255.255.255.0

Recuerda: La dirección IP es ficticia y por tanto podrás utilizar la especificada anteriormente o cualquier otra que se invente.

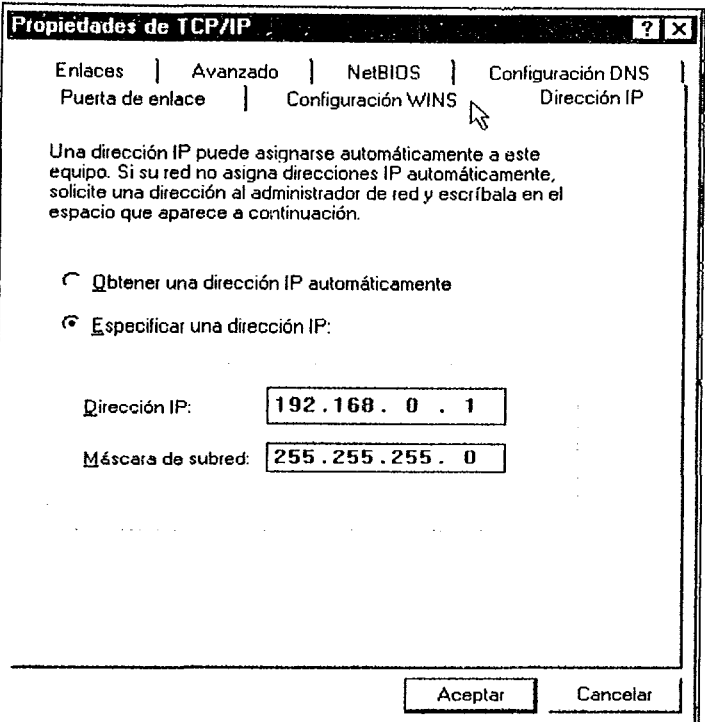

 $\zeta^{\mu\nu\lambda}$ 

 $\frac{1}{2}$ 

Fig. 5h).

Haz clic sobre la pestaña Configuración WINS. Activa la opción Desactivar la resolución WINS  $\blacklozenge$ como se muestra en la fig. 5i).

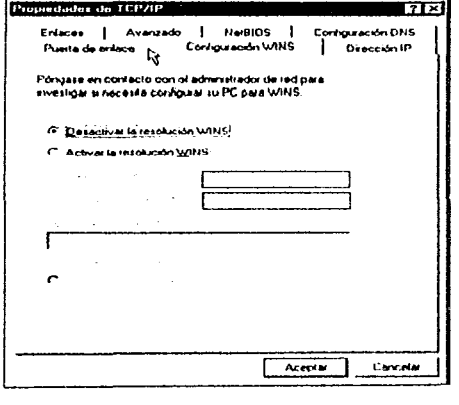

Fig. 5i)

Recuerda; todavía no se ha terminado de configurar el protocolo TCP/IP. NO hagas clic todavía sobre el botón Aceptar.

- Haz clic sobre la pestaña Enlaces, activa las cusillas de cliente para Redes Microsoft, como se ٠ muestra en la fig. 5j).
- · También activa compartir impresoras y archivos para redes Microsoft de la misma.

 $\mathcal{L}_{\mathcal{A}}$ 

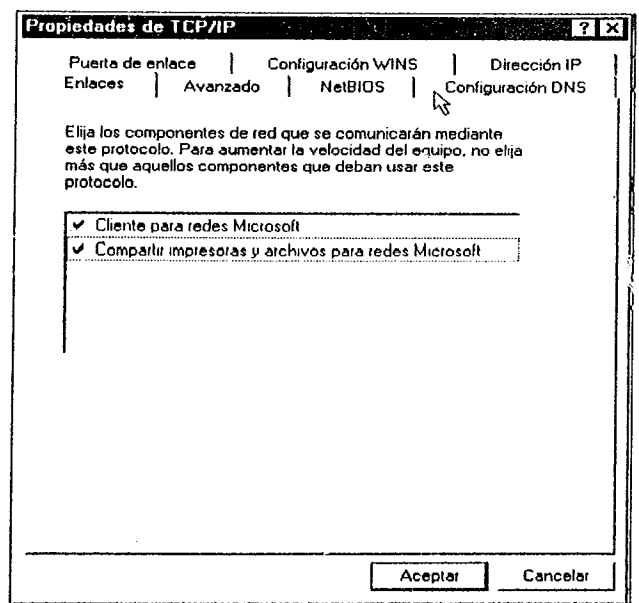

Fig. 5j).

Recuerda: Aún no se ha terminado de configurar el protocolo TCP/IP. NO hagas clic todavia sobre el botón Aceptar.

- · Haz clic sobre la pestaña Configuración DNS, activa la opción Activar DNS y escribe los siguientes datos en como se muestra en la fig. 5k).
	- Host: escribe un nombre para el equipo, por ejemplo: (en este ejemplo ponemos  $\circ$ Vídeo, el nombre que deseemos).
	- o Dominio: escribe pntic.mec.es
	- Orden de búsqueda del servidor DNS: 193.144.238.1 (que es la dirección IP del  $\circ$ servidor Platea-Internet del PNTIC ) y pulsa sobre el botón Agregar.

 $\mathcal{G}^{\circ}$ 48

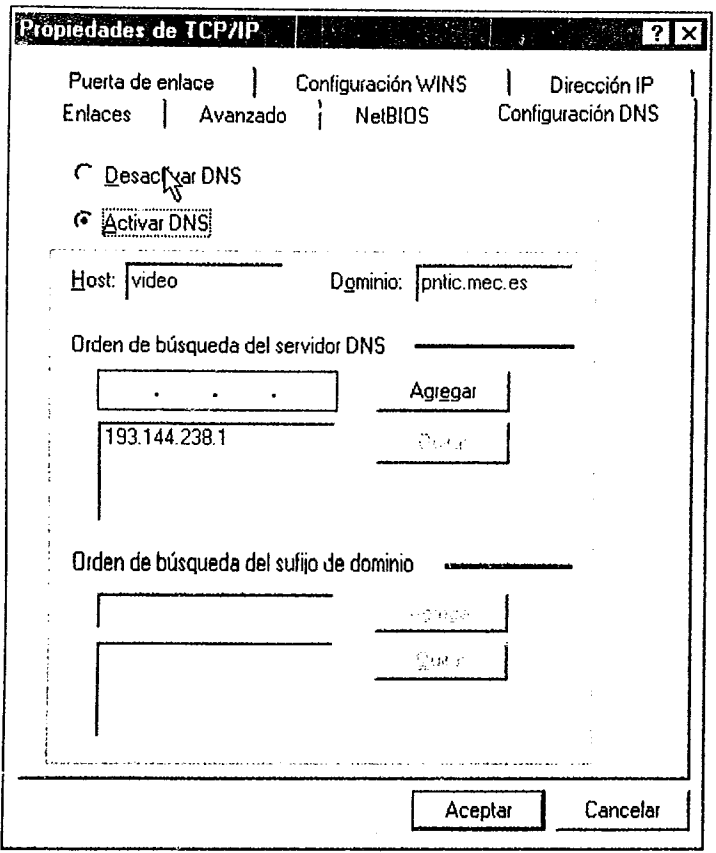

Fig. 5k).

- Ahora sí. ya hemos terminado de configurar el protocolo TCP/IP del servidor de la Intranet. Haz dic sobre el bolón Aceptar para cerrar el cuadro de diálogo de Propiedades TCP/IP.
- Haz dic nuevamente sobre el botón Aceptar del cuadro de diálogo de Red.

 $\mathcal{L}^{\text{obs}}$ 

ð,

• Cuando aparezca la fig. 51) que se muestra siguiente haz clic sobre el botón Sí para actualizar la configuración del equipo.

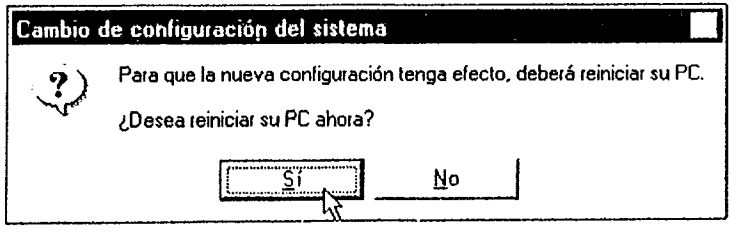

Fig. 51).

49

 $\widehat{B}$ 

 $\sim 10^{11}$  km s  $^{-1}$  km s  $^{-1}$ 

a sua que a para vitar

 $\sim$  10  $\pm$  10

Cuando el ordenador vuelva a orrancar ya estará configurado el protocolo TCP/IP de la Intranet. El siguiente paso será configurar el protocolo TCP/IP de los clientes de la Intranet.

# **5.4 CONFIGURACIÓN DEL CLIENTE**

En el ordenador (u ordenadores) que va a actuar como cliente (o clientes) también es necesario configurar el protocolo TCP/IP de la tarjeta de red (compatible NE2000). Para ello los pasos a seguir son parecidos a los realizados en el ordenador que actuará como servidor. Tendremos que asignar a cada uno de los clientes una dirección IP. diferente de la del servidor. Como al servidor le hemos asignado la dirección IP 192.168.0.1. al cliente (o clientes) le asignaremos la dirección IP consecutiva:

#### 192.168.0.2

Si hubiera más ordenadores cliente en la red las direcciones IP asignadas serían:

#### 192.168.0.3, 192.168.0.4, etc...

Estas direcciones IP se consideran ficticias (falsas), es decir. ningún otro ordenador conectado directamente a Internet va a tener asignada alguna de las direcciones del intervalo 192.168.0.x • 192.168.255.x

Para configurar el protocolo TCP/IP del ordenador cliente procederemos como se hizo en el caso del servidor.

El Haz doble clic sobre el icono Red del Panel de Control de Windows-95, como se muestra en la fig. 5m).

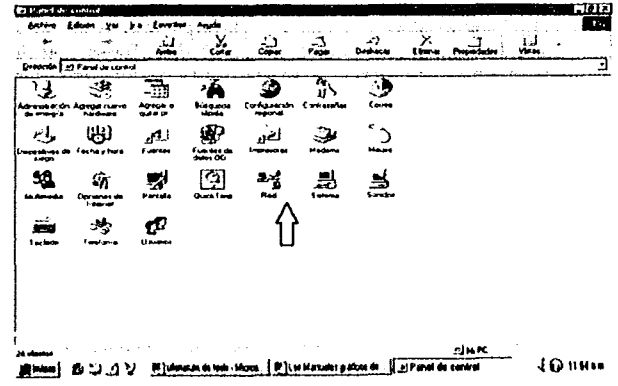

Fig. 5m).

- Desplázate mediante la barra vertical hasta que vea el protocolo TCP/IP -> Compatible con NE2000(0 el equivalente instalado con su adaptador de red) y haz doble clic sobre él.
- $Z$  En el cuadro de diálogo que aparece en la fig. 5n) haz clic sobre la pestaña Dirección IP y a continuación activa la opción especificar una dirección IP Y escribe los siguientes dolos:

the transformation of the regarding control and

 $CP$  50

.<br>افي

า<br>โร่ตูบูเรียกต่อหน่องไปทางระหร่อยจะทำ

 $\bigcirc$ 

☑ Dirección IP: 192.168.0.2

Ò,

 $\mathcal{U}(\mathcal{Q},\xi^{\prime}),\mathcal{O}(\sqrt{2}\mathcal{Q},\xi^{\prime},\xi^{\prime},\xi^{\prime})\in\mathcal{U}(\xi^{\prime}),\quad\mathcal{U}(\xi^{\prime})\in\mathcal{U}(\xi^{\prime},\xi^{\prime},\xi^{\prime},\xi^{\prime})\in\mathcal{U}(\xi^{\prime})$ 

Máscara de subred: 255.255.255.0

ŀ.

M Haz clic sobre la pestaña Configuración WINS y active la opción Desactivar la resolución WINS

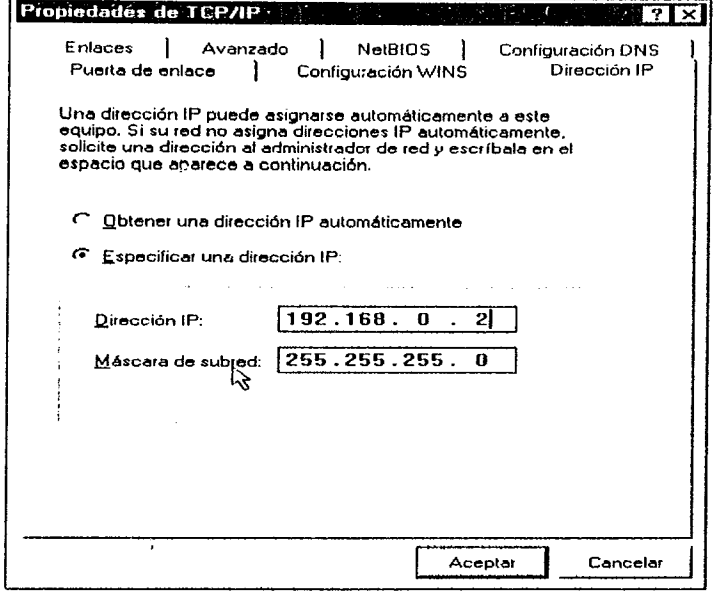

Fig. 5n).

☑ En la fig. 5m) haz clic sobre la pestaña Enlaces y activa la casilla Cliente para Redes Microsoft.

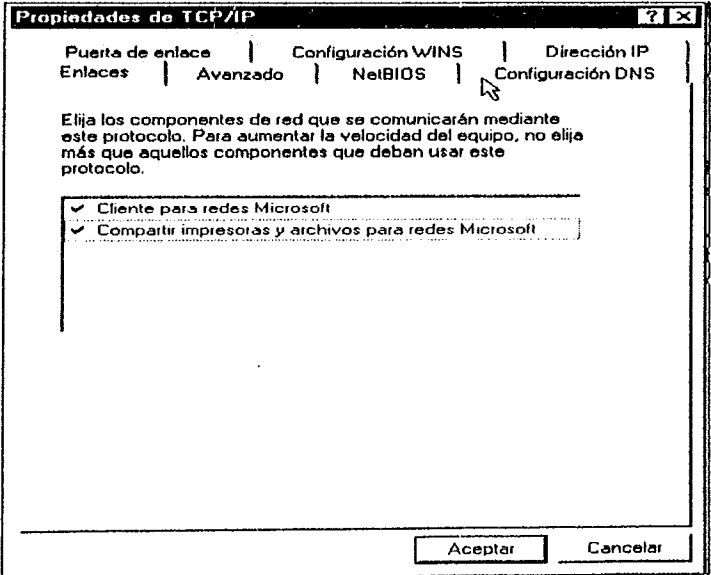

Fig. 5m).

and the company of the state of the state of the state of the state of the state of the state of the state of the state of the state of the state of the state of the state of the state of the state of the state of the stat

.<br>The same constant of the con-

 $\sim$ 

 $\mathcal{L}^{\mathcal{L}}$ 

51

 $\sigma$ 

- I?J En la fig. 50) Haz die sobre la pestaña Configuración DNS y activa la opción Activar DNS e Introduce los siguientes datos:
	- o Hast: nombre del PC, por ejemplo: Cliente 1 (o puesto 1, puest02, etc.)
	- o Dominio: pntic.mec.es

。<br>Additional company 2002/04/09/09/09/09/09/09/09/09/09 10:00:00 00:00 00:00 00:00 00:00 00:00 00:00 00:00 00:00

o Escribe la dirección 192.168.0.1 (dirección del servidor de la intranet) en Orden de Búsqueda del Servidor DNS y haz dic sobre el botón Agregar.

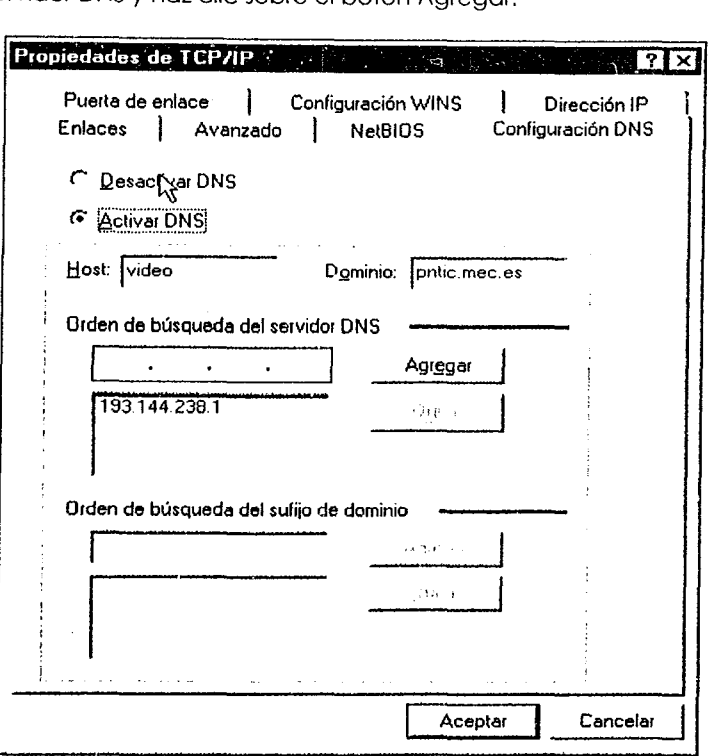

Fig. 50}.

- ⊠ Haz clic sobre el botón Aceptar para cerrar el cuadro de diálogo Propiedades de TCP/IP.<br>⊠ Haz clic, de nuevo, sobre el botón Aceptar para cerrar el cuadro de diálogo Red.
- Haz clic, de nuevo, sobre el botón Aceptar para cerrar el cuadro de diálogo Red.
- 

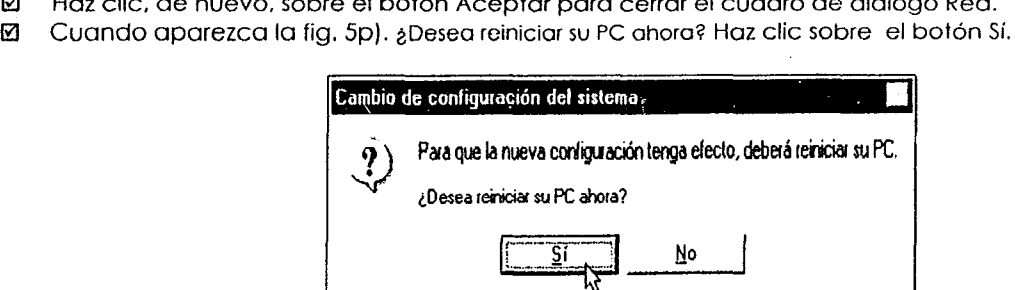

Fig. 5p}.

المتهدد المتعاطية المتناوب

 $\widehat{\mathscr{C}}$ 52

Cuando el ordenacor vuelva a arrancar ya estará configurado el protocolo TCP/IP del cliente de !a Intranef2.

Una vez configurado el protocolo de comunicaciones (TCP/IP) de nuestra Intranet, el paso siguiente consistirá en configurar las diferentes aplicaciones que funcionan bajo este protocolo (similares a las que funcionan en Internet). A saber:

**1°** Un servidor de páginas web (páginas de Hipertexto en formato html). En la Intranet formada por ordenac'ores Pentium con Windows-95 (también conocida como OSR2) utilizaremos el programa Servidor Personal de Web. incluido en esta versión de Windows-95.

**¡Atención!** Las versiones anteriores de Windows-95 no incluyen esta aplicación, aunque podrá bajársela del servidor de Microsoft e instalarla en su versión de Windows-95, (http://www.micr05oft.com/msdownload/# server).

- **2°** Un navegador (browser) para visualizar las páginas web. Por ejemplo. el programa Netscape 3.01 Gold en castellano. el Netscape 4.03. también pueden ser las versiones 3.0 y 4.0 del I Explorer.
- **3º** Un programa para transferir archivos. Por ejemplo, WS\_FIP o el propio navegador (Netscape o Explorer).
- **4°** Un programa para gestionar el correo electrónico interno. Por ejemplo. Eudora 1.54.
- **5°** Un programa para videoconferencias. Por ejemplo. Netmeeting de Microsoft.

# **5.5 CONFIGURACIÓN DEL SERVIDOR PERSONAL DE WEB**

Para configurar este programa lo primero que tenemos que hacer es instalarlo en Windows-95 (recuerda: so/amente si tiene insta/oda la versión de Windows-95 4.0.1. también conocida como OSR2), para ello:

- o Desde el Panel de Control de Windows-95 haz doble clic con el botón izquierdo del Ratón sobre el icono Redes.
- $\boxtimes$  En el cuadro de diálogo de Redes haz clic sobre el botón Agregar.
- **Ø** En la fig. 5q) Seleccionar tipo de componente de red.

**53** 

<sup>:</sup> l.os pasos anteriores habrá que realizarlos tantas veces como clientes tenga su Intranet. a cada nuevo cliente deberá asignarle la dirección IP siguiente del intervalo 192.168.0.x - 192.168.255.x. P

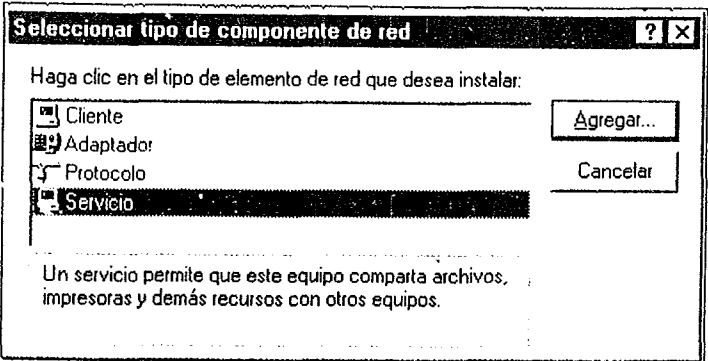

Fig. 5q),

- o Haz doble clic sobre Servicio (o bien un solo clic sobre Servicio y a continuación clic sobre el botón Agregar),
- o Haz clic sobre Microsoft. A la derecha de la fig, Sr) aparecerá una lista con los servicios disponibles, entre ellos Servidor personal de Web.
- o Haz doble dic sobre Servidor personal de Web (o bien un sólo dic sobre Servidor personal Web *<sup>y</sup>* a continuación clic sobre el botón aceptar), En la figura siguiente se muestra el mencionado cuadro de diálogo con el servicio que tenemos que seleccionar:

Ý,

a jalman katika tangin yil yil katika takaran maso ta sama maso maso maso maso m

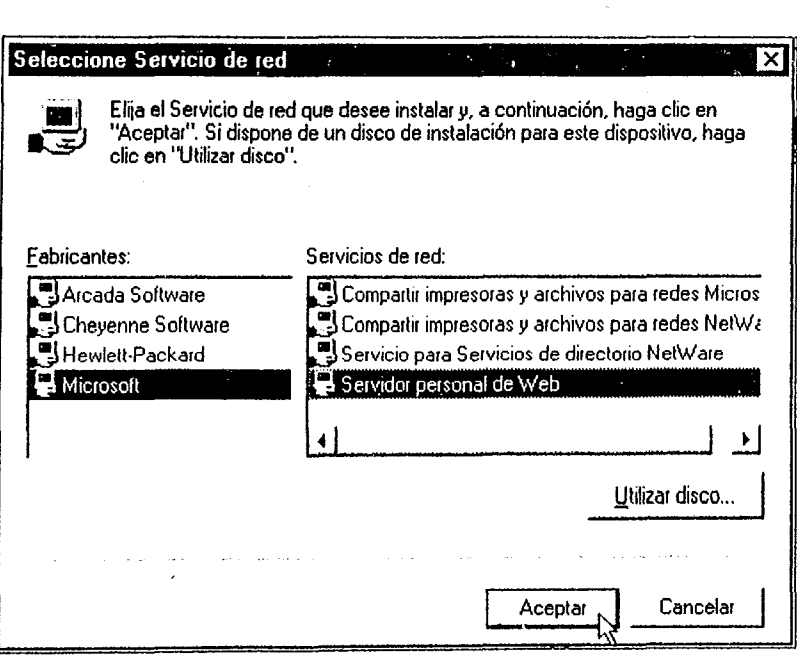

Fig. 5r).

المحافظ المتفرع والقرباء والمحافر

 $\beta$  , we do not a set  $\beta$ 

 $\mathcal{F}$  54

 $\Delta\phi$  is  $\phi$ 

 $\alpha \rightarrow \beta \rightarrow \beta$ 

o A continuación podrás observar en la fig. Ss) que se ha incluido el mencionado servicio. paro verlo tendrás que desplazarte mediante la barra de desplazamiento vertical tal como se muestra en la figura siguiente:

ш.

 $\mathcal{I}$ 

 $\sum_{\substack{1\leq i_1\leq j_1\leq k_1\leq k_2\leq k_1\\i_1\leq j_1\leq k_2\leq k_1\leq k_2\leq k_1\leq k_2\leq k_1\leq k_2\leq k_1\leq k_2\leq k_1\leq k_2\leq k_1\leq k_2\leq k_1\leq k_2\leq k_1\leq k_2\leq k_1\leq k_2\leq k_1\leq k_2\leq k_1\leq k_2\leq k_1\leq k_2\leq k_1\leq k_2\leq k_1\leq k$ 

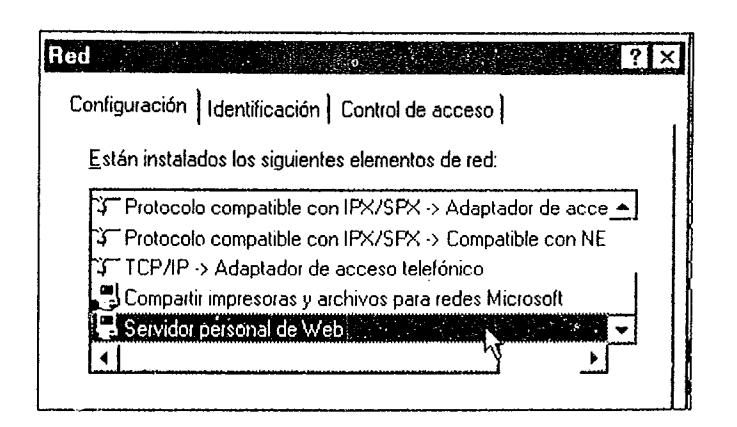

Fig. 5s).

 $\boxtimes$  Haz clic sobre el botón Aceptar de la fig. 5t) la cual te pedirá que introduzcas los discos originales o el CD-ROM de Windows-95.

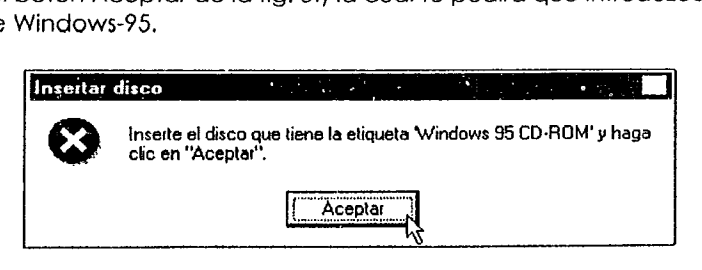

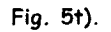

⊠ Después de introducir el disco, haz clic sobre el botón Aceptar. Se copiarán los archivos necesarios de esta aplicación (Servidor personal de web) y al finalizar te pedirá que reinicies él equipo para que se actualicen los cambios.

Una vez reiniciado el equipo ya tendremos instalado el Servidor personal de Web en uno de nuestros ordenadores. En el Panel de Control observaremos que ha aparecido un nuevo Icono que se muestra en al figura siguiente y que nos servirá posteriormente poro configurar el programa .

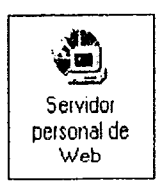

*c(J= 55* 

A continuación habrá que hacer lo mismo en los demás equipos de la Intranet. Una vez instalado el programa en todos los equipos de la Intranet. el siguiente paso consistirá en configurar el programa (recuerda, hasta ahora solamente hemos instalado el programa). Para ello:

■ Haz clic sobre el icono Servidor Personal de Web del Panel de Control y aparecerá el cuadro de diálogo que se muestra en la figura 5u) donde podrás configurar lodas las opciones de este servidor de páginas de Hipertexto.

**El** Senrldor personal de Web permite transmitir Información en páginas HTMl (Hipertexto) y además, entre otras cosas:

- (a) Publicar páginas Web en Internet o en una Intranet.<br>(b) Transmitir o recibir archivos utilizando el servicio FTP.
- Transmitir o recibir archivos utilizando el servicio FTP.

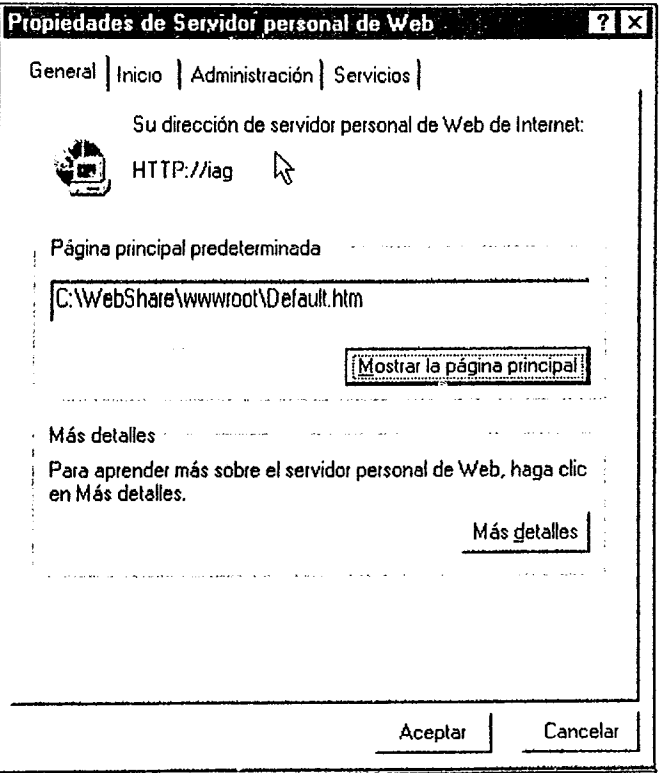

Fig. Su).

En está figura podemos observar varias pestañas (General, Inicio, Administración y Servicios) que tendremos que configurar uno por uno (suponemos que se tiene instalado en el ordenador un navegador, ya sea Nestcape o Microsoft Exp/orer),

a sua magnetica e para della

*eg"* 56

 $\mathbb{R}^n$ 

 $\mathcal{E}_{\infty}^{\infty}$ 

لاب<br>أبوب

ABREVANCE AND STATISTICS.

# **Configuración de la pestaña General**

Al arrancar la aplicación por primera vez esta es lo pestaña seleccionada por defecto. En la fig. 5u) podemos observar, ente otras cosas, dos botones: mostrar la página principal y Más detalles.

Al hacer clic sobre cualquiera de estos botones se arrancará el navegador que tengamos instalado en nuestro ordenador (Netscape o Microsoft Exp/orer). En el caso del botón Mostrar la página principal accederemos a una plantilla de página html en la que podríamos realizar nuestra primera página html (de Hipertexto),

Si hacemos clic sobre Más detalles accederemos a una página html donde se nos explica cómo Fun::iona este programa (el servidor personal de Web).

Dejamos al usuario que investigue por su cuenta ya que dispone de una ayuda muy completa a partir de estos botones. Toda la ayuda está en formato de Hipertexto y podrá observar las diferentes opciones haciendo clie en el enlace (resaltados en azul) que se muestran en dichas páginas.

# **Configuración de la pestaña Inicio**

Al hacer clic sobre la pestaña Inicio accederemos a otro cuadro de diálogo donde podremos configurar los servicios mencionados anteriormente. Aquí se podrá especificar si deseamos Ejecutar el servidor automáticamente al iniciar, o si queremos incluir el icono del Servidor personal de web en la barra de tareas de Windows-95, y así poder ejecutarlo desde dicha barra. Para ello bastará con activar o desactivor las casillas correspondientes.

También desde esta pestaña podemos detener lo ejecución del programo, en caso de que este activado, mediante el botón Detener.

Todas estas opciones se pueden observar en la fig. 5v) que se muestra enseguida:

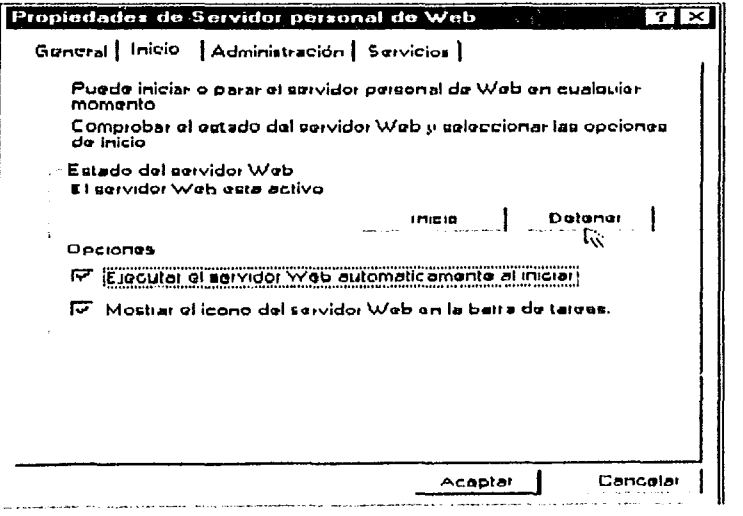

Fig. 5v).

 $\mathcal{F}$  57

Donde se puede observar que están activadas las opciones mencionadas anteriormente.

# **Configuración de la pestaña Servicios**

Al hacer clic sobre la pestaña Servicios (dejamos la pestaña de Administración poro el final) accederemos a otro cuadro de diálogo donde podremos activar los servicios que deseemos: El servidor de páginas de Hipertexto (http) y la transferencia de archivos (FTP). En la fig. 5w) se muestra el cuadro de diálogo que aparece al hacer elic sobre la pestaña Servicios:

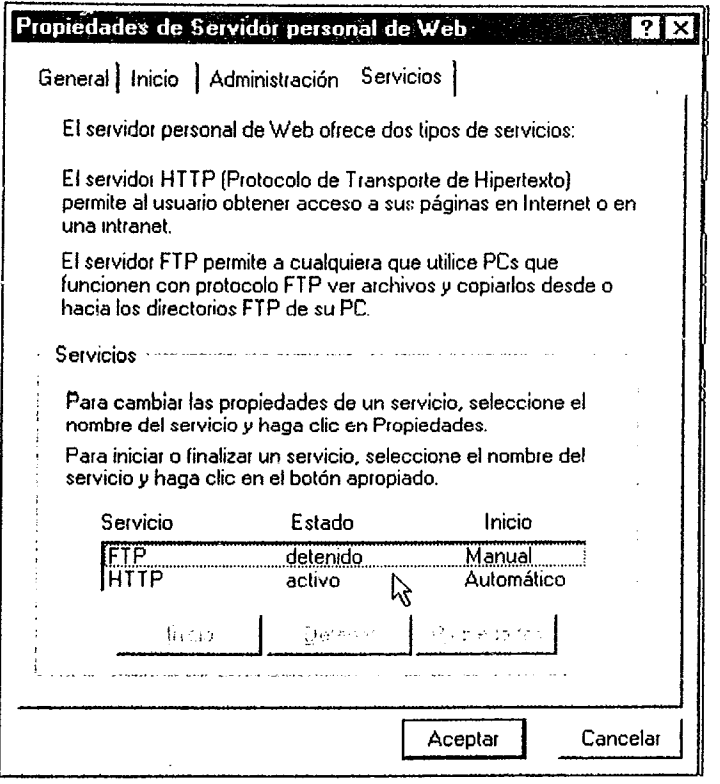

Fig. 5w).

Donde se puede observar el estado predeterminado de los diferentes servicios. El servidor HTTP (de Hyper Text Transfer Protocol = protocolo de transferencia de Hipertexto) se activa automáticamente al arrancar el programa y el servidor FTP (de File Transfer Protocol = protocolo de transferencia de archivos) se activa manualmente. Paro cambiar el estado de estos servicios bastará con hacer clie sobre el servicio deseado y a continuación hacer elic sobre el botón Inicio o Detener. Para cambiar la configuración predefinida de estos servicios bastará con hacer doble clic sobre el servicio deseado (por ejemplo. hago clic sobre FTP) y aparecerá el cuadro de diálogo que se muestra en la figura 5x) de la siguiente página:

.<br>The condition of the second construction of the condition of the condition of the condition of the condition of

*Cir* 58

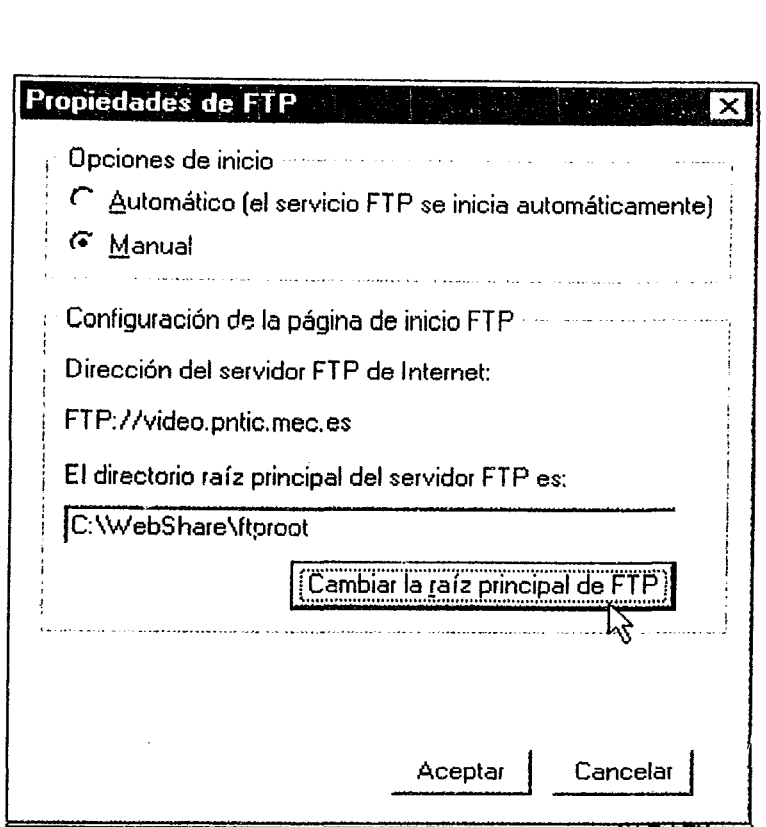

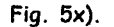

Donde se pueden cambiar los valores por defecto referentes al inicio del servicio: Manual (solamente cuando el usuario lo activa) o Automático (el servicio se ejecuta automáticamente al arrancar el programa). Para ello bastará con hacer clic sobre la opción correspondiente.También se puede observar el directorio por defecto donde se almacenorán los archivos recibidos o los que se pretende enviar. Es decir, en el ordenador que actúo como servidor de nuestro Intranet se pueden almacenar archivos que estarán o disposición de los componentes de la red local. Aquí se almacenarán también los archivos enviados por los demás equipos de la red (clientes) y que seguidamente estarán a d;sposición de todo el mundo en el mencionado directorio. En este coso el directorio predefinido es:

#### e: \ **WebShare \ftproot**

Para cambiar el directorio predefinido bostará con hacer clic sobre el botón: Cambior la raíz principal de FTP.

#### **Configuración de la pestaña Administración**

.<br>De production de la décomptique de la production de la comme de la production de la production de la productio

Al hacer clic sobre lo pestaña de Administración accederemos o otro cuadro de diálogo donde podremos configurar todos las opciones de este programo. En la figuro 5y) se muestra el cuadro de

*c'ir* 59

diálogo que aparece al hacer clic sobre la pestaña Administración:

 $\sim$ 

 $\langle \rangle$ 

 $\bigcirc$ 

 $\label{eq:3.1} \eta_{\mu\nu}(\lambda_1^{\mu},\underline{\nu}_{\nu}^{\nu},\underline{\nu}_{\nu,\mu}^{\nu})\xi_{\mu}^{\nu},\psi(\lambda_2^{\nu})\xi_{\mu}^{\nu}\xi_{\nu}^{\nu}\xi_{\nu}^{\nu}\xi_{\nu}^{\nu}$ 

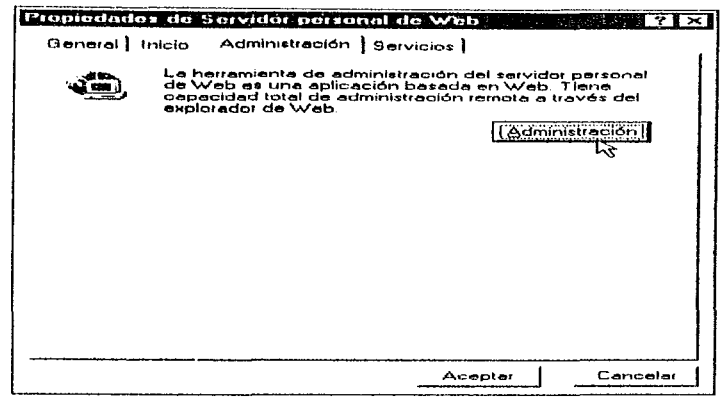

Fig. 5y).

Donde se nos explica la finalidad de esta pestaña y se presenta el botón Administración para acceder a la configuración y administración de los servicios que ofrece el programa. Al hacer clic sobre este botón se arrancará el navegador que tenga instalado en su ordenador (ya que la administración de los servicios del Servidor personal de Web se hace a través de páginas Web) con la información que se muestra en la figura 5z).

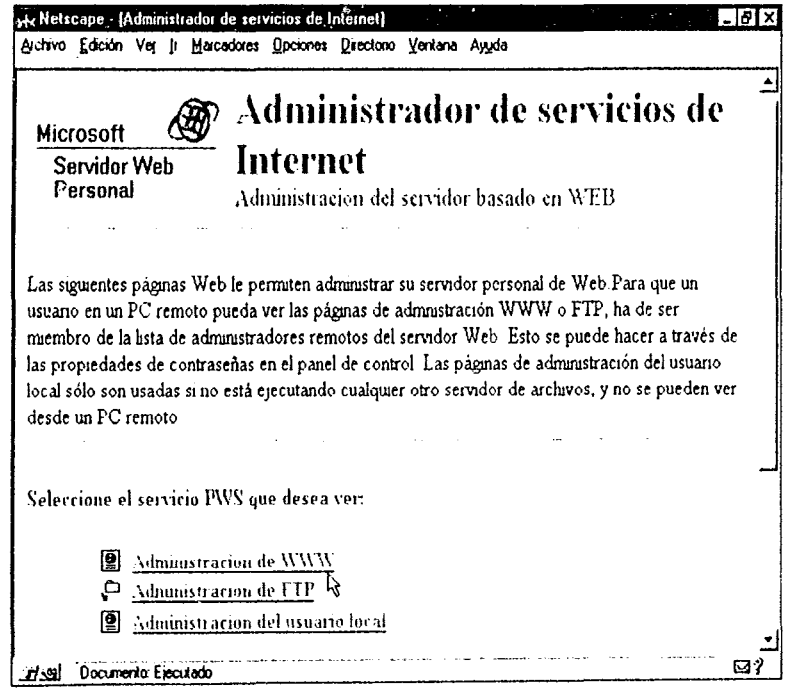

Fig. 5z).

 $\alpha_{\rm eff}$  , and  $\alpha_{\rm eff}$  , and

 $\mathcal{L}^{\text{max}}_{\text{max}}$  and  $\mathcal{L}^{\text{max}}_{\text{max}}$ 

 $\sim$  .

Donde observaremos enlaces a otras páginas que nos permitirán definir las características de los diferentes servicios y el control de los usuarios que tienen acceso a los diferentes servicios. Como dichas páginas son autoexplicativas. a partir de este momento dejamos que sigas las instrucciones que se presentan en dichas páginas.

Los pasos que se tendrá que seguir serán:

- **1°** Configuración y administración del servidor WWW.
- **2°** Configuración y administración del servidor de FTP.
- **3°** Configuración y administración de los usuarios locales.

# **5.5.1. Compartir recursos en la Intranet**

Una vez montada la Intranet tenemos que darle utilidad. Una de las posibilidades ya mencionadas es que nos permite compartir los recursos disponibles en nuestro centro docente. entendiendo por recursos tanto los puramente informáticos (impresoras, modeles, CD-ROM, lectores ópticos, Scaners u otros periféricos) como los recursos didácticos.

Supongamos que queremos poner a disposición de lodos los equipos informáticos del centro que están conectados a la Intranet este documento o cualquier otro elaborado por el profesorado o el alumnado del centro. es preferible o mejor en I-HML. o volcarlo desde un CD-ROM. bien para la propia formación del profesorado del centro en estos temas o bien para la enseñanza de los alumnos. ~' Gracios al Servidor Personal de Web podemos distribuir internamente cualquier documento escrito en formato HTML. Para ello procederíamos de la siguiente forma:

Una vez arrancado el Servidor Personal de Web:

El Haz clic sobre la pestaña Administración y luego sobre el botón Administración.

Se lanzará el navegador que tengas instalado en tu ordenador (Netscape. Explorer o Apache) con la pantalla inicial del Administrador del Servidor Personal de Web. donde pOdrás observar diversos enlaces a otras páginas web.

!ti Haz clic en el enlace Administración de WWW para acceder a la página de administración de los documentos HTML (páginas web). En la parte superior podrás observar Ires pestañas (tal como se muestra en la figura 50 1):

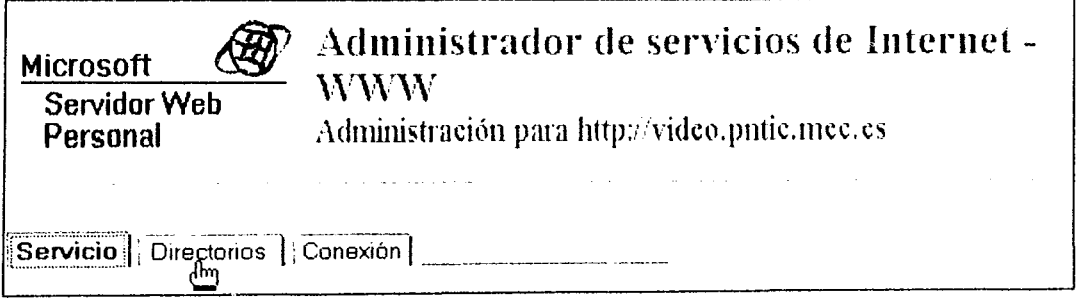

Fig. 5al).

r:¡r *61* 

En dicha página:

**Ø** Haz clic sobre la pestaña Directorios

Accederás a otra página donde podrás configurar los directorios en los que se encuentran los documentos HTML que queremos compartir a través del Servidor Personal de Web y la página inicial que se ve al arrancar la aplicación. Previamente se deberá colocar, por ejemplo, este documento (con todas los archivos html *y* los gráficos gif o jpg que lo componen) en el directorio o subdirectorio desea do. En nuestro ejemplo vamos a crear un subdirectorio denominado Intranet que colgará del directorio especificado en la página de Administración de WWW (C:\WebShare\wwwroot), la ruta completa será:

#### **c: \ WebShare \ wwwroot\Intranet**

Después de creado el directorio,

.<br>References and the second structure of the company of the second of the company of the second state of the second

(ر

 $\boxtimes$  Copia los archivos correspondientes a dicho directorio.

A continuación especifica el directorio creado anteriormente como directorio de Inicio. Poro ello:

 $\boxtimes$  Haz clic sobre el botón Editar y elije el subdirectorio deseado mediante el botón Examinar,

o Después haz clic sobre el botón Aceptar para volver a la página anterior, donde tendrás que especificar también la página inicial ( la que aparecerá al arrancar el programa Servidor Personal de Web) en el apartado Documento predeterminado, en nuestro ejemplo la página se va a denominar intranet.htm

*'ir* **62** 

En la fig. 5b1) se muestra el resultado de la configuración:

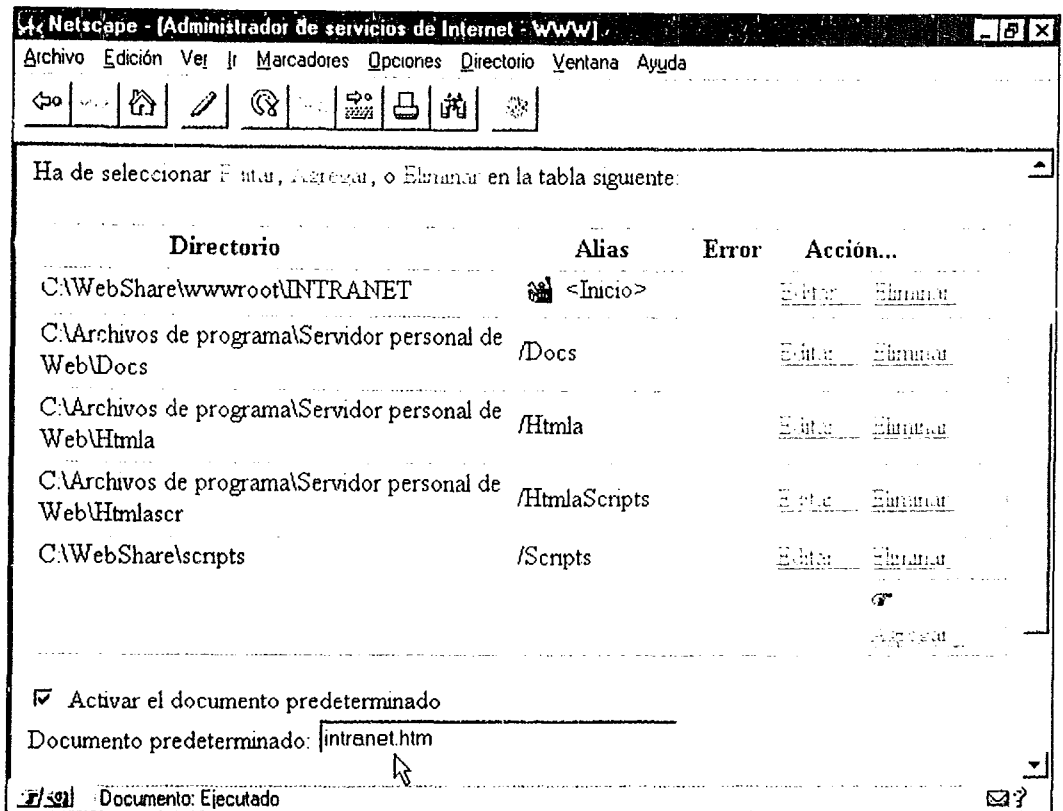

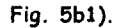

⊠ Haz clic sobre el botón Aceptar para volver a la página principal del Administrador de Servicios del Servidor Personal de Web.

Los documentos mencionados quedarán en el servidor de la Intranet y podrán ahora ser consultados a través de cualquier ordenador del centro que esté conectado a la Intranet. La próxima vez que arrangues el Servidor Personal de Web, al hacer clic sobre el botón Mostrar Página Principal de la pestaña General, accederá a la página intranet.htm

Los materiales de cualquier tipo que hayamos colocado en el servidor de nuestra Intranet serán accesibles desde cualquiera de los demás ordenadores de la red (clientes). Entre ellos los materiales que hayamos colocado en el Servidor Personal de Web (tal como se explicó en el apartado anterior).

En este ejemplo vamos a explicar como ver las páginas HTML mencionadas anteriormente colocadas en el Servidor Personal de Web. Para ver las páginas HTML desde los ordenadores cliente de la Intranet:

الموالي التجاحية

್ರಿ

.<br>الأمريكية المنظورية الأمريكية المنظورية المنظورية المنظورية المنظورية المنظورية المنظورية المنظورية المنظورية المنظو

63

 $\widehat{H}$
- o Arranca el programa navegador que tengas instalado en tu ordenador (en este ejemplo Netscape 3.01 Gold en castellano).
- o Escribe le dirección de la página HTML que deseas ver. según el formato:

## http://[nombre del servidor o dirección IP]/[nombre página.htm]

En nuestro ejemplo la dirección será:

#### **http://video.pntic.mec.es/intranet.htm**  o **http://192.168.0.1/intranet.htm**

 $\boxtimes$  Pulsa la tecla <Intro> o <Enter>.

y si todo está bien configurado y preparado aparecerá la página web solicitada en el navegador de **tu** ordenador. En los apartados siguientes veras como distribuir otro tipo de materiales mediante el Protocolo de Transferencia de Archivos: FTP.

#### *5.5.2 Elaborar y distribuir materiales* **en** *la Intranet*

Otra de las posibilidades didácticas de ordenadores es la posibilidad de la elaboración de materiales en formato HTML para ser distribuidos por la Intranet, o incluso por Internet. Los materiales o recursos que queremos poner a disposición de todo el profesorado y/o alumnado a través de la Intranet no tienen porque estar únicamente en formato HTML. también podemos distribuir cualquier otro tipo de materiales en formato digital. por ejemplo:

- **Ø** Documentos de texto.- Exámenes o unidades didácticas en formato de documentos de texto. (ASCII o binario)
- *o* Imágenes.- Cortes geológicos. esquemas sobre circuitos eléctricos. o sobre los diferentes estilos arquitectónicos, fotografías de pinturas o esculturas presentes en museos de todo el mundo. en formato de archivos gráficos en cualquiera de sus variantes (formato de mapa de bits, o vectoriales).
- *o* Animaciones.- Simulaciónes sobre procesos físico-químicos o biológicos en formato de animaciones.
- El Vídeo Digital.- Fragmentos de vídeo para explicar determinadas características morfológicas de los seres vivos, etc..

El Servidor Personal de Web nos permite configurar un servicio de transferencia de archivos: FTP. En el siguiente ejemplo vamos a explicar cómo transferir archivos mediante el protocolo FTP por nuestra Intranel.

and against the company of the

Para ello tendremos que:

المتحاسب المتحدث

• Configurar el Servidor Personal de Web como servidor de FTP.

œ **64** 

- Colocar los archivos que deseemos distribuir por la Intranet en el servidor FTP mencionado anteriormente.
- Si todo ha ido bien. acceder al servidor FTP desde los ordenadores cliente de la Intranet.

## **5.6 CONFIGURACIÓN DEL SERVIDOR PERSONAL DE WEa COMO SERVIDOR DE FTP**

Gracias a la aplicación Servidor Personal de Web podemos distribuir internamente cualquier archivo en formato digital. Para ello deberemos proceder de la siguiente forma:

Una vez arrancado el Servidor Personal de Web:

- $\boxtimes$  Haz clic sobre la pestaña Administración y luego sobre el botón Administración.
- **Ø Se lanzará el navegador que tengas instalado en tu ordenador (Netscape o Explorer, en este** ejemplo se utiliza la versión 3.01 de Netscape) con la pantalla inicial del Administrador del Servidor Personal de Web, donde, entre otras cosas, podrás observar diversos enlaces a otras páginas web.
- $\boxtimes$  Haz clic en el enlace Administración de FTP para acceder a la página de administración de FTP (protocolo de transferencia de archivos). En la parte superior podrás observar cuatro pestañas. tal como se muestra en la fig. Scl).

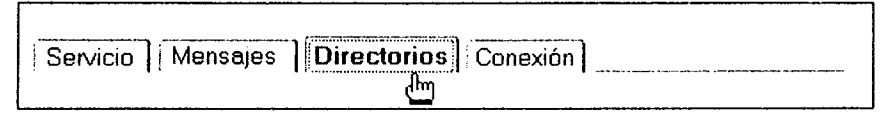

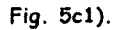

o Al hacer cHc sobre la pestaña Directorios accederás a otra página donde pOdrá configurar los directorios o subdirectorios en los que se encuentran los archivos que queremos poner a disposición de la red local (de la Intranet).

Previamente hay que colocar en el directorio o subdirectorio deseado los mencionados archivos. En nuestro ejemplo vamos a crear un subdirectorio denominado Archivos que colgará del directorio especificado en la página de Administración de FTP (C:\WebShare\ftproot), la ruta completa será:

#### **c: \ WebShare \ftproot\Archivos**

and the series and series and the

Una vez creado el directorio.

.<br>De la cere e propincia en característic

**Ø** Copia los archivos que quiera poner a disposición de la Intranet a este directorio.

 $\langle \hat{z}_i, \hat{z}_j \rangle$  is a sequence of

**65** 

**CA**P

A continuación especifica el directorio creado anteriormente como directorio de Inicio. Para ello:

- El: Haz clic sobre el botón Editar o sobre el botón Agregar y elije el subdirectorio deseado mediante el botón Examinar. A continuación desplázate por la página hasta que veas el apartado Nombre del directorio nuevo. escribe el nombre del directorio deseado. en este caso: Archivos y haz clic sobre el botón Crear directorio para volver a la página anterior.
- [i:l Haz clic sobre el botón Aceptar para volver a la página principal de Administración.

En la \';g. 5d 1) se muestra el resultado de la configuración:

 $\mathbb{C}$ 

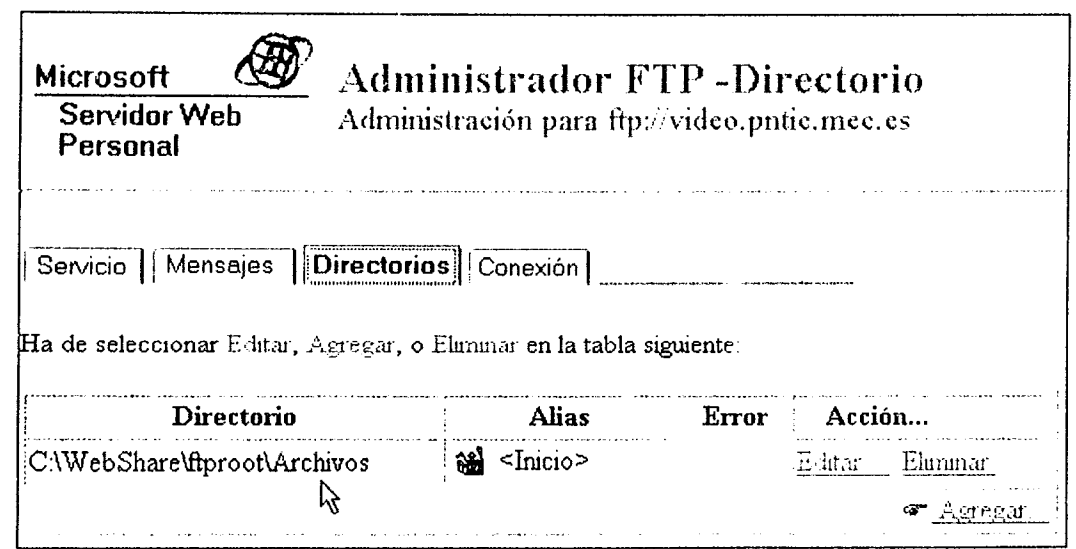

**Fig. 5dl).** 

Los archivos mencionados estarán en el servidor FTP de la Intranet y pOdrán transferirse ahora a cualquier ordenador del centro que esté conectado a la red local.

**Recuerda:** Para que el servicio FTP del programa Servidor Personal de Web se arranque automáticamente deberás especificarlo en el cuadro de diálogo de Propiedades FTP de la pestarla de Servicios del programa de configuración del Servidor Personal de Web, tal como se muestra en la  $f$ ig.  $5e$   $1$ .

> $\sigma$ **66**

conservative and

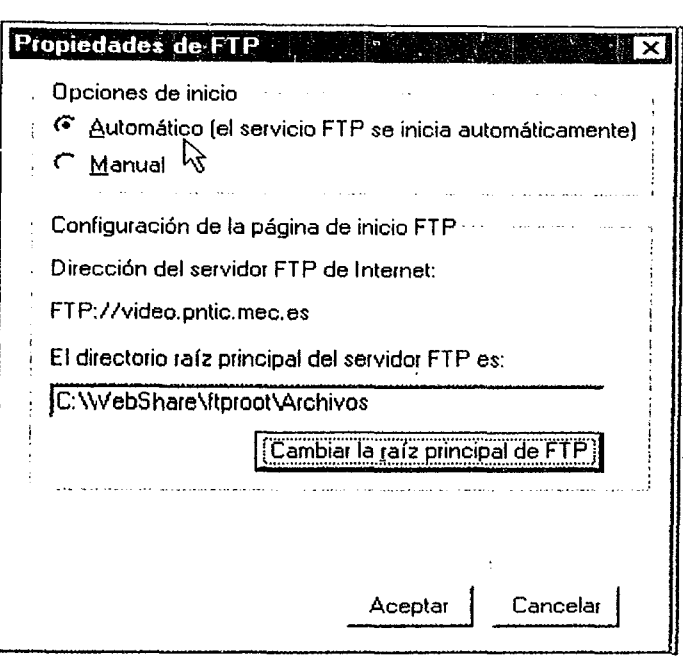

Fig. 5el).

Si es así, la próxima vez que arranque el mencionado programa se iniciará el servicio FTP y los ordenadores clientes de la Intranet podrán acceder a dichos archivos:

#### **5.6.1 Acceso al servidor FTPdesde los ordenadores de la Intranet**

Los navegadores más modernos (como las últimas versiones 4.0 de Netscape *y* de Microsoft Explorer) permiten utilizar el protocolo FTP y por tanto transferir archivos utilizando el navegador (sin necesidad de aprender un programa específico de FTP tipo WS\_FTP, Cute-FTP o el programa de FTP que se incluye con Infovía para Windows 3. 11, aunque también se puede realizar una transferencia de archivos utilizando estos programas).

En el siguiente ejemplo explicaremos cómo realizar una transferencia de archivos mediante el navegador (el ejemplo sirve para Netscape y para Microsoft Explorer independientemente de la versión de Windows que esté instalada en el ordenador).

Con el servidor de la Intranet en funcionamiento y con el servicio FTP activado.

- o Arranca el navegador en el ordenador cliente.
- Escribe la dirección FTP del servidor de la Intranet seguido de la ruta de acceso al directorio donde se encuentran los archivos que desea transferir. según el formato:

## **ftp://[nombre del servidor o dirección IP]/**

''ir **67** 

En nuestro ejemplo la dirección será:

ftp://video.pntic.mec.es/archivos

 $\boldsymbol{o}$ 

#### ftp://192.168.0.1/archivos

Pulsa la tecla <lntro>.

فليست

O.

Y si tode está bien configurado y preparado aparecerá una página web con los archivos disponibles para ser transferidos, tal como se muestra en la fig. 5g1).

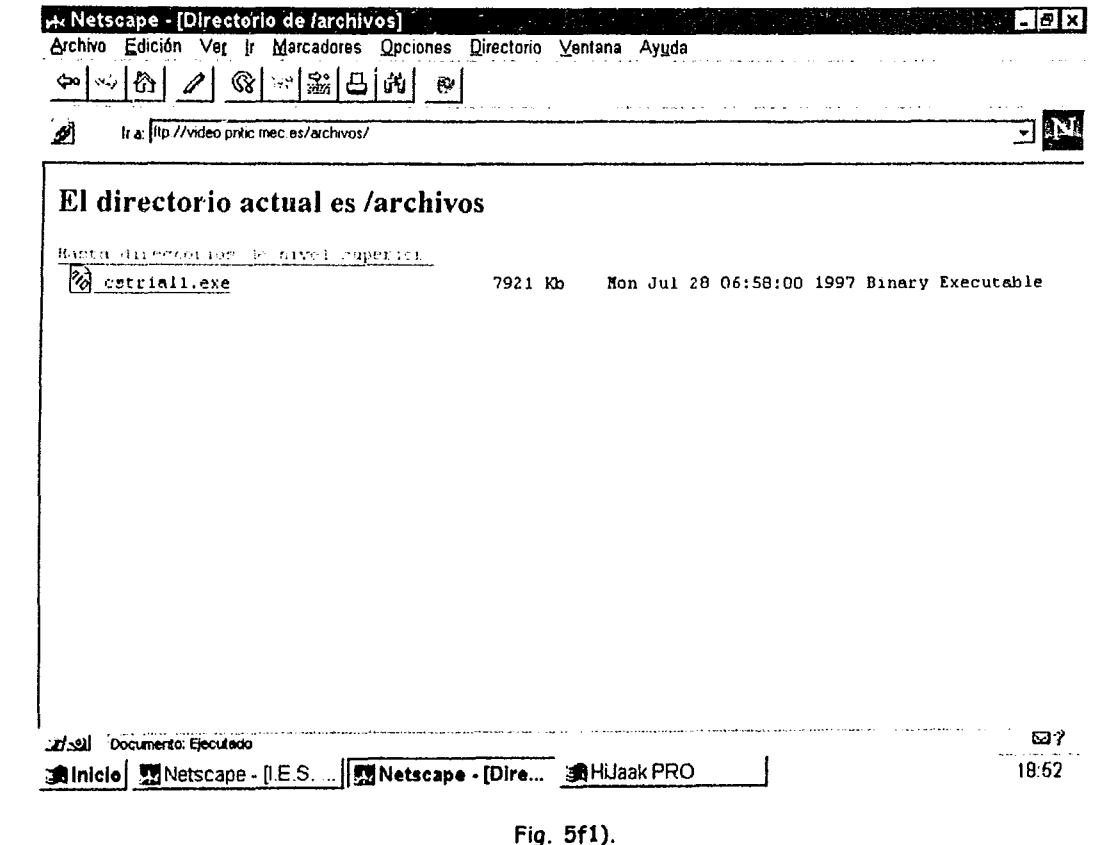

Donde se muestran los archivos disponibles en dicho directorio.

o ko

and a subsequent of the state

Para transferir un archivo bastará con hacer doble clic sobre el archivo deseado y se pondrá en marcha el proceso de trasferencia.

 $\phi$  , and the second contract is a special set of  $\phi$  , and

 $\sigma$ 68

#### *Acceder a Internet*

Otra de las posibilidades que nos ofrece la Intranet sería el acceso de lodos los equipos que la componen a la red Internet. siempre que las condiciones de nuestro acceso a Internet nos lo permita. Uno de los problemas actuales es que. en el mejor de los casos. solamente disponen de una línea de teléfono y de un módem. por lo que únicamente uno de los equipos podría acceder a la red Internet. En la actualidad existen soluciones para conseguir que todos los ordenadores de una red local puedan conectarse a Internet. siempre que se disponga de unas infraestructuras mínimas que. hoy en día. se están abaratando considerablemente.

Lo mínimo que se necesita para conectar más de un ordenador a Internet. utilizando una sola línea de teléfono es: un módem a 33.600 bps. que los ordenadores estén conectados en red local (caso de nuestra Intranet) y **un programa añadido** que sirve para pasar la información que se recibe de Internet desde el equipo conectado al módem a los demás ordenadores de la red local y viceversa. para mandar las peticiones de información desde los equipos de la red local al servidor de la red y de este o Internet. Los programas que permiten hacer esto se **denominan Proxy.** 

Se han hecho pruebas y mediante este sistema se han conseguido conectar simultáneamente dos o tres equipos la red Internet. pero como ya se estará imaginando. esta no es la solución ideal. Lo más recomendable en este momento sería disponer de una red local (tipo intranet) en la que uno de los equipos está conectado a una línea de la red digital de servicios integrados. líneas RDSI. lo que aumenta el ancho de banda hasta 64 Kb. e incluso uniendo los dos canales B de la RDSI. hasta 128 Kb, y un programa Proxy (tipo Wingate, Microsoft Proxy Server o S-Proxy). Con este tipo de ¡ **infraestructura se podrían conectar simultáneamente los 10 ordenadores de un aula de informática.** 

En estos momentos. las líneas digitales. RDSI, están bajando de precio y la compañía telefónica esta fomentando el cambio de las líneas analógicos (RTB} a las RDSI.

**69** 

Œ

## **5.7 QUÉ ES UNA VÍDEOCONFERENCIA**

Entendemos por videoconferencia la comunicación que se establecería entre dos o más personas para enviar y recibir (en ambos sentidos) voz e imágenes de forma simultanea y sincronizada. en tiempo real. Se necesita un ordenador o equipo informático. con una serie de características. como el disponer de una tarjeta digitalizadora de vídeo a la que conectar una videocámara (mediante el conector apropiado podríamos conectar nuestra cámara doméstica a la tarjeta digitalizadora del ordenador) o alguna de las nuevas cámaras de vídeo digitales que se conectan a la tarjeta digitalizadora o directamente al puerto paralelo del ordenador.

El prOblema en Internet para este tipo de aplicaciones. es el ancho de banda de la línea de teléfono analógica (las de la Red Telefónica Básica: RTB) que no permite mandar imágenes de calidad y que se reciban con una cadencia que pueda permitir apreciar un movimiento continuado. En cambio en una Intranet lo velocidad puede ir de los 10 a los 100 mbps (megabits por segundo) por lo que se podría establecer una vídeoconferencia a nivel de la red local.

Para poder establecer la videoconferencia es necesario disponer de programas adecuados. Para ello existen diversas aplicaciones. algunas de ellas gratuitas y otras de pago. que se pueden obtener en la Internet. por ejemplo el programa **Cu-SeeMe** del que se puede obtener una copia de demostración que permite establecer conexiones por un periodo de tiempo limitado (a los 15 minutos se desconecta) en la dirección **hHp:/** */www.cuseeme.com.* otro problema de este programa es que está en ingles.

Existe una aplicación que soluciona los problemas de idioma. nos referimos al programa Netmeeting de Microsoft. que puede obtenerse del servidor de Microsoft (htlp://www.microsoll.com ) o en la dirección **hHp:/ /ms.ctv** .es. además es gratuita.

Este programa nos permite establecer videoconferencias en redes locales mediante el protocolo IPX o el protocolo TCP/IP (el de nuestra intranet). o incluso mediante una conexión directa por cable entre los puertos serie o paralelo de dos ordenadores. Cuando se establece una conexión mediante NetMeeting. el programa permite establecer comunicaciones con varias personas simultáneamente. pero solamente uno de ellos recibirá vídeo y sonido, es decir solamente permite vídeoconferencias punto a punto. También se pueden hacer otras cosas como abrir una pizarra electrónica. compartir aplicaciones. etc.

En cuanto al equipamiento de vídeo. Netmeeting es compatible con cualquier equipamiento. bien sean cámaras o tarjetas de captura de vídeo que soporten el estándar de Vídeo for Windows, con lo que el abanico se abre a la inmensa mayoría del hardware a la venta en el mercado.

## *5.7.1 Cómo realizar una videoconlerencia* **en** *la Intranet*

and with the security service in the contract of the contract of the

Supongamos que varias personas de departamentos diferentes están implicadas en la elaboración de un informe que tiene que presentar una de ellas. Dichas personas podrían establecer una videoconferencia a través de la Intranet del centro sin moverse de sus seminarios o departamentos.

Bastaría con instalar el programa Netmeeting en los ordenadores de cada uno de ellos. y mediante una llamada a la dirección IP del equipo correspondiente se establecería la comunicación. como se muestra en la fig. 5g1).

(ir **70** 

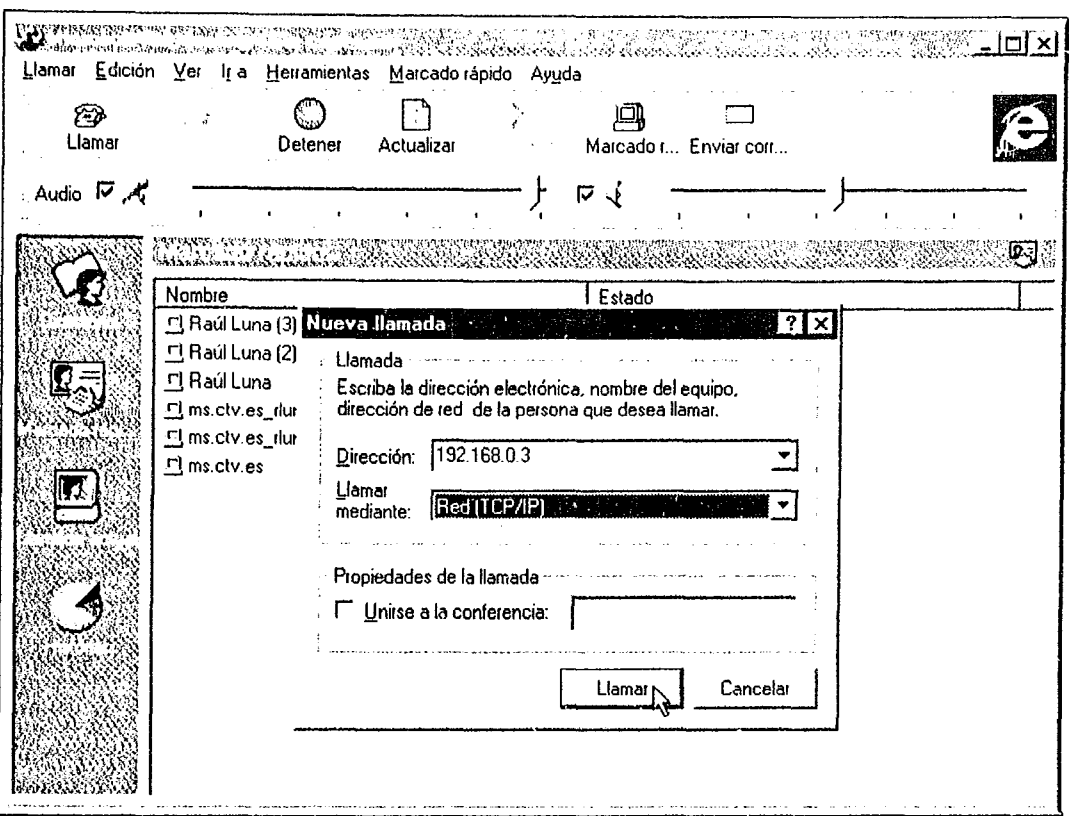

Fig. 5f1).

Tampoco sería necesario que todos tuvieran cámora de vídeo, los demás podrían participar hablando por el micrófono o mediante la ventana de "Chat" y simultáneamente estar redactando y diseñando el citado informe, para ello bastaría que todos dispusieran en sus ordenadores de, por ejemplo, el mismo procesador de textos, uno de ellos lo arrancaría e iría escribiendo y los demás podría ir haciendo modificaciones o aportaciones a medida que se va escribiendo, ya que lo irían viendo en la pantalla de sus ordenadores. Lo mismo se podría hacer con cualquier otra aplicación informática (un programa de dibujo, autoedición, diseño de páginas web, etc)

> **P** 71

## **CAPíTULO**

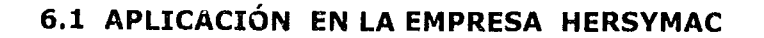

#### **OBJETIVO:**

- Conocer como opera la Intranet de Hersymac en Internet (Cliente externo).
- Conocer que es un Manual Electrónico y su función (Cl\_iente Interno)

Una vez montado el servidor, en este capítulo se detalla como fluye la información en la intranet de Hersymac. S.A. de C.V.

Hersymac brinda las garantías y toda la asesoría técnica necesaria para mantener el correcto funcionamiento de sus productos de cómputo.

A medida que la revolución digital transforma el mundo, la visión de Hersymac continuará siendo el catalizador para una revolución en nuestros estilos de vida creando oportunidades para que más personas disfruten de una vida mejor. aumenten su productividad y contribuyan a las comunidades en las que viven.

la filosofía de tecnología fresca y la dirección estratégica de Hersymac están basadas en dos premisas clave:

- l. la industria cambia rápida y continuamente; por lo tanto la velocidad es el atributo más importante para una compañía dedicada a la tecnología de la información.
- 2. La cooperación y la coordinación entre los empleados de Hersymac es esencial para la competitividad total del grupo.

En otras palabras, por naturaleza la industria de las computadoras de hoy se puede describir como descentralizada. Casi todo está basado en estándares abiertos con diferentes compañías compitiendo en segmentos especializados donde se pueden convertír en líderes del mercado.

Hersymac ha desarrollado un conjunto de estrategias diseñada paro aprovechar las oportunidades disponibles dentro de una industria desintegrada de computadoras.

تتوجه 72

Trabajando bajo una dirección de administración corporativa global, las compañías del Grupo Hersymac están clasificadas como Unidades de negocios estratégicas (SBU) o Unidades de negocios regionales (RBU). Las primeras se encargan de diseñar y fabricar componentes claves y productos. mientras que las segundas son responsables por las operaciones de mercadeo y ventas a niveles regional y local. Cada unidad de negocios opera de manera independiente pero coordinan sus operaciones con otras unidades de negocio. formando una red de compañías integradas enlazadas por un sistema intranet.

Dada la penetración de sus productos en el mercado. se desarrollo la estrategia de habilitar Centros Autorizados de Servicio (C.A.S) a lo largo de toda la República. Implicando una serie de procedimientos para el abastecimiento de refacciones. dando hincapié a desarrollar una intranet para mejorar notablemente los tiempos de respuesta. Además de otras ventajas. como la posibilidad de mantener contacto personalizado con los clientes y suministradores. la posibilidad de publicar información. la publicidad positiva que supone estar presente en la red y. en su caso. su uso como canal de comunicación de los productos.

Aunque independientes en términos de operaciones y en la toma de decisiones, cada Unidad de Negocio de Hersymac también disfruta de los beneficios de pertenecer a una red de compañías que comparten una visión estratégica común.

Tener centralizado el diseño y la producción de componentes ofrece costos reducidos debido a las economías de escala. Los equipos de mercadotecnia regionales localizan el producto y desarrollan sus propias estrategias para convertirse en líderes del segmento de mercado correspondiente. Este tipo de organización fomenta un proceso de decisión y ejecución rápidos para mantenerse al tanto de los cambios en los mercados locales.

Así entre sus objetivos destacan: El mantener un espacio destinado a la promoción de sus productos, brindar un soporte técnico en las interrogantes a determinadas fallas. abastecer de refacciones a los C.A.S para la validación garantías. consultar el status tanto de pedida como de la orden de servicio además deberó actuar como servidor de correo electrónico.

Ademós de la Elaboración de un Manual Electrónico que pretenda difundir la Cultura de La empresa. sus políticas y procedimientos de trabajo. con el fin de que cada uno de los integrantes conozca a detalle el objetivo general y la forma en que colaboran para lograrlo.

INTRANET como se menciono en él capitulo 4 está dirigida a dos clientes:

**Un cliente externo:** El C.A.S (Centros de Servicio Autorizados), el canal de distribución, y el usuario final.

**Un cliente Interno:** Al considerar a los trabajadores de la organización en la interacción de la Información. (comunicación internal

# Cliente Externo C.A.S (Centro autorizados de Servicio)

En la Fig. 6a) Se muestra el diagrama del sistema de la pagina web de Hersymac, en el se describe<br>de forma general mediante el flujo de la información.

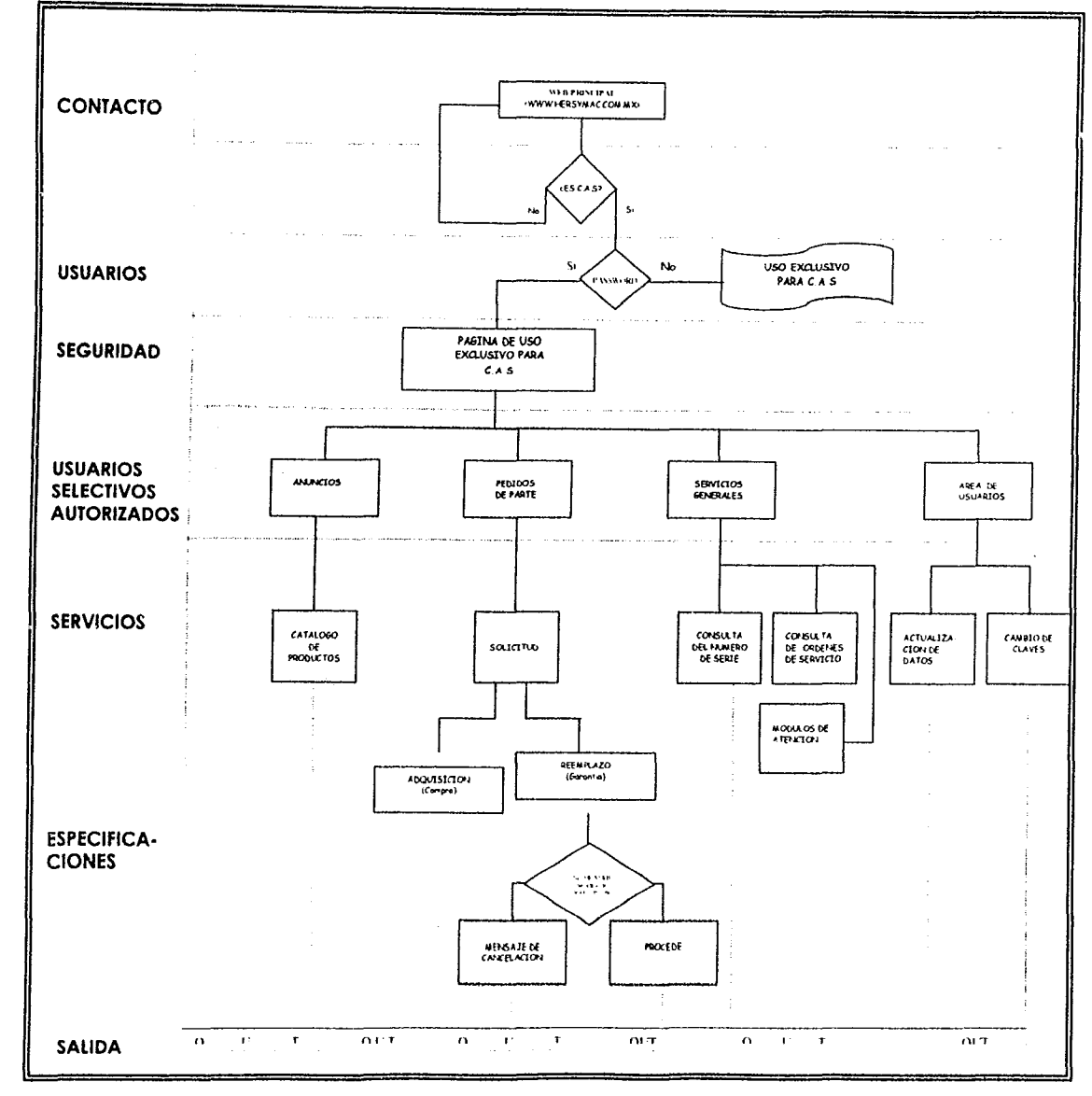

Fig. 6a. Diagrama del flujo de la información de Hersymac

 $\mathcal{G}^{\mathrm{a}}$ 74

ti un ki

 $\binom{m}{k}$ 

 $\mathcal{D}$ 

Se detallan cada una de las etapas del sistema, desde que el c.A.S acceda a la pagina de Inicio hasta que desea salir una vez concluida su operación.

## **PEDIDOS DE GARANTÍA**

TraLajemos con un ejemplo:

El C.A.S Redes de Micros localizado en "X" Estado de la Republica Mexicana requiere de un H.D para efectuar la reparación de un equipo en garantía.

- Entra a Internet (www.hersymac.com.mx) al área exclusiva de los C.A.S.
- Introducir su número de Centro de Servicio
- Teclear su clave de acceso correspondiente y presionar botón de "continuar". Como se ilustra en la Fig, ób,

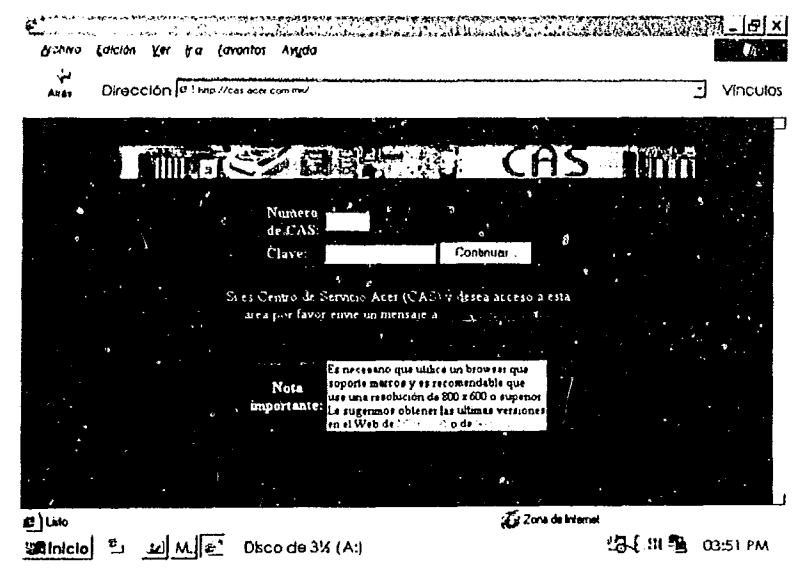

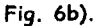

- El Centro de Servicio deberá de tomar la opción "Desktop (garantía)".
- Seleccionar la línea del producto
- Escoger la pieza que se requiere de acuerdo a la descripción del producto, como se muestra en la Fig. 6c).

 $\widehat{\mathscr{B}}^{\circ}$ **75** 

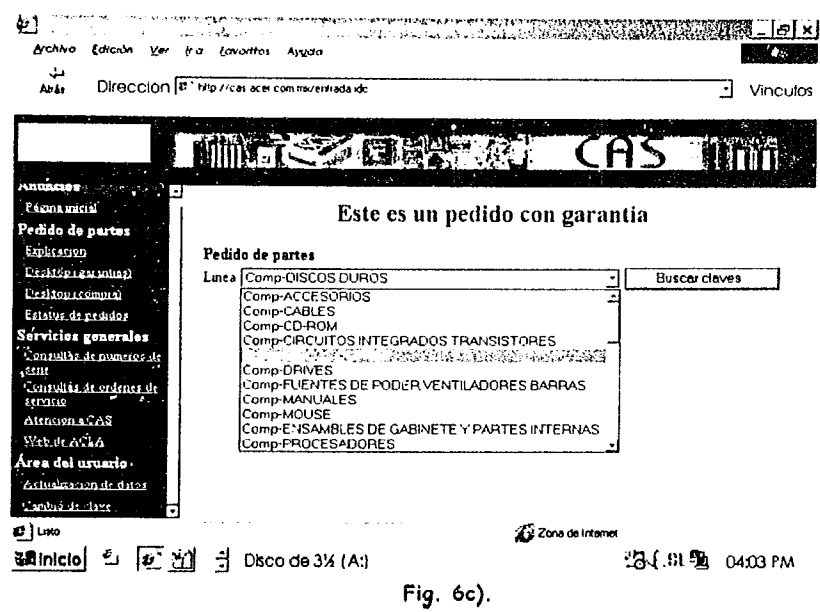

Anotar el número de serie del equipo (Confirmando que la garantía aparezca como vigente), de  $\frac{1}{\sqrt{2}}$  . lo contrario el sistema lo tomara como un pedido de compra. Si desea generar otro pedido presionar "solicitar otra parte". En caso de cancelar la selección de alguna pieza solo tendrá que posicionarse en la " x ", y presionar click.

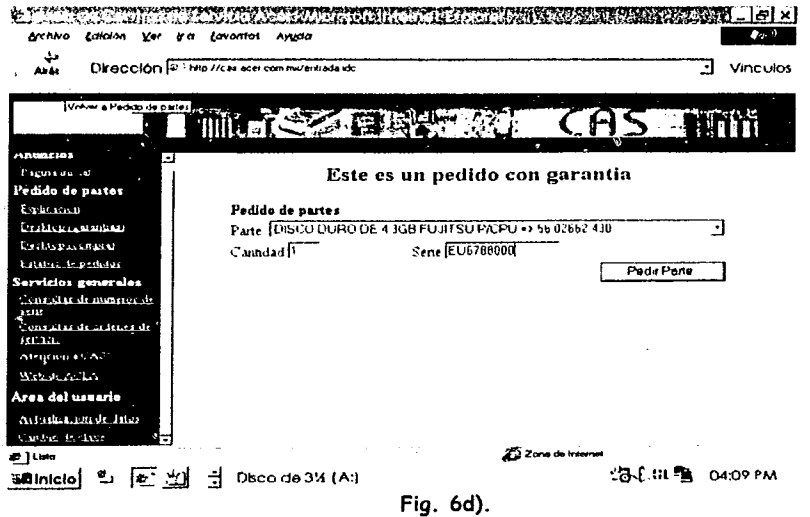

· El proceso finaliza cuando se oprime "Cerrar y enviar pedido", como se ilustra en la Fig. 6d).

D

 $\widehat{\mathcal{G}}^{\circ}$ 76

 $\mathbb{E}^{n+1}(\mathbb{P}^1,\mathbb{P}^1,\$ 

Solo de esa manera registrará en Hersymac. Es requisito indispensable imprimir, una vez que aparezca Pedido Enviado. En C.A.S. Locales solo con la presentación del pedido impreso se surtirá la pieza requerida.

## **PEDIDOS DE COMPRA:**

C)<br>Ma

- Los pasos serán los mismos que el anterior, pero ahora sin teclear ningún número de serie.
- El proceso finaliza cuando se oprime "Cerrar y enviar pedido", lo anterior se ilustra en la Fig. 6e).

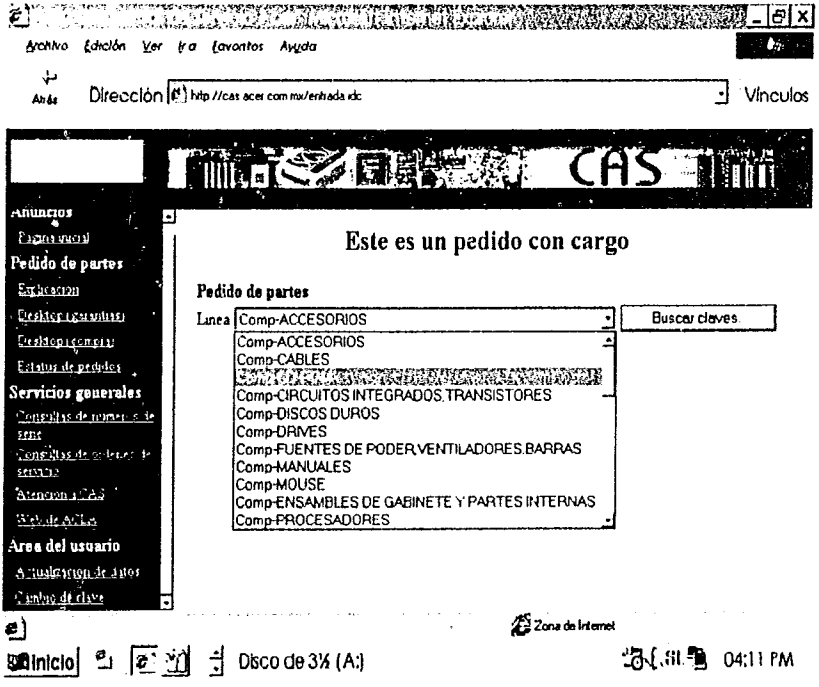

Fig. 6e).

El sistema esta diseñado para que después de que el C.A.S envíe y cierre el pedido por internet, este llegue al servidor Web de Hersymac en cuestión de segundos, donde un almacenista surtirá el pedido, enviándolo y así el C.A.S lo podrá recibir en un lapso no mayor a 24 hrs. (C.A.S Foráneos) En la Fig. 6f) Se muestra el pedido solicitado por el c.A.S Redes de Micras.

。<br>- Set The Dediction System Results for College application of the College Profile of Set of the College College College College College College College College College College College

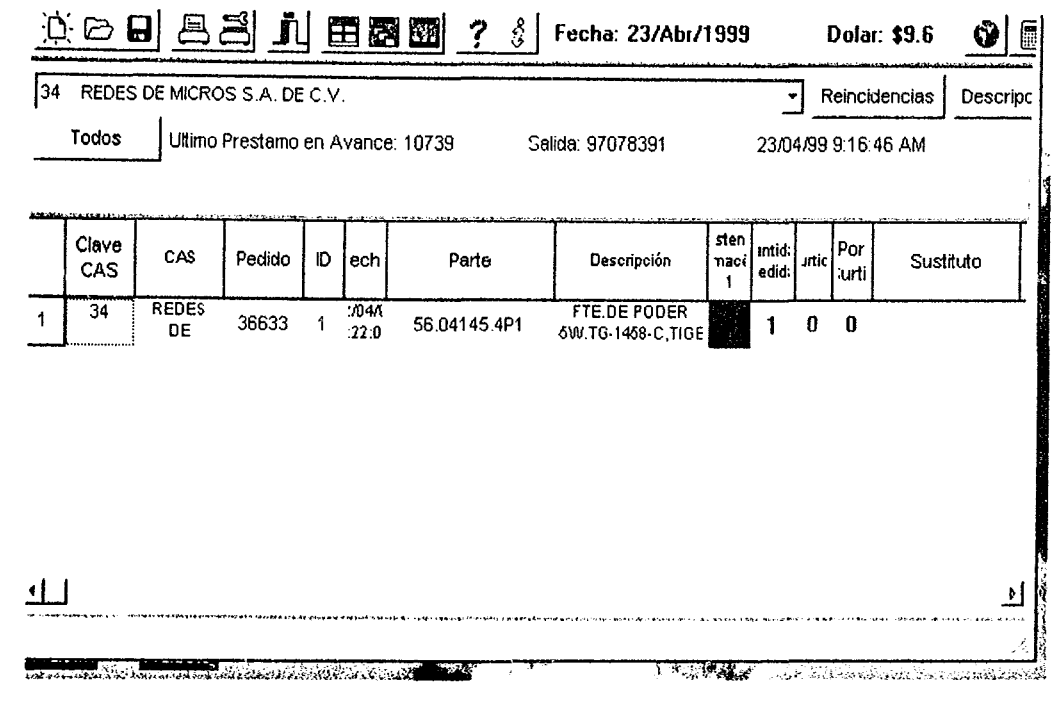

Fig. 6f).

El C.A.S podrá estar al tanto del status del Pedido mediante la consulta en la pagina Web de Internet. como se muestra en la Fig. 6g). mismo que le permitirá dar una mejor respuesta al cliente y evitando así una serie de llamadas Innecesarias.

La definición de los Status con que cuenta Internet son los siguientes:

#### **Pedido Almacén:**

 $\binom{m}{n}$ 

ون<br>مرب

Significa que aún no se cuenta con la pieza solicitada.

#### **Surtido Total:**

Implica que el pedido ya fue surtido por el Depto. de Almacén de Partes

#### **Enviado a C.A.S:**

.<br>1991 - المحاجي من الأمريكي من المواد المراجع المراجع التي تتوجه الأمريكي الأوليون والمراجع المواد المراجع المر

En esta opción podrán consultar la guía. fecha de envío y transporte por el cual se les hará llegar el pedido.

 $\Delta\phi$  , and  $\Delta\phi$ 

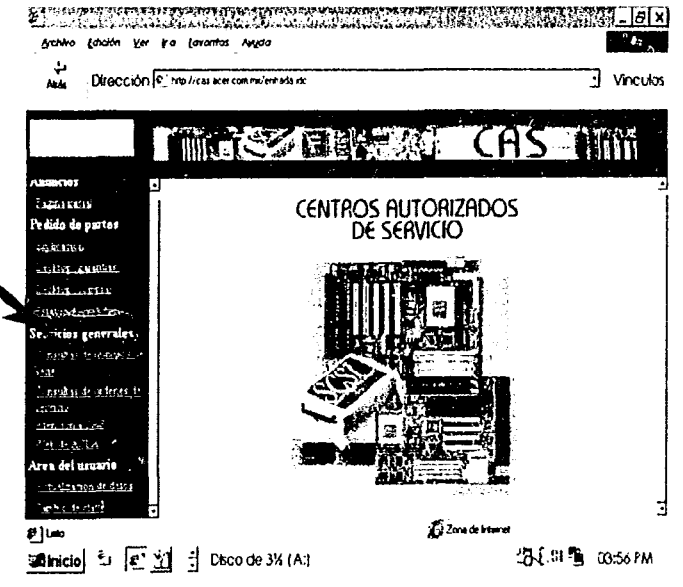

Fig. 6g}

 $\phi$  and super  $\mathcal{P}$  , we<br>assume

*ctr* 78

#### Cancelado:

 $\zeta$  )

Motivos por los cuales se cancelan sus pedidos:

- $\boxtimes$  Por no contar con crédito<br>  $\boxtimes$  No hav disponibilidad de la
- l'7 No hay disponibilidad de la pieza<br>M Solicitud realizada de forma errón
- Millisolicitud realizada de forma errónea<br>Millisolan Número de serie incorrecto
- **Ø** Anotan Número de serie incorrecto<br>**Ø** Solicitan partes para C.P.U. v diaitar
- $\boxtimes$  Solicitan partes para C.P.U. y digitan número de serie de Monitor o viceversa.<br> $\boxtimes$  Garantía Vencida
- **Ø** Garantía Vencida<br>**Ø** Generan pedidos e

' The right in the second control of the second con-

्र}

Generan pedidos de compra y anotan Número de serie del producto.

La Pantalla del status de pedido se muestra en la Fig. 6h) a continuación, bastara con hacer click en status de pedido

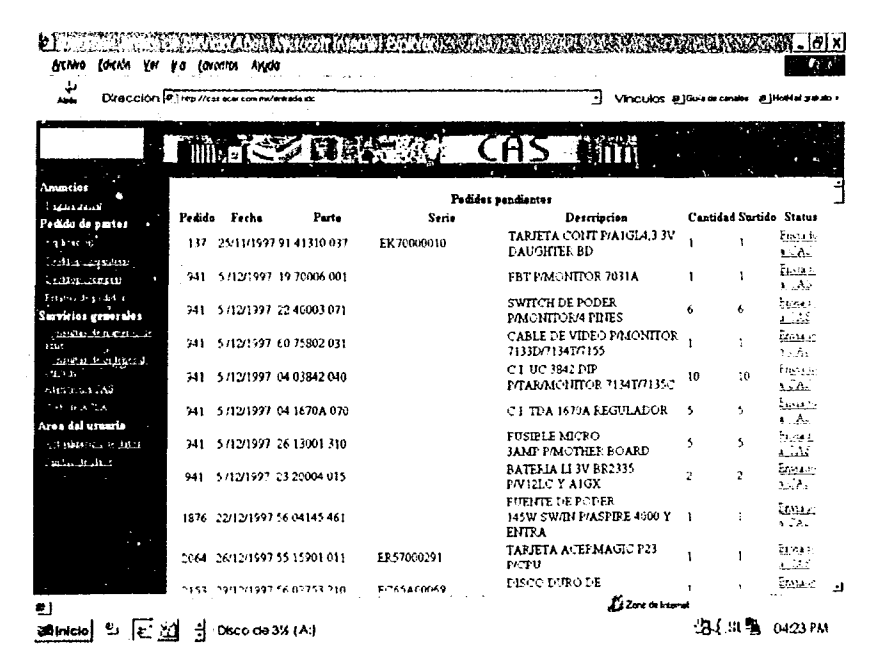

Fig. 6h).

ESTA TESIS NI SAI U DE LA PVET (OTEL 16

> ক্লে 79

Mediante una base de datos localizada en internet. el usuario final acude a Hersyman a hacer valida su.garantía. podrá estar al tanto del Status de su equipo solo tecleando el No. de Orden con que se asigno el equipo. La Fig. 6i) Se muestra a continuación:

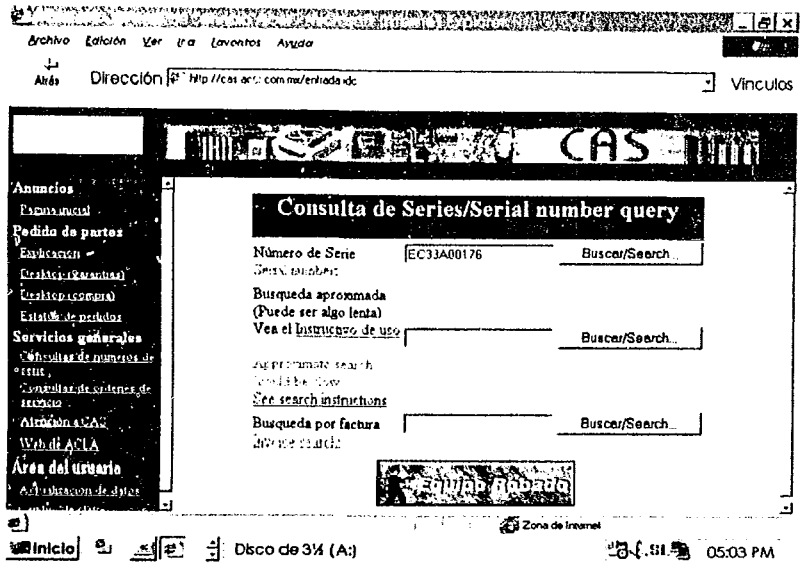

Fig. 6i).

Internamente Hersymac cuenta con un sistema de:

- .:. Control de ordenes de servicio
- $\cdot$  Un sistema Backorder
- \* Un sistema de correo electrónico Lotes Notes.

#### Sistema de Ordenes de servicio.-

Consiste en llevar el control en el status del equipo u/o componente que ingresa a servicio esto es: altas, bajas. cambios. por reparar. en reparación. control de calidad. reparado

Entre sus objetivos destacan dar a conocer mediante reportes estadísticos:

- o Las cantidades de equipos y componentes que ingresan al mes (con o *sin* garantía)
- o Lista por No. de serie los reingresos o status del equipo.
- o La producción que tiene cada técnico en la reparación de equipos o componente por mes.

 $\hat{\tau}$  . For  $\hat{\alpha}$  , the space process  $\hat{\tau}$  ,  $\hat{\tau}$  ,  $\hat{\tau}$  ,  $\hat{\tau}$ 

o Catalogo de clientes.

 $\sigma$ 80

المتعاني

En la Fig. 6j) Se muestra el Menú Principal del sistema de servicio.

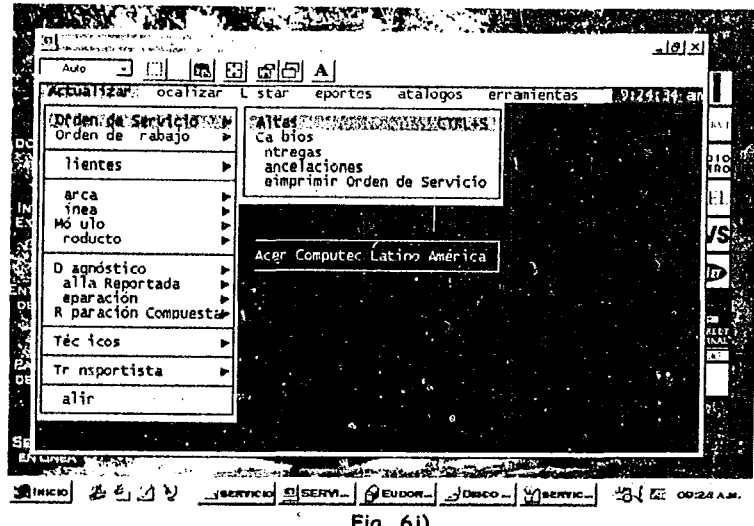

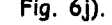

#### Sistema Backorder

್

state and a state of

S Este interactúa directamente con el anterior, mediante el abastecimiento de componentes requeridos para la reparación de los equipos, en base al No. de Orden, se realiza la petición que se requiere en la reparación del equipo, estos pueden comprender desde un floppy hasta la misma Mother Board. En la Fig.6k) Se muestra parte de la pantalla principal del sistema, el técnico solo debe TECLEAR el No. de Orden y aparecerá la descripción detallada del equipo: Esto comprende No. de Serie, Producto, Garantía.

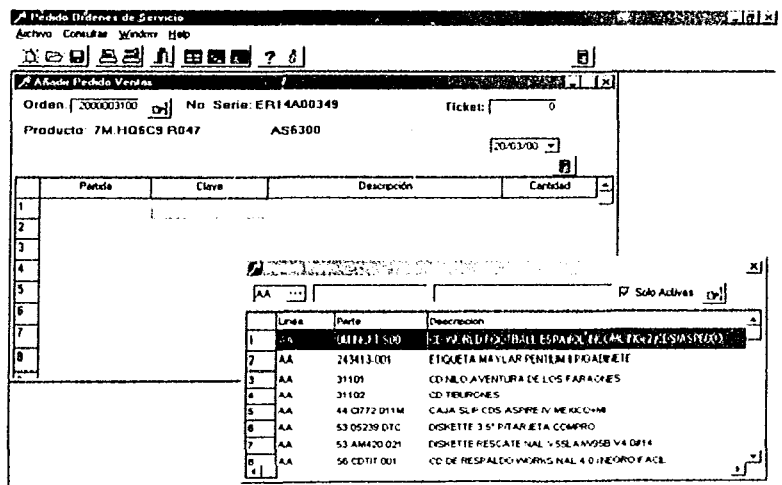

Fig. 6k).

 $\gamma$  and  $\omega_{\rm s}$  are  $\alpha_{\rm s}$ 

 $\sim 10^{-7}$ 

81

 $\sigma$ 

## **6.2 MANUAL ELECTRÓNICO**

Brevemente. se describió la forma en que funciona la INTRANET para Un Cliente Externo de Hersymac. a continuación lo haremos para el Cliente Interno (al considerar a los trabajadores de la organización en la interacción de la Información. comunicación interna)

Una Intrc net es interesante en la medida en que se puede publicar información. La información disponible puede ser de cualquier tipo: referencias de productos. formularios para peticiones internas. folletos de información general, circulares, últimas cotizaciones, además:

- o Manuales de procedimiento de compra y contratación
- o Procedimientos para la reparación de equipo
- o Normas y reglamentos de seguridad en el trabajo
- o Procedimientos de seguridad de la planta física
- o Reglas para el uso de teléfono y fax

 $\mathbb{C}$ 

o Reglamentos de estacionamiento y tráfico

Sus políticas y procedimientos de trabajo. con el fin de que cada uno de los integrantes de la empresa conozca a detalle el objetivo general y la forma en que colabora para lograrlo.

Muchos de los documentos y datos internos de Hersymac (técnicos. comerciales. administrativos. etc.) estón almacenados en ficheros accesibles mediante enlaces en póginas WEB. Los empleados de hersymac (cada uno a su nivel de autorización correspondiente) pueden acceder a dichos ficheros y buscar el documento deseado. Esta búsqueda puede ser manual o automatizada, al crear un sistema para que dicha búsqueda sea en forma automatizada se le conoce como **Manual Electrónico** 

En la Fig. 61) Se muestra la pagina principal del sistema del manual electrónico de Hersymac. el cual esta disponible para todo el personal. claro que con accesos restringidos de acuerdo al puesto. nivel y órea funcional de cada empleado. En un principio se encuentra el manual de organización.

Para acceder al manual de organización de la Intranet de Hersymac es necesario teclear el nombre de la Empresa. el No. de empleado y su password. tal como se muestra en la Fig. 61).

> ൲ **82**

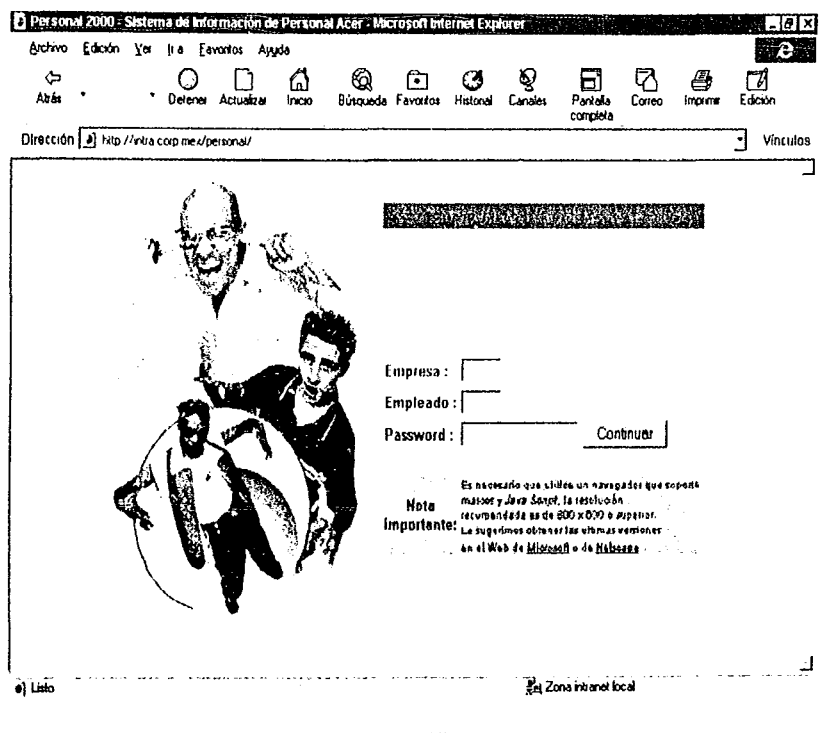

Fig. 61).

El manual de organización contiene los siguientes elementos y secciones.

# CARATULA (Datos del empleado)<br>Presentación (Datos de la empresa y logotipo)<br>CONTENIDO (Índice de secciones)

#### **SECCION I**

D

Introducción Descripción de la Empresa y su actividad (título en la hoja)

.<br>منابع المنابع المنابع المنابع المنابع.

#### **SECCION II** RESEÑA HISTORICA

**SECCION III MISION** 

**SECCION IV OBJETIVOS** 

 $\bigcirc$ 

 $\widehat{H}$ 83 **SECCION V**  ESTRATEGIAS

**SECCION VI** 

ORGANIGRAMAS Organigrama general (título en la hoja) Organigrama departamental (título en la hoja)

**SECCION VII**  ANALlSIS DE PUESTOS Nombre del puesto (título en la hoja)

**SECCION VIII**  CATALOGO DE EMPLEADOS

**SECCION IX**  INVENTARIO DE EQUIPO

D

ر<br>الحد

**SECCION** X PLANOS Plano de distribución de equipo (título en la hoja) Plano de la red de computo (título en la hoja)

**SECCION XI PROYECTOS** Nombre del proyecto (título en lo hoja)

**SECCION XII** PROCEDIMIENTOS Nombre del procedimiento (título en la hoja)

SECCION XIII PLAN DE RESPALDOS

SECCION XIV PLAN DE CONTINGENCIA

rJr **84** 

La Fig. 6m) Se muestra, la pontalla del Manual de organización, con un ejemplo:

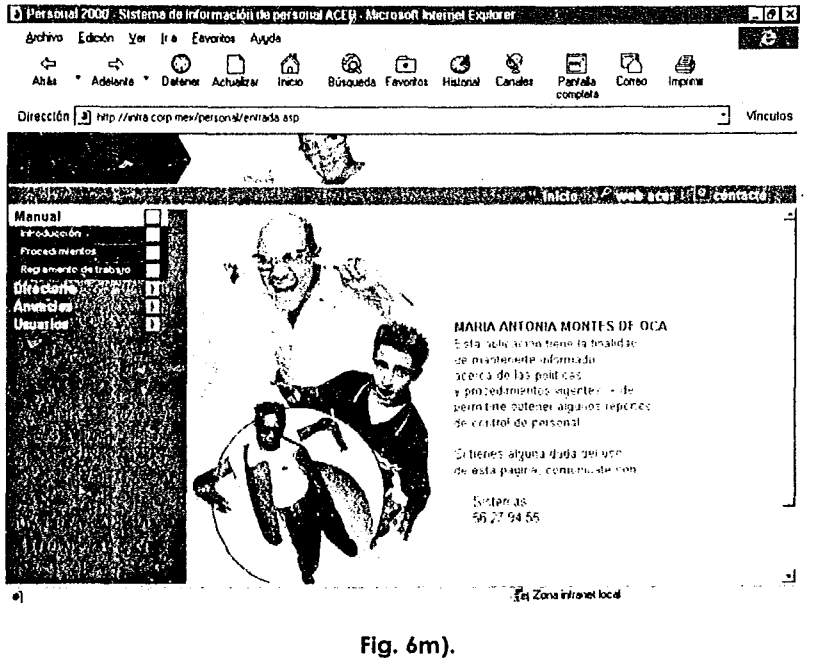

Ğ

 $\bigcup_{i=1}^{\infty}$  $\sim$ 

ር∂ 85

## **CAPíTULO**

## **7.1 COSTO - BENEFICIO A TRAVES DE INTRANET**

#### **OBJETIVO:**

- *Conocer la Inversión necesaria para la puesta en marcha de la Intranet de Hersymac .*
- *Conocer los beneficios que obtuvo Hersymac al poner* en *marcha una Intranet.*

Este es él úllimo capítulo. de toda un proceso de investigación sobre las intranet·s. se estarán , preguntando los beneficios y costos que trajo consigo el instalar esta tecnología en Hersymac. la respuesta es la siguiente:

Hersymac tenía un sistema de gestión bajo AS-400: Sin conectividad TCP/IP, el mundo de la gestión consistía en una red Token-Ring prestando todas las funcionalidades a nivel de gestión. pero cerrada al mundo exterior.

Gestión y comunicaciones completamente independientes: la informática de gestión permanecía aislada de la de comunicaciones.

La Información sólo era disponible a nivel de usuarios específicos: Sólo aquellos usuarios que utilizaban los recursos de administración tenían acceso a la información convencional.

Sus bases de datos eran totalmente heterogéneas: Las bases de datos fundamentales del sistema se desarrollaron de forma independiente.

Como Hersymac es una empresa (como se ha mencionada anteriormente) que siempre esta a la vanguardia de la tecnología decide plantear el desarrollo de una intranet de acuerdo a la convicción de que las INTRANET son un punto neurálgico utilizado para el acceso tanto a las nuevas aplicaciones como a las ya establecidas.

**86** 

Œ

Por lo tanto decide:

• La Reestructuración del esquema informático:

Se da un nuevo enfoque al esquema actual de trabajo y la asignación de tareas con la creación de divisiones de trabajo específicas siguiendo el esquema ya impuesto.

• La Optimización de recursos y personal:

Evitar la redundancia de tareas. recursos y fomentar la delegación de responsabilidades y generación de proyectos internos con el fin de potenciar servicios y recortar gastos.

• Puesta en marcha de nuevos servicios:

Se inicia la implantación de nuevos servicios a través de los medios con los que ya se contaba.

• Difusión inicial:

 $\mathbb{C}$ 

El usuario necesitaba conocer y adaptarse a la nueva filosofía de trabajo y utilización de servicios. Cuestiones tales como ¿cuál es el estado actual de los sistemas de información y las comunicaciones? ¿Con qué servicios se cuenta y se contará? o ¿cómo se podrá colaborar en todo este proyecto? fueron aclaradas a través de intensas labores de difusión.

Al hilo de esta tendencia que pone la información al alcance de todos. donde los datos son un bien estratégicos. algún ideólogo del siglo pasado ya creía que la mejor forma de incrementar el ritmo de producción de una empresa era involucrar directamente al trabajador en la marcha de la misma. ligándole directamente con la tecnología. La solución pasaba por "hacer al empleado copropietario de la maquinaria industrial y participante en los beneficios, en lugar de encadenarle como un esclavo ¿quién osaría decir que no es esa la tendencia del siglo?"

æ

#### **COSTOS**

Para la puesta en marcha de la intranet de Hersymac se requirió poca inversión. Además. la mayoría de los servidores web soportaban una amplia variedad de plataformas hardware de la empresa (486 o Pentium. NetWare. etcétera). También fue necesario homologar y controlar el software instalado en cada una de las máquinas. así como actualizar el hardware de las mismas.

Así con poca inversión. la Intranet de Hersymac logro reducir drásticamente 105 costos y el tiempo de los procesos de generación, duplicación, distribución y uso de los datos.

En la actualidad el Grupo Hersymac ha aumentado su capacidad de producción de componentes clave. mejorando el soporte para los canales de mercadotecnia y fortaleciendo el inventario. la administración y la logística. las nuevas instalaciones de los canales de distribución están siendo ubicadas estratégicamente cerca de sus mercados para ayudar a reducir tiempos. desde la producción hasta la entrega final. haciendo que el modelo de la intranet sea más veloz que nunca.

El modelo tradicional de difundir nuevas informaciones supone duplicaciones de datos y mayores costes de distribución. cifrados en más de 15 dólares/empleado. más los gastos de producción y comprobación. Hersymac con 100.000 trabajadores ahorra cerca de 1.5 millones de dólares con la :'~)instalación de la intranel. Este ahorro no refleja otra serie de beneficios como. por ejemplo. mayor accesibilidad a la información. incremento de la productividad y calidad y del nivel de satisfacción de cada empleado y por supuesto del usuario final.

#### **El Costo de la Tecnología Intranet en los puntos a integrar (Canal de Distribución)**

El costo que ellos afrontaron para integrarse a la intranet fue reducido: sólo debían tener una PC y una conexión activa a Internet. Al incorporarse al sistema no se les envío software alguno. ni hardware específico. Si su conexión a Internet estaba funcionando podían integrarse a la intranel. sin importar el tener un PC compatible o un Macintosh. Windows. Unix o Finder. un PentiumPro o un simple 386. Así el costo que afrontan solo es la tarifa del servicio de conexión a Internel.

Actualmente todos los elementos partícipes de la cadena de suministro de Hersymac se encuentran interconectados electrónicamente. Es decir. hay comunicación de empresa a proveedor. de empresa a empresa. de empresa a consumidor. de empresa a sistemas de pago, de empresa a sistemas de envío de pedidos. etc.

r:'ir **88** 

#### **BENEFICIOS**

Los beneficios de la Intranet fueron de varias maneras.

- '" **La primera** y más obvia. obtener comunicaciones entre varios puntos a costo muy reducido .
- ./' **Un segundo beneficio** fue la reducción de costos de instalación y mantenimiento del hardware y sofiware en todos los puntos intervinientes. Dado que la tecnologia utilizado fue standard y uniforme. no se tuvieron que tomar medidas de cómo se conectarían con nosotros los participantes. Tampoco como se dotarían de software específico. ya que lo único necesario para lograr la conexión era una cuenta de un proveedor de Internet y e' software de navegación standard.
- ./' **El tercer beneficio** fue él pOder comunicar a decenas. cientos o miles de puntos en forma muy rápida y económica. Pudiendo darles a los clientes información sobre existencias. resumen de su cuenta corriente, condiciones de contratación o compra (personalizadas según el cliente). Fue como hacer que una parte del sistema de Hersymac se extienda hasta el escritorio de cada uno de los clientes.
- Un cuarto beneficio es que en este esquema todas las partes intervinientes hacen sólo llamadas de teléfono locales. La vía de comunicación es clara y sin errores (a diferencia de pasar pedidos por fax, por ejemplo) y además instantánea. La información generada por la intranet está disponible en medio electrónico(como el manual electrónico que se describió en él capitulo anterior)

y por si aún fuera poco la Intranet se está destacando por la capacidad de transformar al empleado de una PC o estación de trabajo en un miembro activo de una red cooperativa. Y esto cambio el método con el que Hersymac venían operando internamente hasta hace poco. Porque las oportunidades que ofrece la red fueron tremendas:

- Cooperación
- **Distribución**

ಾ

0

Acceso a la información, etc.

Así. el empleado posee mayor protagonismo, y se dota de colectividad a la individualidad.

Actualmente nos hallamos en la era de la Sociedad en Red, que está sentando las bases para el establecimiento de la Economía Conectada en Red. en la que las empresas se intercomunican a través de medios electrónicos.

**P** 89

#### **BENEFICIOS**

Los beneficios de lo Intranet fueron de varias maneras.

- -/ **la primera** y más obvia, obtener comunicaciones entre varios puntos a costo muy reducido .
- ./ **Un segundo beneficio** fue la reducción de costos de instalación y mantenimiento del hardware y software en todos los puntos intervinientes. Dado que la tecnología utilizada fue standard y uniforme, no se tuvieron que tomar medidas de cómo se conectarían con nosotros los participantes. Tampoco como se dotarían de software especifico, ya que lo único necesario para lograr la conexión era una cuenta de un proveedor de Internet y el software de navegación standard,
- ./ **El tercer beneficio** fue él poder comunicar a decenas, cientos o miles de puntos en forma muy rápida y económica, Pudiendo darles a los clientes información sobre existencias, resumen de su cuenta corriente, condiciones de contratación o compra (personalizadas según el Cliente). Fue como hacer que una parte del sistema de Hersymac se extienda hasta el escritorio de cada uno de los clientes.
- **Un cuarto beneficio** es que en este esquema todas las partes intervinientes hacen sólo llamadas de teléfono locales. La vía de comunicación es clara y sin errores (a diferencia de pasar pedidos por fax, por ejemplo) y además instantánea. La información generada por la intranet está disponible en medio electrónico/como el manual electrónico que se describió en él capitulo anterior)

y por si aún fuera poco la Intranet se está destacando por la capacidad de transformar al empleado de una PC o estación de trabajo en un miembro activo de una red cooperativa. Y esto cambio el método con el que Hersymac venían operando internamente hasta hace poco. Porque las oportunidades que ofrece la red fueron tremendas:

- *.r* Cooperación
- Distribución
- *.r* Acceso a la información, etc.

Así. el empleado posee mayor protagonismo, y se dolo de colectividad a la individualidad.

Actualmente nos hallamos en **la** ero de **lo** Sociedad en Red, que está sentando las bases para el establecimiento de la Economía Conectada en Red, en la que las empresas se intercomunican a través de medios electrónicos.

c['r **89** 

En forma de resumen se describen los beneficios en forma general de las Intranet·s

- **.:.** El uso de los navegadores internet es muy sencillo. Dado que. asimismo. o no tardar muchos años el uso de internet en el ámbito doméstico será masivo
- **.:.** los usuarios no requerirán de formación adicional para el uso de las "intranets"
- **.:.** El almacenamiento de la información en formato documento permite incorporar el uso de información no estructurada. algo muy complicado con los sistemas de información construidos con bases de datos relacionales.
- **:.** El coste de las comunicaciones para interconectar puntos geográficamente dispersos desciende enormemente, siendo el descenso más grande cuanto más alejados estén dichos puntos entre sí.
- **.:.** las tarifas de acceso a internet son planas, por lo cual el coste de las comunicaciones es, prácticamente plano (despreciando el efecto de la conexión al proveedor de acceso a internet) y, por tanto, no está sujeto a variaciones impredecibles.
- **:.** La creación y actualización de la información se puede realizar directamente por los propios usuarios, sin la intervención de profesionales informáticos cualificados.
- **:.** El coste y la dificultad de búsqueda de hformación se reducen drásticamente .
- **El riesgo de obsolescencia tecnológica es mucho menor.**

-'

**• :.** Si se desea ofrecer a terceros (clientes, proveedores, administraciones. ...) la información disponible en la "intranet", el paso es inmediato.

r:¡¡= **90** 

## **CONCLUSIONES**

~

Como mencioné en él capitulo anterior. actualmente nos hallamos en la era de la Sociedad en Red, la cual está sentando las bases para el establecimiento de la Economía Conectada en Red, en la que las empresas se intercomunican a través de medios electrónicos.

Durante los dos últimas siglos las empresas han crecido gracias al uso de la tecnología. Con relación a la informática.

Dentro del campo de las nuevas tecnologías podemos encontrar tres movimientos importantes que marcan su evolución.

El IHl!lWi.H de ellos fue, sin duda alguna, el fenómeno Internet y su desarrollo definitivo a través del WWW. Más que un simple vehículo de difusión de información, Internet se ha convertido en la base común de trabajo y la fusión real de los entornos abiertos. El auge de Internet está propiciando el ~, nacimiento de las Intranet (mdes internas de comunicación dentro de las empresas) que son una réplica a escala empresarial de la World Wide Web, ya que están basadas en las mismas tecnologías y protocolos que han hecho posible el éxito de Internet. Intranet pone en manos del usuario la información que éste necesita para su trabajo, permitiéndole manejarla de una fOíma más rápida y sencilla. Esta socialización de los datos corporativos pretende que cada cual tenga la información que necesite en el momento oportuno sin que haya que recurrir a terceros para conseguirla. De esta forma se consigue más participación de la colectividad en la marcha de la empresa, pues existen más facilidades para conseguir los objetivos de trabajo marcados para cada persona.

 ${\rm H}$   ${\rm S}$  sequilitive paso importante se produjo con la llegada del fenómeno  $\,$ ; ${\rm N}$ 1943 $\,$ f, . Se consideran áreas seguras donde se utiliza la tecnología Internet (especialmente WWW) para desarrollar las comunicaciones internas y actividades de colaboración dentro de una empresa u organización.

Hersymac fue la compañía en estudio que implantó la tecnología Internet para desarrollar una red interna, haciendolo generalmente, para convertir su tradicional sistema de distribución de información, basado en el papel. en un potente sistema de comunicación electrónico. concentrando sus esfuerzos en la información de carácter crítico: ventas, recursos humanos, soporte técnico/ayuda para las aplicaciones de usuario, finanzas, cartas corporativas, gestión de proyectos y documentación ISO 9000.

Así la Internet e Intranet presentan una serie de oportunidades muy interesantes para alcanzar una rica variedad de propósitos de comunicación de carácter estratégico y táctico. Si 1995 fue considerado el "año de Internet". desde 1996 se configura la era Intranet. Miles de empresas de todo el mundo se están dando cuenta ya de que las redes internas pueden ayudar a potenciar el trabajo de sus empleados, reduciendo el tiempo que se tarda en gestionar la información y aumentando el flujo de datos. Esto supone mayor ventaja competitiva para la compañía, elevar la moral del trabajador y permite a obtener más información de los clientes y proveedores.

ist<br>Kult

 $\sqrt{\sigma}$  91

El tr.net gran fenómeno, fruto de la natural evolución de los dos anteriores, será sin duda el desarrollo de INTRANETS a un nivel aún más colaborativo: denominándosele Extranets. Estás representarán realmente el puente entre la Internet (pública) y las INTRANETS corporativas (privadas). Pero esto será otra historia.

in.

 $\mathcal{C}$ 

 $\mathcal{L}_{\mathcal{A}}$ 

Cir **92** 

# **GLOSARIO**   $\bullet$

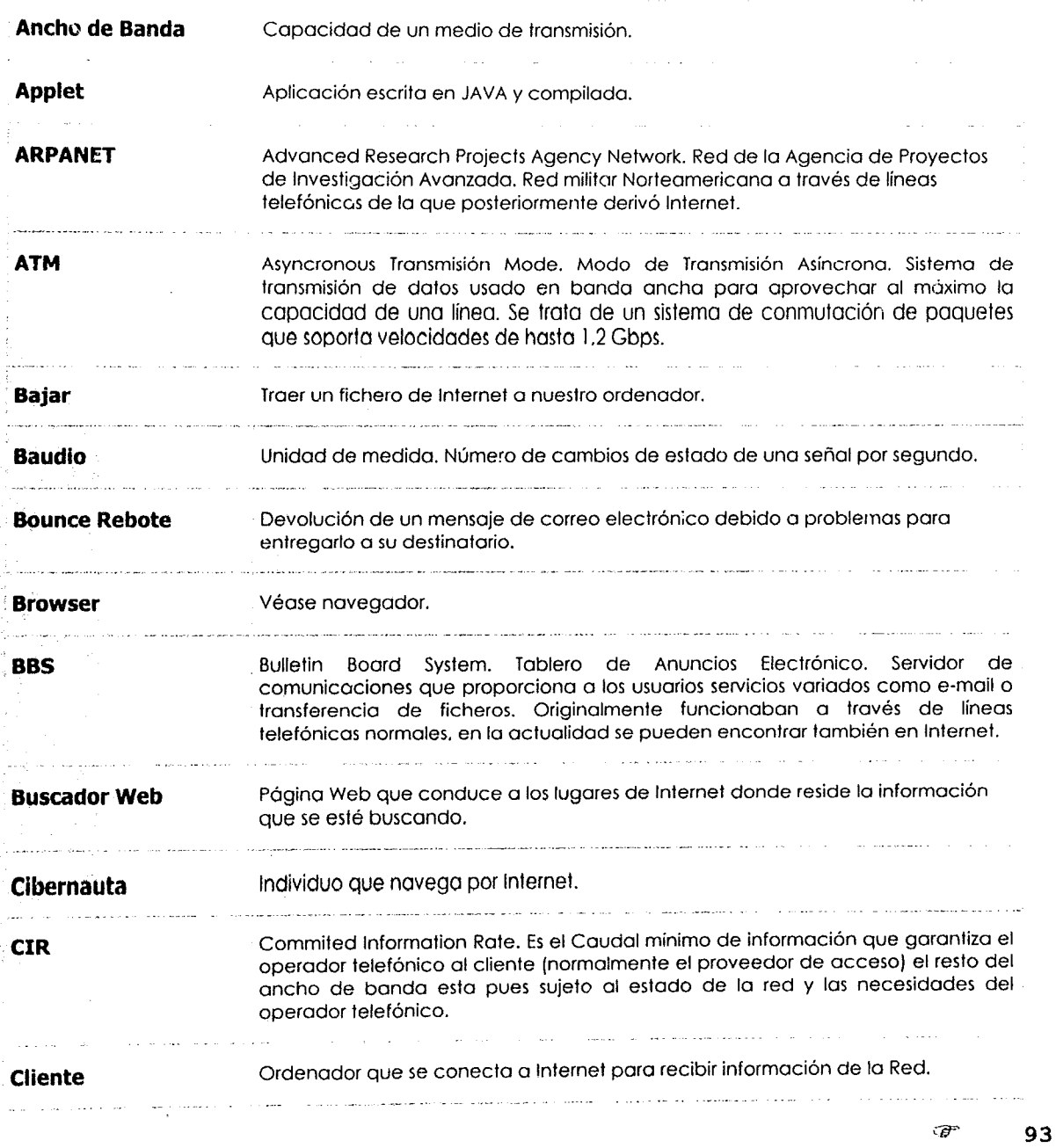

 $\frac{1}{\nu_{\xi}}$ 

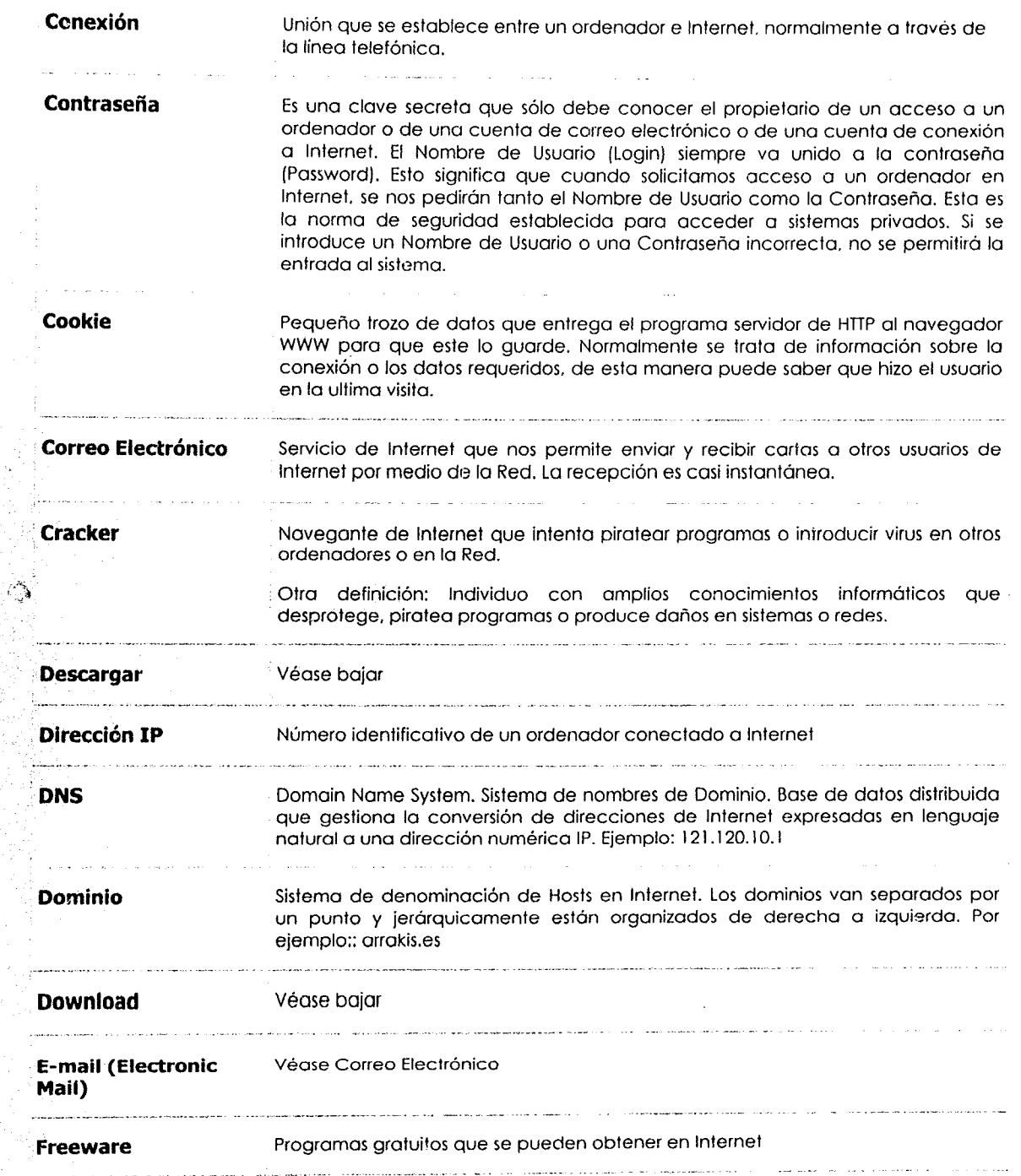

 $\langle\cdot\cdot\cdot\rangle_{\mathcal{K}}$ 

 $\frac{1}{2}$ 

5

t.

 $\hat{\mathcal{P}}_{\text{p}}^{(i)}$ 

**Andrew Acquitation and Learn** 

 $\epsilon/\tilde{\epsilon}$ is 14  $\widehat{\mathscr{C}}$ **94** 

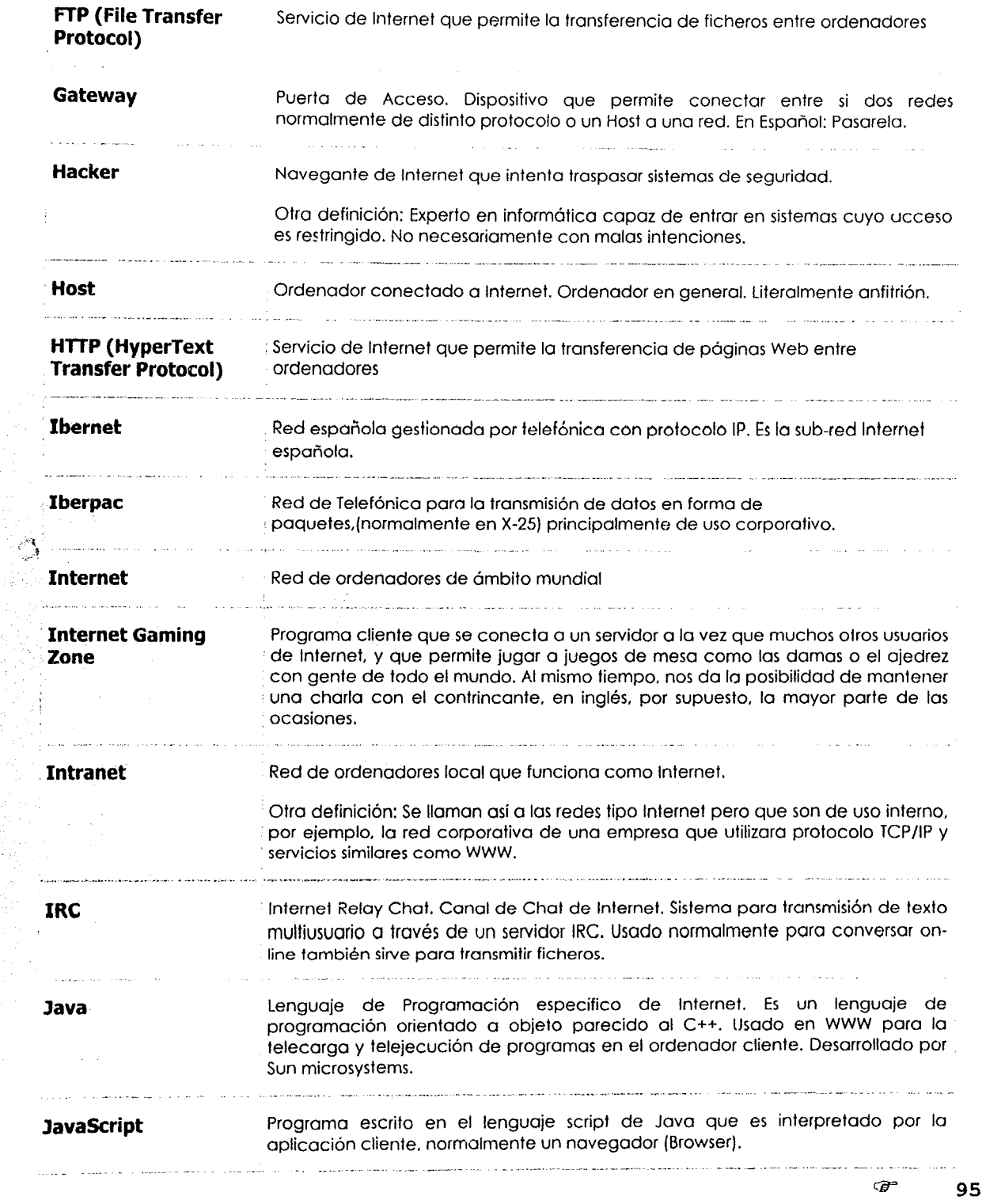

ŧ

olija.<br>Poli

 $\mathbf{H}^{\text{eff}}_{\text{eff}}$ 

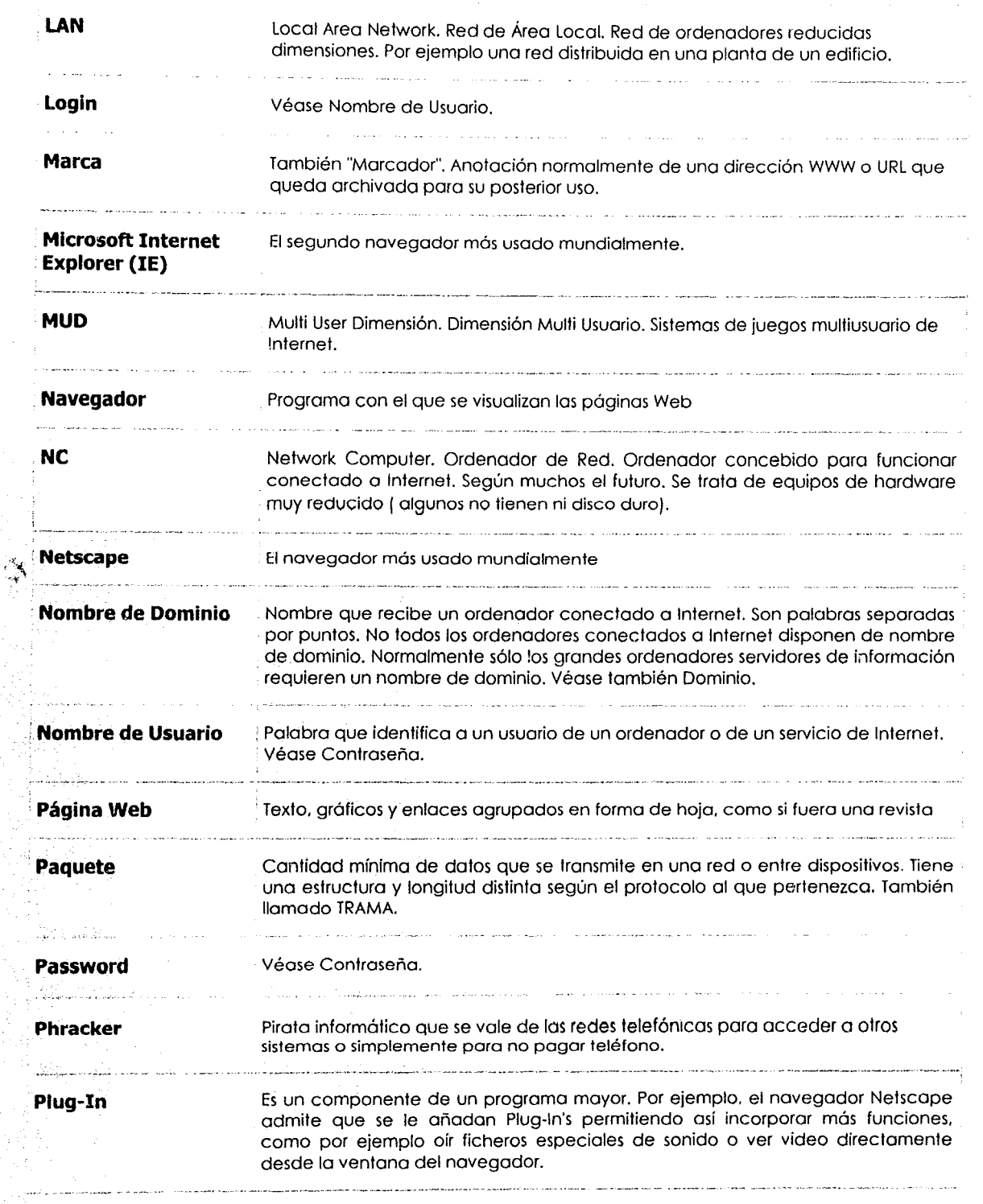

,'ir **96** 

 $\mathbb{N}^1$ 

 $\rightarrow$ 

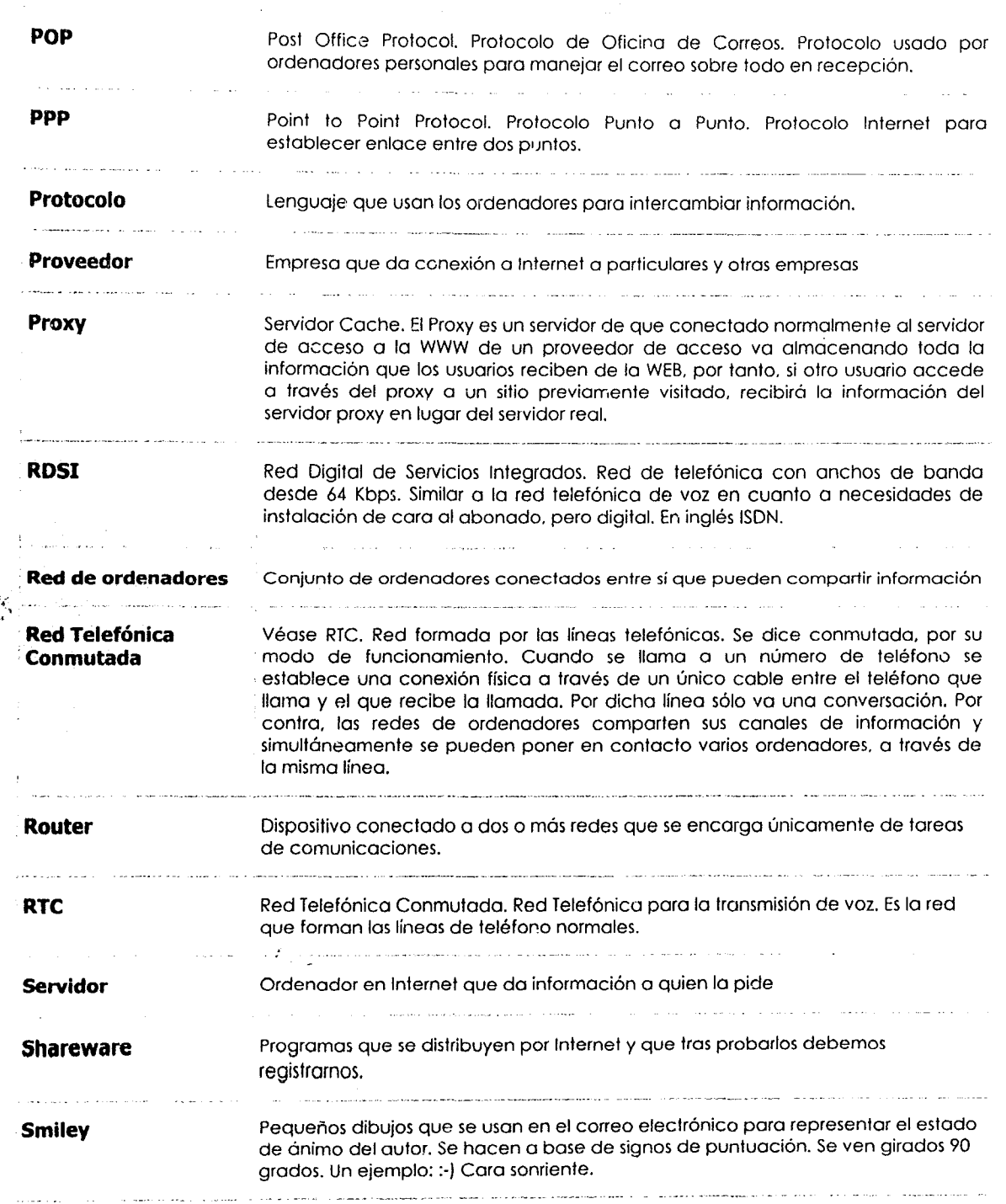

零

 $\widehat{\mathbf{r}}$ **97**  ÷

 $\label{eq:G1} \mathcal{L}_{\mathbf{a}}^{\mathcal{L}}(\mathcal{A}_{\mathbf{a}}^{\mathcal{L}}\otimes\mathcal{C}_{\mathbf{a}}^{\mathcal{L}}\mathcal{C}_{\mathbf{a}}^{\mathcal{L}}\otimes\mathcal{C}_{\mathbf{a}}^{\mathcal{L}}\mathcal{C}_{\mathbf{a}}^{\mathcal{L}})$ 

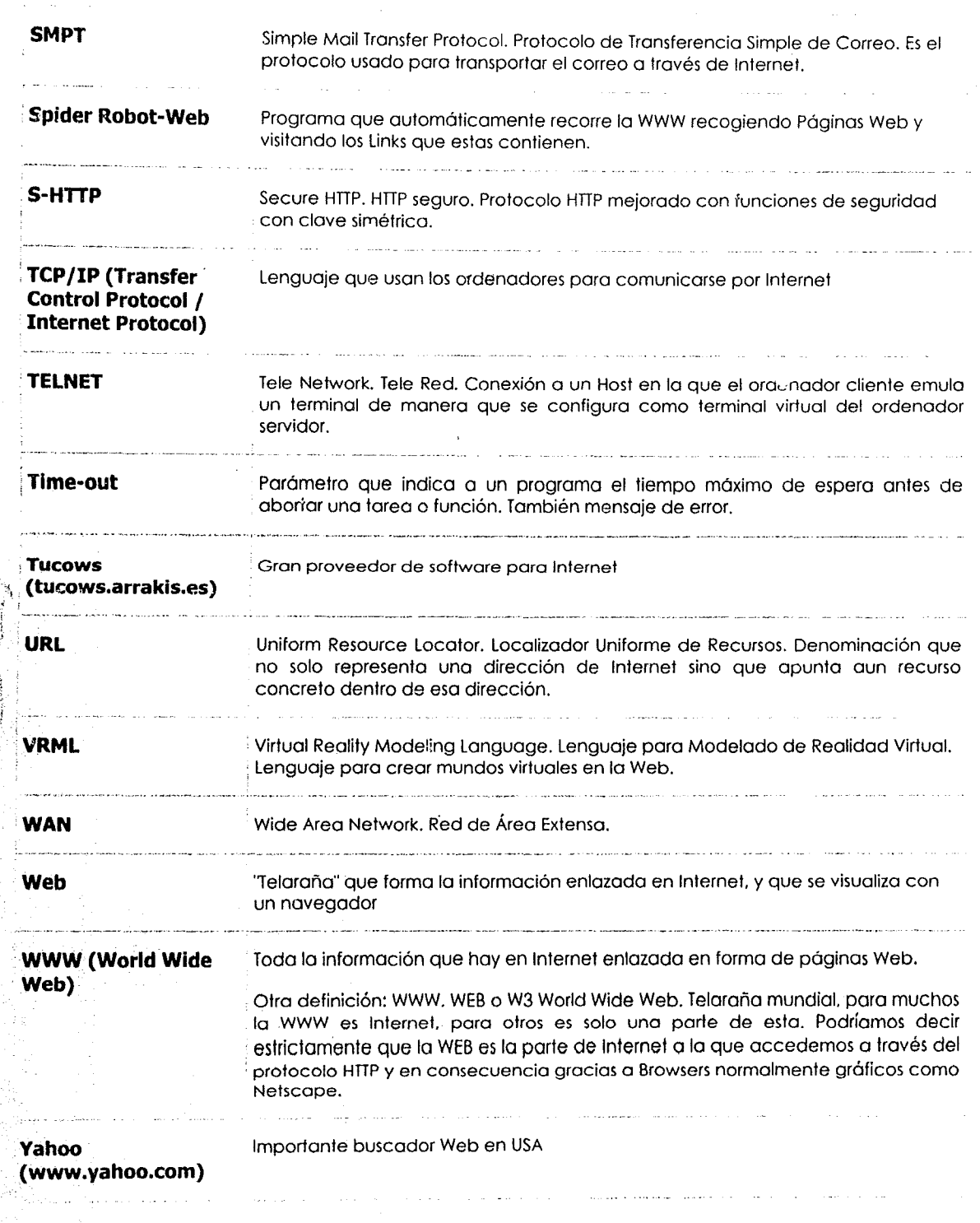

**98** 

কে

 $\stackrel{\leftrightarrow}{\leftarrow}$   $\stackrel{\rightarrow}{\cal A}$ 

فمناطقة<br>أقو
# **BIBLIOGRAFÍA Y FUENTES DE CONSULTA**

## Construya su propia Intranet.

Autor: Douglas Weber Editorial: Grupo Noriega Editores.

## Redes de Computadora.

**Autor: Uyless Black** Editorial: Macrobit

Į Ŕ

#### Una Intranet al Vapor

Autor: Marco Antonio Belmar **Editorial: Mc Graw Hill** 

#### Consulta en Internet

titulo: Apuntes de Internet utor: Agustín Muñoz rección: http://www.iponet.es

# sulta en Internet

do sobre las intranets a.Rodríguez http://www.yuada.com.ve/Computadores\_e\_Internet/Internet

99

œ